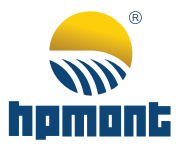

# Преобразователь частоты серии HD09

# Компактный инвертор

# Руководство пользователя

Однофазные 200 - 240В, 0.25 - 2.2кВт Трехфазные 380 - 460В, 0.4 - 5.5кВт

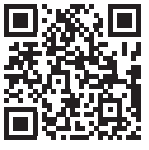

V2.0 2023.11

# ПРЕДИСЛОВИЕ

Благодарим вас за выбор компактного преобразователя частоты серии HD09, произведенного компанией Shenzhen Hpmont Technology Co., Ltd.

В данном руководстве подробно описан процесс установки преобразователя частоты HD09, его подключения, настройки, диагностики и обслуживания.

Перед использованием изделия внимательно прочтите это руководство по эксплуатации. Не используйте изделие до тех пор, пока полностью не ознакомились с мерами предосторожности.

#### Примечания:

- Сохраните это руководство для будущего использования.
- Если руководство утеряно или повреждено обратитесь к ближайшему региональному дилеру нашей компании за копией.
- Если у Вас останутся вопросы по использованию изделия обратитесь в ближайший Авторизованный сервисный центр или непосредственно в Центр технического обслуживания нашей компании.
- В связи с возможными обновлениями изделия и его технических характеристик, а также в целях повышения удобства и точности данного руководства, содержание руководства может быть изменено.
- Адрес электронной почты: marketing@hpmont.com

# Список изменений в новой редакции

## Дата: 2023/11

# Версия: V2.0

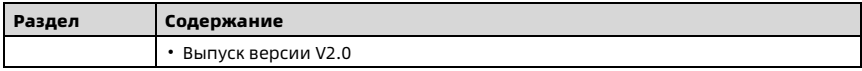

# СОДЕРЖАНИЕ

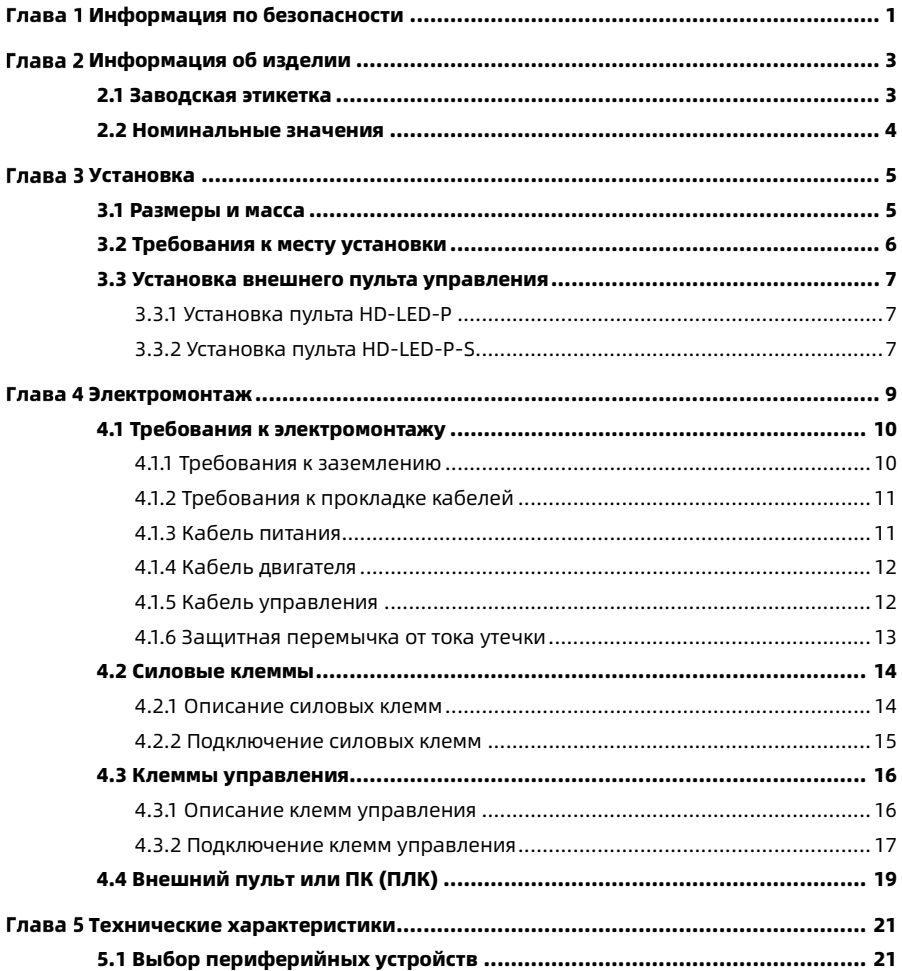

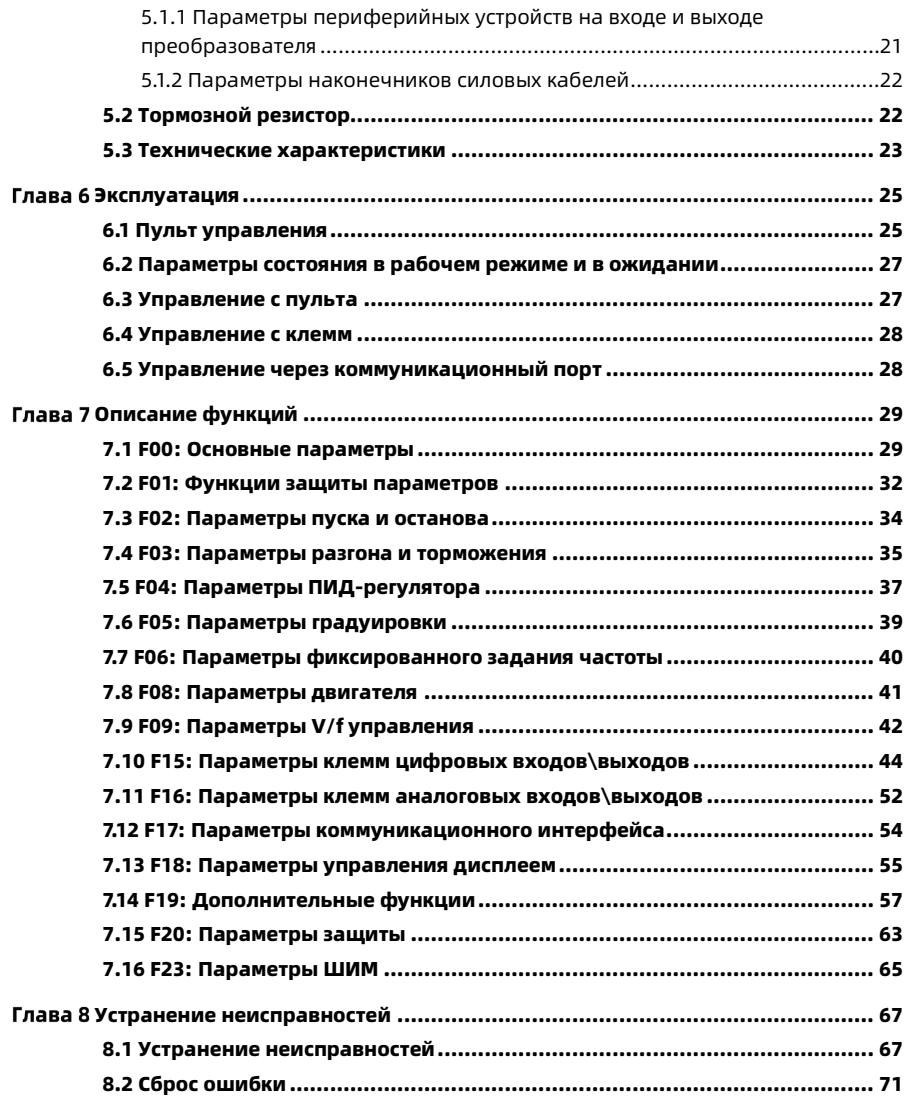

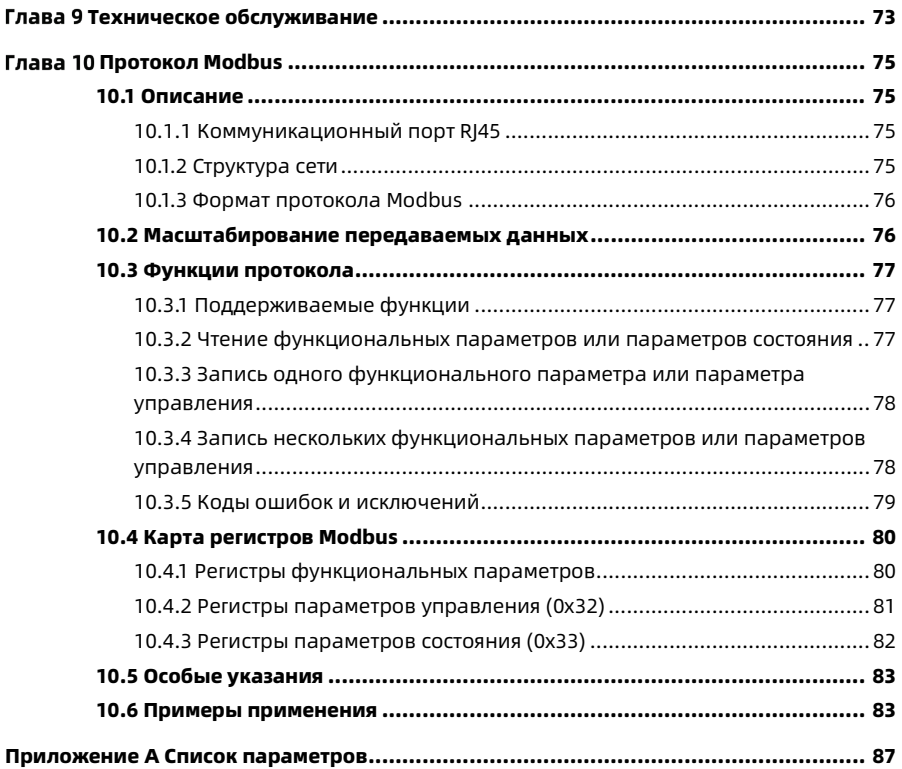

# <span id="page-7-0"></span>Информация по безопасности

#### Основные определения

Обратите особое внимание на информацию, отмеченную в документе или на

изделии следующими знаками.

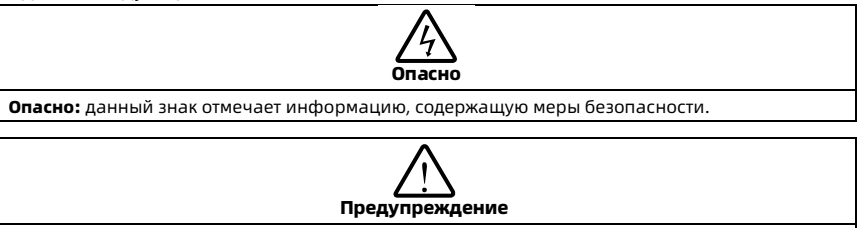

Предупреждение: данный знак отмечает информацию, содержащую меры предосторожности.

#### Примечание

Примечание: данный знак отмечает информацию, содержащую меры для корректной работы изделия.

#### Квалификация персонала

Электромонтажные работы должны выполняться квалифицированным инженеромэлектриком и обслуживаться профессионально обученным и уполномоченным специалистом.

# <span id="page-9-0"></span>Глава 2 Информация об изделии

# <span id="page-9-1"></span>2.1 Заводская этикетка

#### Этикетка с информацией об изделии

Этикетка с информацией об изделии находится с правой стороны корпуса.

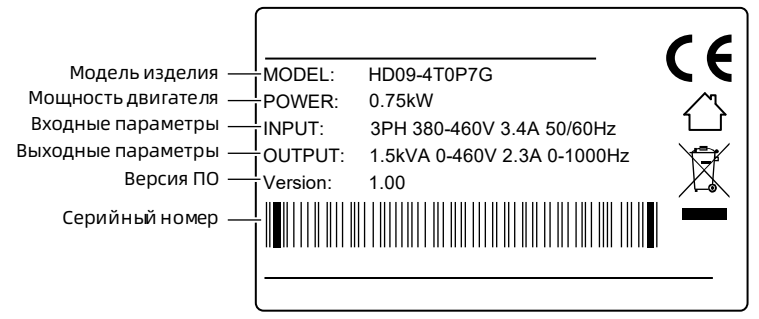

#### Этикетка с информацией о мощности изделия

Данная этикетка расположена на передней крышке под клавиатурой и позволяет быстро и легко определить мощность изделия и параметры питающего напряжения. Возможные значения указаны в разделе [2.2](#page-10-0) [Номинальные значения,](#page-10-0) ст[р 4.](#page-10-0)

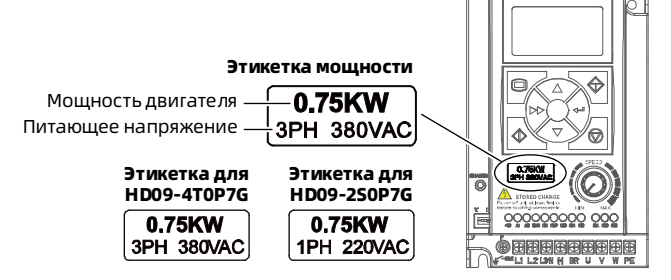

# <span id="page-10-0"></span>2.2 Номинальные значения

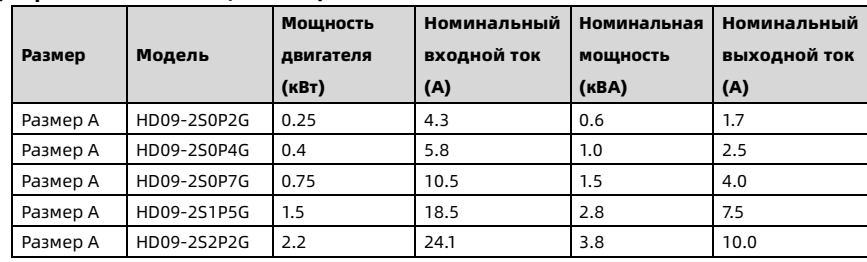

#### Однофазные: 200 – 240В, 50/60Гц

#### Трехфазные: 380 - 460В, 50/60Гц

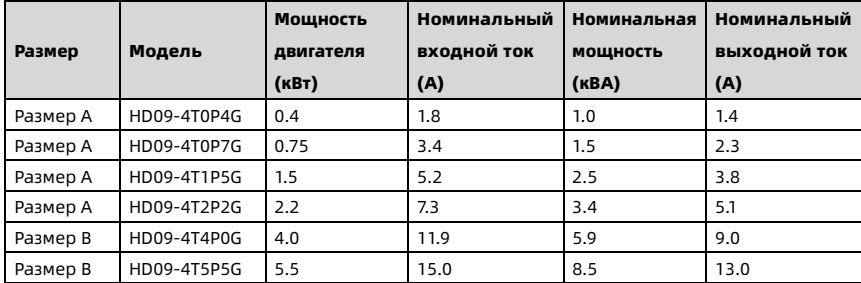

# <span id="page-11-0"></span>Глава 3 Установка

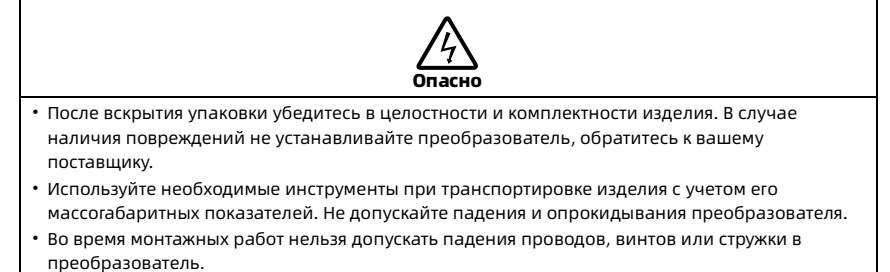

• Для изделий, хранящихся более 2 лет необходимо провести формовку электролитических конденсаторов звена постоянного тока.

# <span id="page-11-1"></span>3.1 Размеры и масса

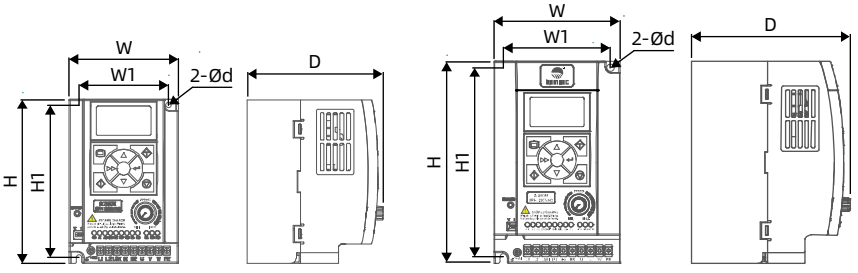

Размер A Размер B

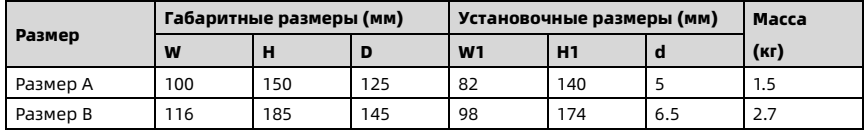

# <span id="page-12-0"></span>3.2 Требования к месту установки

#### Убедитесь в том, что место установки соответствует следующим требованиям:

- Не допускается установка под прямыми солнечными лучами, во влажном помещении, или в помещении, где образуется конденсат;
- Не допускается установка в местах, содержащих горючие, взрывчатые вещества, агрессивные газы и жидкости;
- Не допускается установка в местах, содержащих масляную пыль и металлическую стружку;

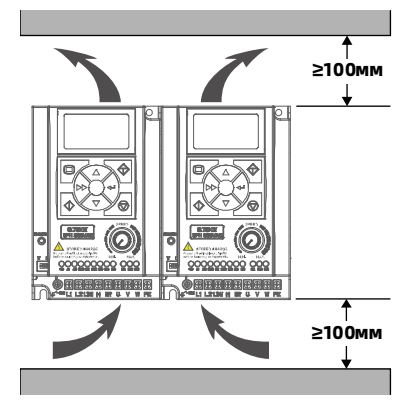

- Устанавливайте преобразователь в вертикальном положении на огнеупорном крепком основании;
- Устанавливайте изделие в местах, где влажность воздуха не превышает 95% и не образуется конденсат;
- Устанавливайте изделие так, чтобы вибрация не превышала значений 3.5м/с<sup>2</sup> при 2 - 9Гц, 10м/с2 при 9 - 200Гц (IEC 60721-3-3);
- Класс защиты изделия IP20. Степень загрязнения 2 (сухое, без токопроводящей пыли).
- При установке преобразователя обеспечьте необходимое пространство для теплоотвода и поддержания температуры рабочей среды в пределах -10 - +40°C, как показано на рисунке выше;

Если температура рабочей среды превышает 40°C, у преобразователя следует понизить номинальные характеристики. Для каждого повышения на 1°C их необходимо снизить на 2%. Максимальная температура рабочей среды 50°C.

### <span id="page-13-0"></span>3.3 Установка внешнего пульта управления

Преобразователь HD09 позволяет подключить опциональный внешний пульт управления с возможностью монтажа на дверь шкафа. Доступные модели пультов управления HD-LED-P и HD-LED-P-S.

### <span id="page-13-1"></span>3.3.1 Установка пульта HD-LED-P

Для установки пульта HD-LED-P требуется монтажная база HD-KMB. Сперва установите монтажную базу HD-KMB на дверь шкафа, а затем установите в неё пуль HD-LED-P.

Габаритные и установочные размеры HD-KMB показаны ниже (в мм).

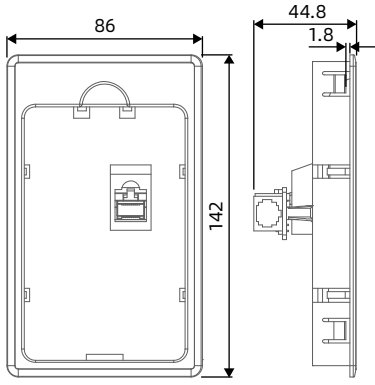

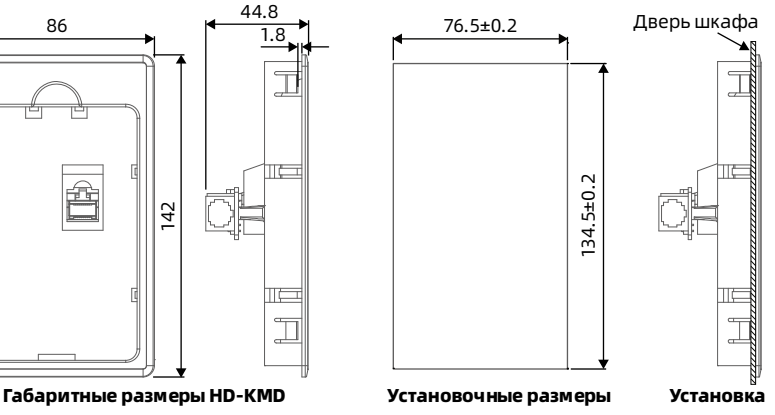

#### <span id="page-13-2"></span>3.3.2 Установка пульта HD-LED-P-S

Есть два варианта установки пульта HD-LED-P-S: на винтах или в монтажную базу. Комплект поставки: монтажная база, пульт, винты M3×5 2 шт., кабель 1м.

#### Установка на винтах

Установка HD-LED-P-S на дверь шкафа при помощи винтов.

Габаритные и установочные размеры показаны ниже (в мм).

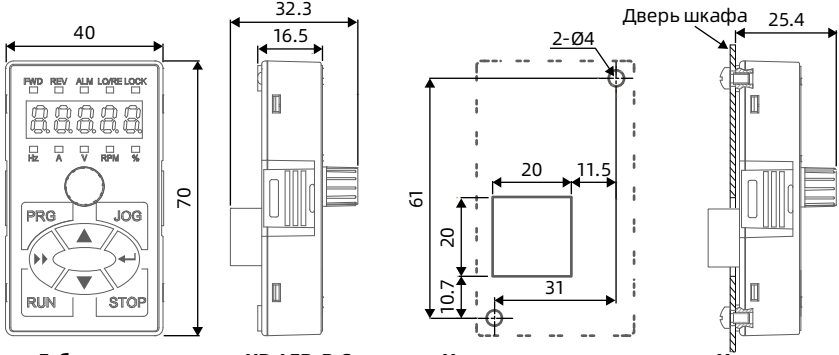

Габаритные размеры HD-LED-P-S Установочные размеры

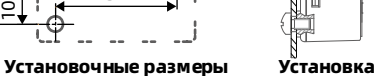

#### Установка в монтажную базу

Для установки пульта HD-LED-P-S требуется монтажная база HD-KMB-S. Сперва установите монтажную базу HD-KMB-S на дверь шкафа, а затем установите в неё пуль HD-LED-P-S.

Габаритные и установочные размеры HD-KMB-S показаны ниже (в мм).

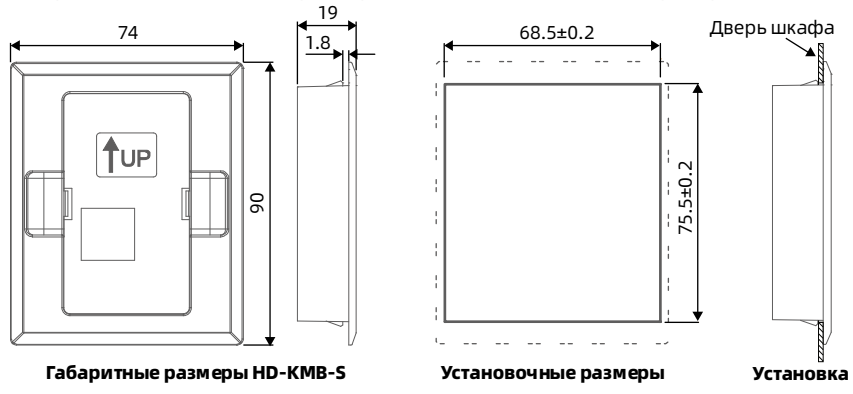

# <span id="page-15-0"></span>Глава 4 Электромонтаж

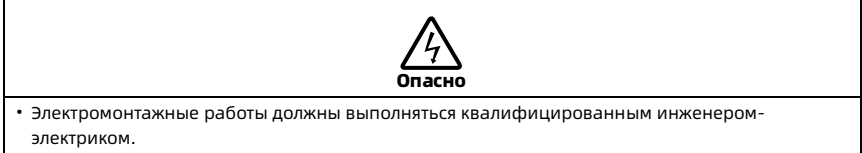

- Электромонтажные работы производить только при отключенном питании преобразователя.
- Проверить корректность работы устройств защиты на линии питания преобразователя.
- Не допускать оголенных металлических частей проводных соединений.
- Прикасаться к силовым клеммам преобразователя после включения запрещено.

#### Убедитесь, что питание преобразователя отключено

Электромонтажные работы производить только при отключенном питании преобразователя.

#### Последовательность действий:

- 1. Сперва отключите питание преобразователя.
- 2. Затем дождитесь пока индикатор питания на корпусе преобразователя погаснет (расположение индикатора показано на рисунке ниже) или подождите не менее 5 минут.

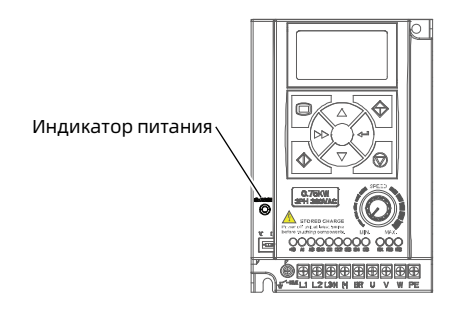

# <span id="page-16-0"></span>4.1 Требования к электромонтажу

#### <span id="page-16-1"></span>4.1.1 Требования к заземлению

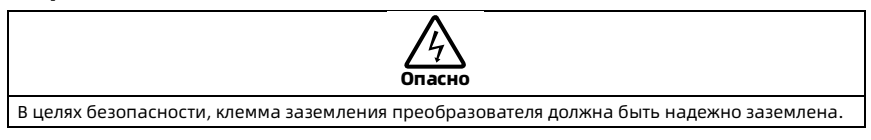

Преобразователь имеет ток утечки. Клемма заземления PE должна быть заземлена. Точка заземления должна находится как можно ближе к преобразователю, с максимальной поверхностью заземления, чтобы обеспечить сопротивление не более 10Ом.

Не подключайте другие устройства к кабелю заземления преобразователя (Рис A). Каждое устройство должно иметь либо отдельный конур заземления (Рис B), либо допускается подключение на общую точку заземления (C).

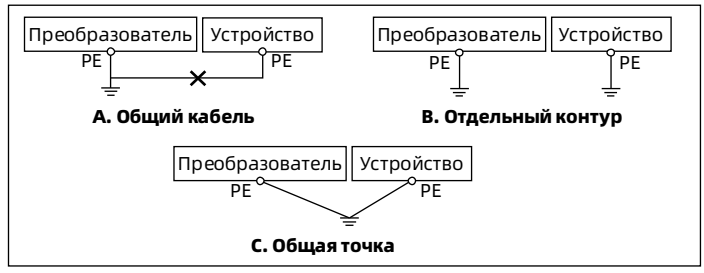

При использовании нескольких преобразователей обеспечьте каждому либо отдельный контур заземления, либо подключение к общей точке земли отдельными кабелями.

#### <span id="page-17-0"></span>4.1.2 Требования к прокладке кабелей

Для исключения взаимных наводок и помех, кабель питания, кабель двигателя и кабель управления должны быть расположены отдельно друг от друга с соблюдением требуемых расстояний между ними, особенно при параллельном монтаже на длинных дистанциях.

В случае необходимости пересечения сигнального кабеля с силовыми, пересечение должно быть выполнено перпендикулярно под углом 90, как показано на рисунке ниже.

Кабель питания, кабель двигателя и кабель управления должны быть расположены в отдельных кабельных каналах.

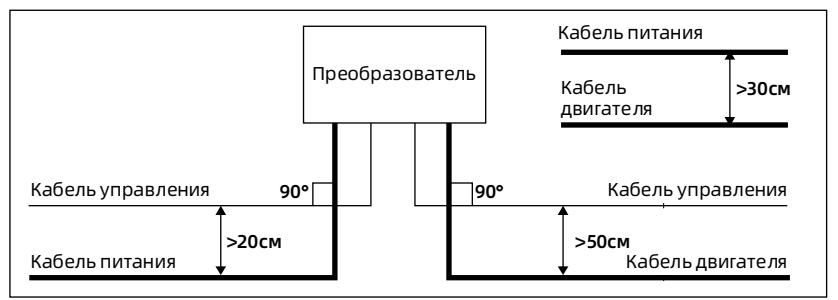

#### <span id="page-17-1"></span>4.1.3 Кабель питания

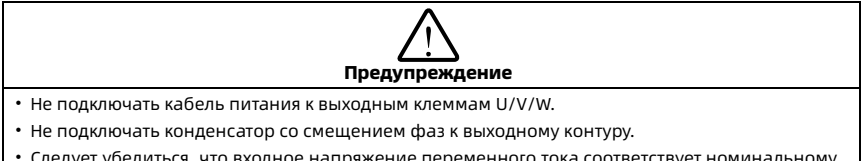

• Следует убедиться, что входное напряжение переменного тока соответствует номинальному входному напряжению.

Рекомендуемые параметры кабелей питания указаны в разделе [5.1](#page-27-1) [Выбор](#page-27-1)  [периферийных устройств,](#page-27-1) стр[. 21.](#page-27-1)

#### <span id="page-18-0"></span>4.1.4 Кабель двигателя

Рекомендуемые параметры кабелей двигателя указаны в раздел[е 5.1](#page-27-1) [Выбор](#page-27-1)  [периферийных устройств,](#page-27-1) стр[. 21.](#page-27-1)

При увеличении длины моторного кабеля или при увеличении несущей частоты ШИМ, также увеличивается гармонический ток утечки в кабеле, который может отрицательно повлиять как на сам преобразователь, так и на другое оборудование. При длине моторного кабеля более 100 метров рекомендуется установить сглаживающий фильтр на выходе преобразователя, а также установить значение несущей частоты ШИМ в параметре F23.00 в соответствии с таблицей ниже.

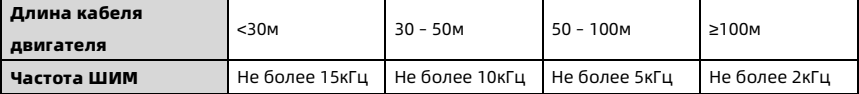

При слишком большой длине кабеля или повышенном значении площади его поперечного сечения, номинальные характеристики преобразователя необходимо снизить на 5% на каждую ступень превышения фактического значения сечения от рекомендованного.

Чем выше значение поперечного сечения, тем больше емкость кабеля к земле, тем больше ток утечки.

#### <span id="page-18-1"></span>4.1.5 Кабель управления

Для уменьшения помех и затухания управляющих сигналов, длина сигнального кабеля должна быть не более 50 м.

Кабель управления должен быть экранированным. Для подключения аналоговых сигналов используйте кабель типа витая пара.

Экранированный кабель должен быть высокочастотным с низким импедансом, с медной или алюминиевой оплеткой.

#### <span id="page-19-0"></span>4.1.6 Защитная перемычка от тока утечки

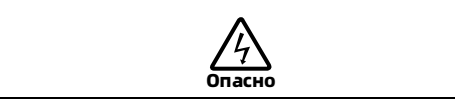

• ЭМС фильтр должен быть надежно заземлен, иначе существует риск удара электрическим током.

Преобразователь HD09 обладает встроенным ЭМС фильтром, который уменьшает радиочастотные помехи от изделия. ЭМС фильтр через перемычку соединен с клеммой заземления и может создавать ток утечки преобразователя до 10мА. Для обеспечения минимального тока утечки преобразователя, необходимо удалить защитную перемычку (винт), соединяющую встроенный ЭМС фильтр с клеммой заземления. При отключенном ЭМС фильтре ток утечки преобразователя не превышает 1мА. Схема удаления защитной перемычки от тока утечки показа ниже.

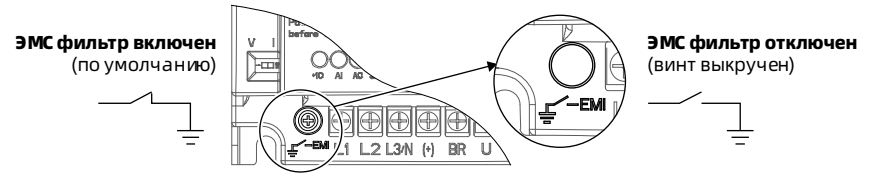

Если на линии питания преобразователя установлен выключатель утечки на землю или УЗО, отключите встроенный ЭМС фильтр удалив винт, чтобы избежать ошибочного срабатывания защитных устройств.

В зависимости от определяемого типа тока утечки, устройства защитного отключения можно классифицировать на три типа:

- AC-тип: Определяет только переменный ток утечки и не подходит для использования с преобразователями частоты.
- Тип A: Определяет переменный и пульсирующий ток утечки. Подходит только для однофазных преобразователей частоты.
- Тип B: Определяет переменный и пульсирующий ток утечки с постоянной составляющей. Применяется с трехфазными преобразователями частоты.

## <span id="page-20-0"></span>4.2 Силовые клеммы

#### <span id="page-20-1"></span>4.2.1 Описание силовых клемм

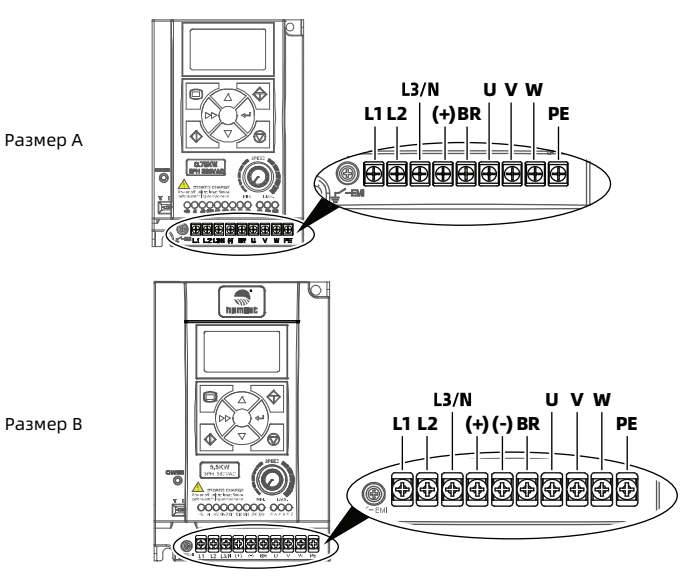

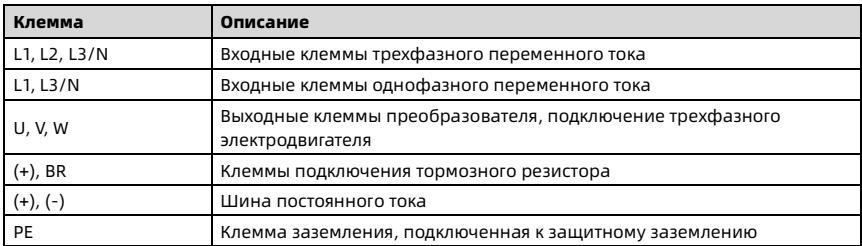

#### <span id="page-21-0"></span>4.2.2 Подключение силовых клемм

Схема подключения силовых клемм показана на рисунке ниже.

Рекомендуемые параметры контакторов, автоматических выключателей, силовых кабелей и тормозных резисторов указаны в раздел[е 5.1](#page-27-1) [Выбор периферийных](#page-27-1)  [устройств,](#page-27-1) стр[. 21.](#page-27-1)

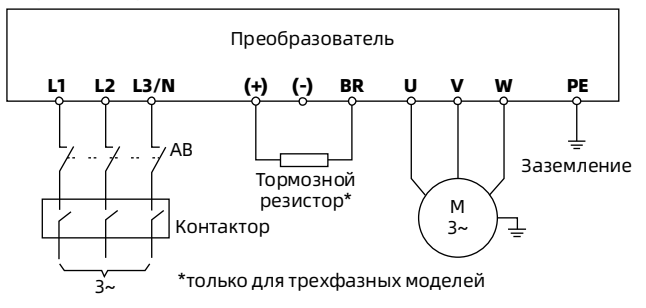

### <span id="page-22-0"></span>4.3 Клеммы управления

#### <span id="page-22-1"></span>4.3.1 Описание клемм управления

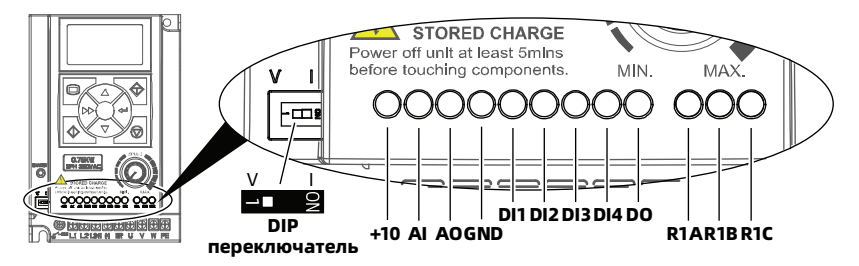

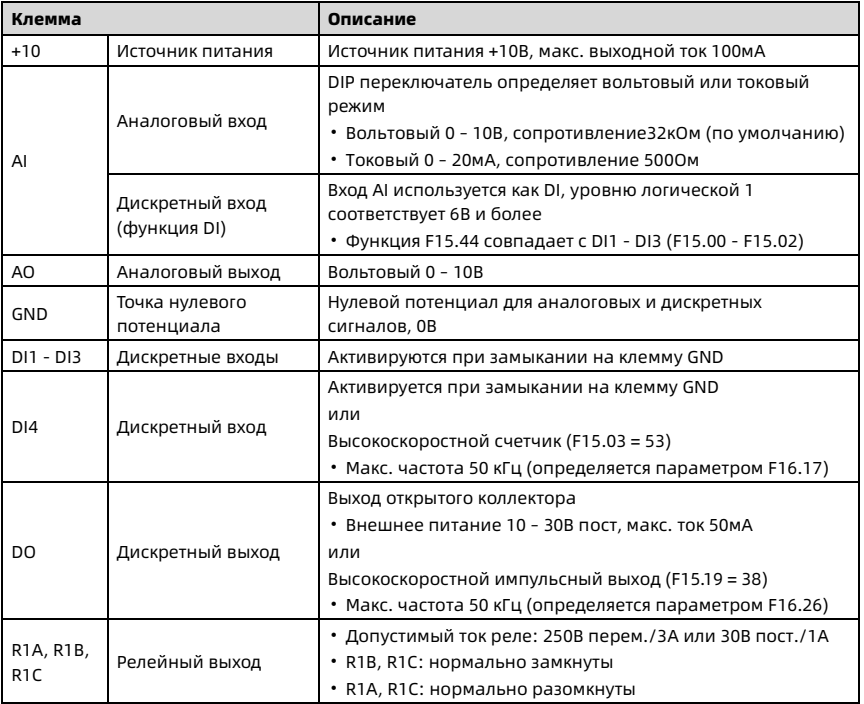

#### Примечание:

Если клеммы реле подключены к сети переменного тока напряжением 220В, ограничьте ток в 3А.

#### <span id="page-23-0"></span>4.3.2 Подключение клемм управления

На рисунке ниже показана схема подключения клемм управления (заводская установка).

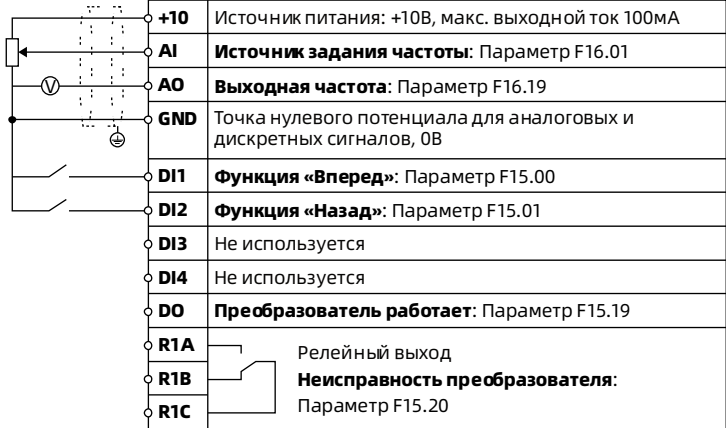

#### Подключение аналогового входа

Преобразователь

Схема сухой контакт

DI1 DI2 DI3 DI4 GND

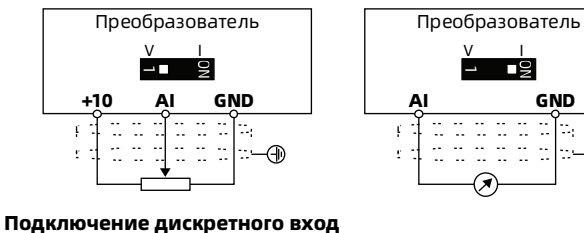

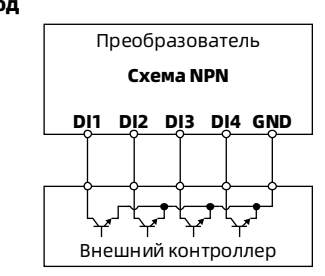

 $\mathbf{L}$ -9

 $\frac{1}{12}$  ,  $\frac{1}{12}$  ,  $\frac{1}{12}$ 

**GND** 

l∷—⊕

#### Подключение дискретного выхода

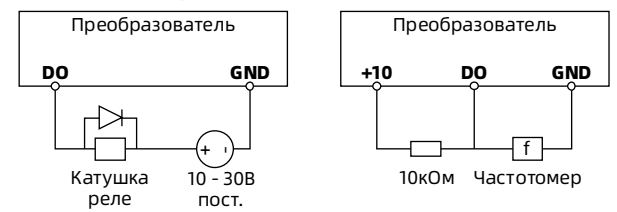

# <span id="page-25-0"></span>4.4 Внешний пульт или ПК (ПЛК)

# К разъему RJ45 можно подключить внешний пульт управления или ПК. Схема

подключения показана ниже.

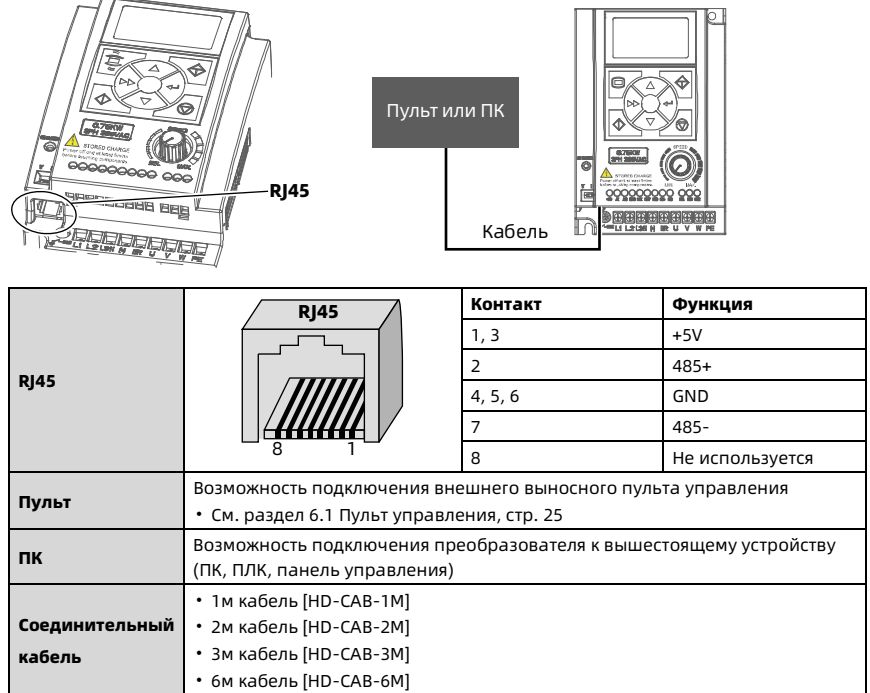

# <span id="page-27-0"></span>Глава 5 Технические характеристики

# <span id="page-27-1"></span>5.1 Выбор периферийных устройств

#### <span id="page-27-2"></span>5.1.1 Параметры периферийных устройств на входе и выходе

#### преобразователя

На линии питания преобразователя должно быть установлено устройство защиты от перегрузки и короткого замыкания (автоматический выключатель или эквивалентное устройство).

Рекомендуемые параметры автоматического выключателя (АВ), контактора и сечения силовых кабелей указаны в таблице ниже.

Длина кабеля заземления не должна превышать значения определнного в разделе 4.3.5.4 стандарта МЭК 61800-5-1.

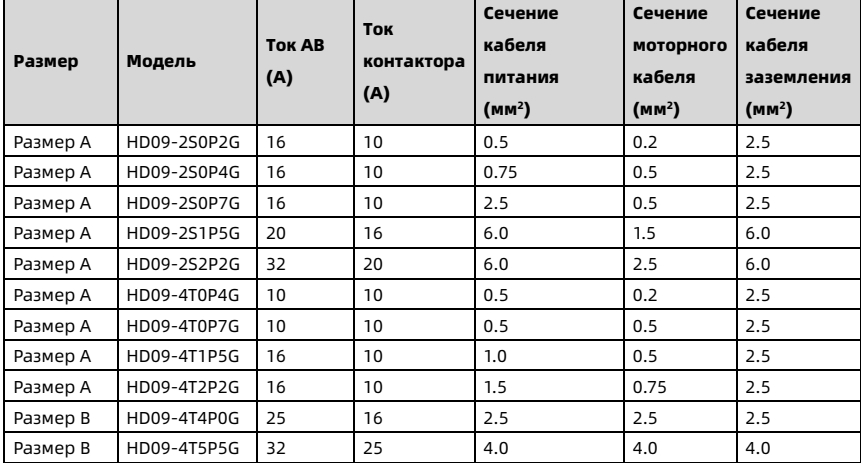

#### <span id="page-28-0"></span>5.1.2 Параметры наконечников силовых кабелей

Наконечники для силовых кабелей выбираются исходя из размера винтов и

максимально допустимого внешнего диаметра наконечника, согласно таблице ниже.

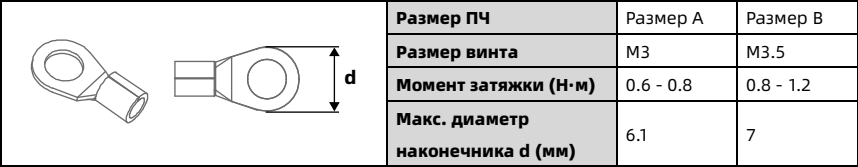

# <span id="page-28-1"></span>5.2 Тормозной резистор

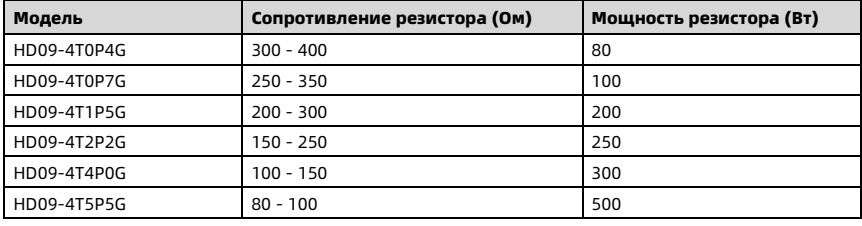

#### Примечание:

- 1. Выберите тормозной резистор в соответствии с данной таблицей. Тормозной резистор с большим сопротивлением может лучше защитить тормозную систему в случае аварии, но слишком большое сопротивление резистора снизит эффективность торможения и может привести к срабатыванию защиты от перенапряжения.
- 2. Тормозной резистор должен быть установлен в вентилируемом металлическом корпусе для предотвращения случайного контакта, так как во время работы, его температура высока.
- 3. Тормозной ключ встроен только в трехфазных моделях.

# <span id="page-29-0"></span>5.3 Технические характеристики

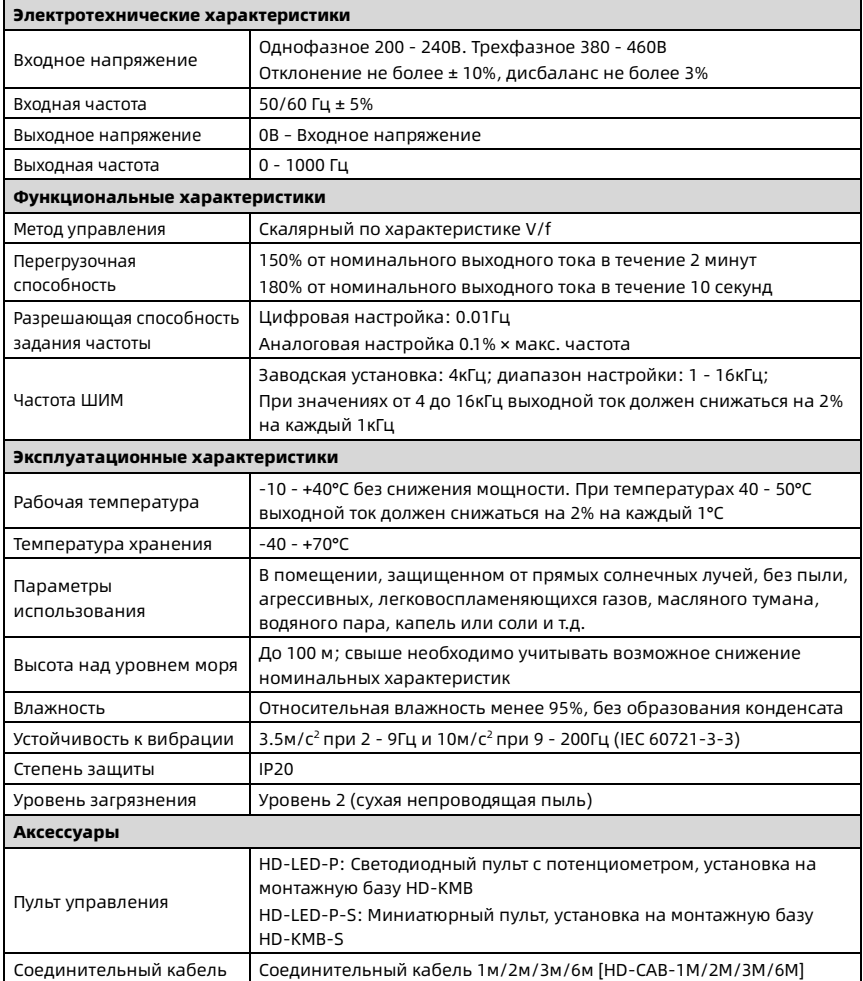

# <span id="page-31-0"></span>Глава 6 Эксплуатация

# <span id="page-31-1"></span>6.1 Пульт управления

Преобразователь HD09 имеет встроенный ЖКИ пульт управления, а также опциональные светодиодные.

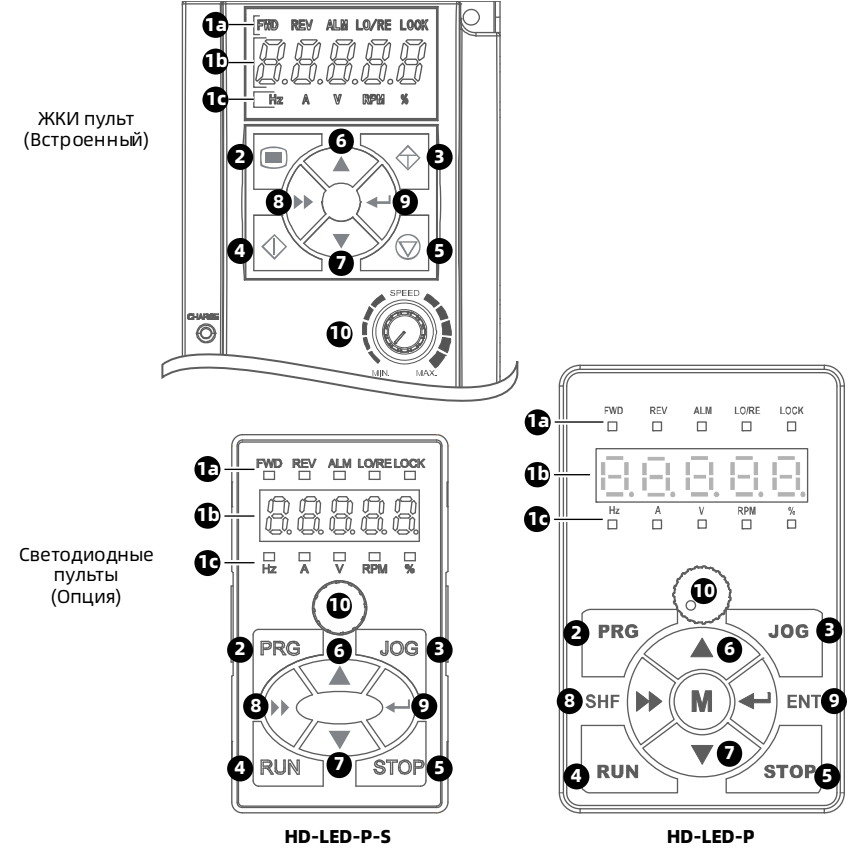

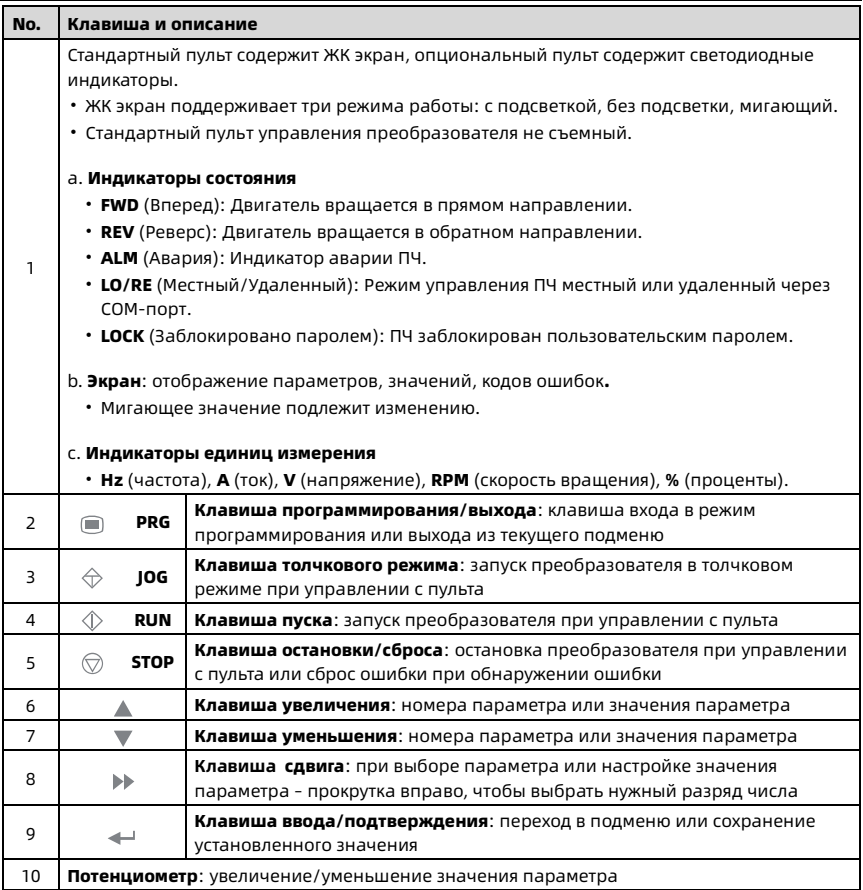

### <span id="page-33-0"></span>6.2 Параметры состояния в рабочем режиме и в ожидании

Нажмите на кнопку чтобы отобразить значения параметров состояния преобразователя HD09 в рабочем режиме и в режиме ожидания.

- В режиме ожидания: заданная частота (первое отображаемое значение определяется параметром F18.08), напряжение на шине постоянного тока, напряжение на клемме AI, напряжение потенциометра, состояние дискретных входов, состояние дискретных выходов.
- В рабочем режиме: рабочая частота (первое отображаемое значение определяется параметром F18.02), заданная частота, выходная частота, выходное напряжение, выходной ток, напряжение на шине постоянного тока.

# <span id="page-33-1"></span>6.3 Управление с пульта

В режиме управления с пульта (F00.11 = 0), преобразователь запускается и управляется клавишами непосредственно на корпусе прибора.

Последовательность действий:

1. Подать питание на преобразователь.

2. Задать параметры двигателя согласно паспортным значениям: F08.00 (ном.мощность), F08.01 (ном.напряжение), F08.02 (ном.ток), F08.03 (ном.частота), F08.04 (ном.скорость).

3. Задать начальную заданную частоту F00.13 в пределах 0.0 - 50.0Гц.

4. Задать время разгона F03.01 и время торможения F03.02.

5. Нажать или **RUN** для пуска преобразователя.

6. Нажать или S**TOP** для остановки выхода преобразователя.

# <span id="page-34-0"></span>6.4 Управление с клемм

В режиме управления с клемм (F00.11 = 1), преобразователь управляется дискретными

сигналами, а заданная частота определяется аналоговым сигналом AI.

#### Последовательность действий:

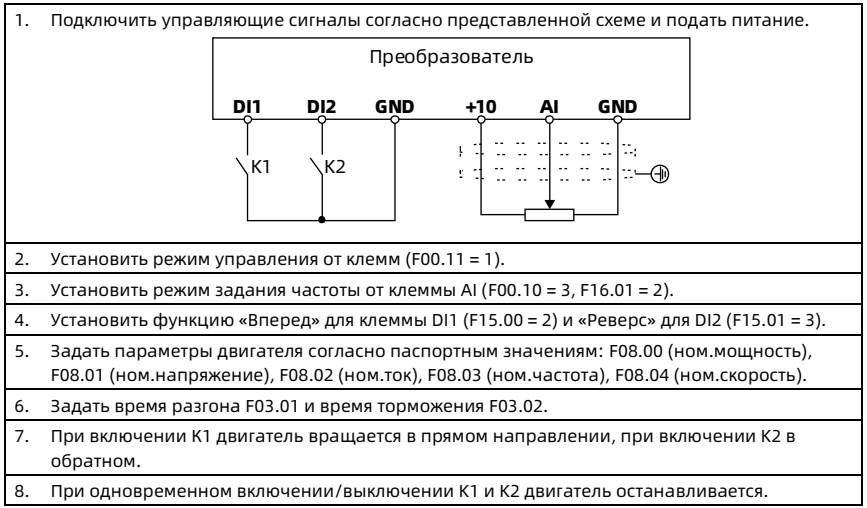

### <span id="page-34-1"></span>6.5 Управление через коммуникационный порт

В режиме управления через коммуникационный порт (F00.11 = 2), параметры состояния преобразователя, функциональные параметры и управляющие команды считываются и записываются вышестоящим устройством (ПК, ПЛК, Панель управления).

При этом преобразователь работает в режиме Slave.

Схему подключения см. раздел [4.4](#page-25-0) [Внешний пульт или ПК \(ПЛК\),](#page-25-0) стр. [19.](#page-25-0)

Подробнее см. раздел [Глава 10](#page-81-0) [Протокол Modbus,](#page-81-0) стр. [75.](#page-81-0)

Примеры см. раздел [10.6](#page-89-1) [Примеры применения,](#page-89-1) стр. [83.](#page-89-1)

# <span id="page-35-0"></span>Глава 7 Описание функций

# <span id="page-35-1"></span>7.1 F00: Основные параметры

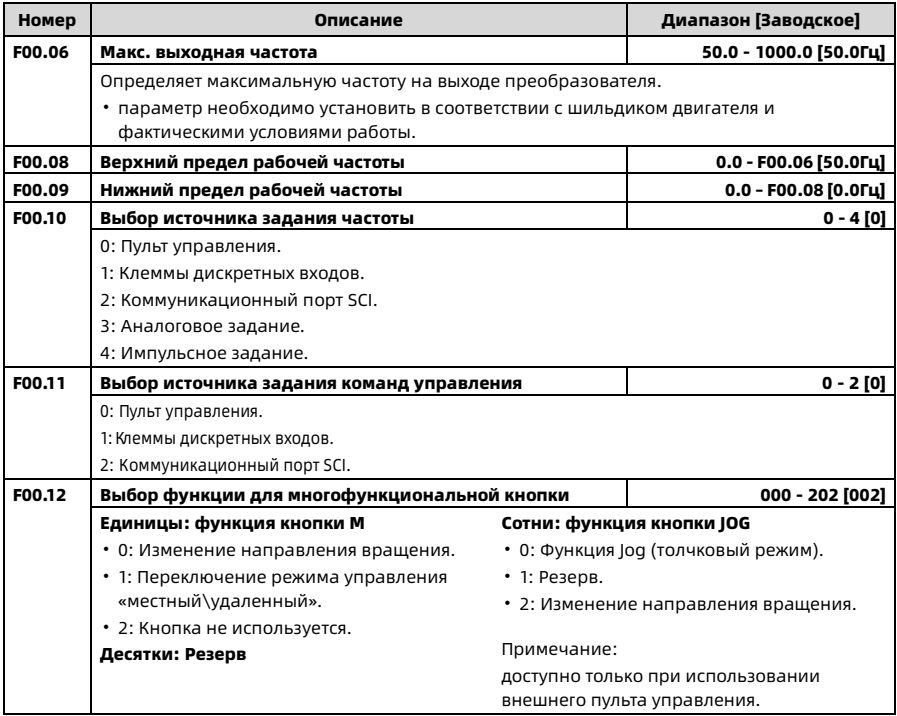
Глава 7 Описание функций Shenzhen Hpmont Technology Co., Ltd.

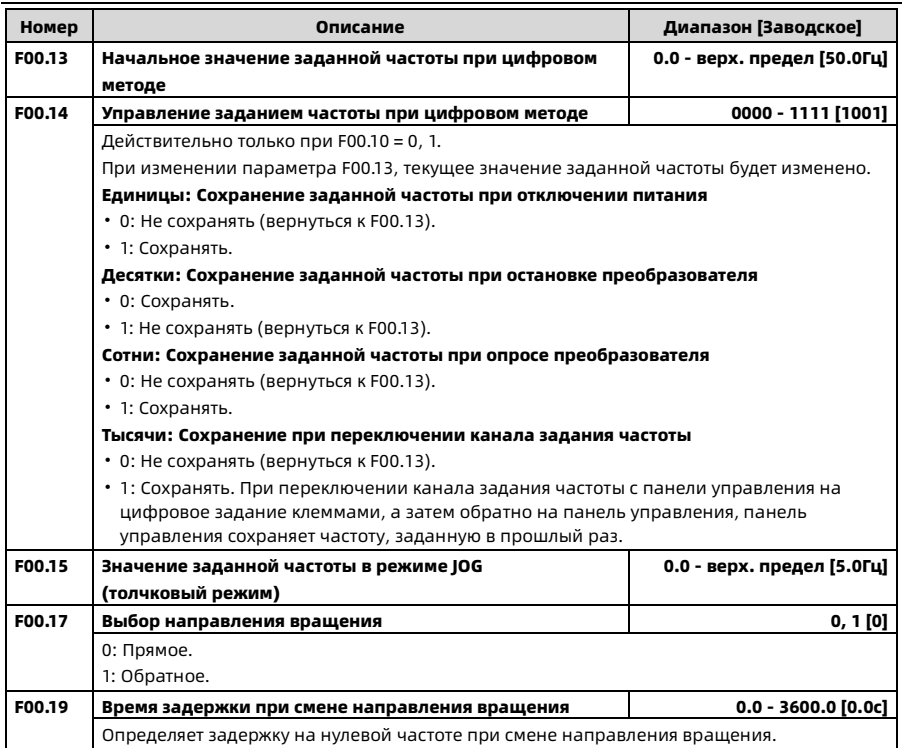

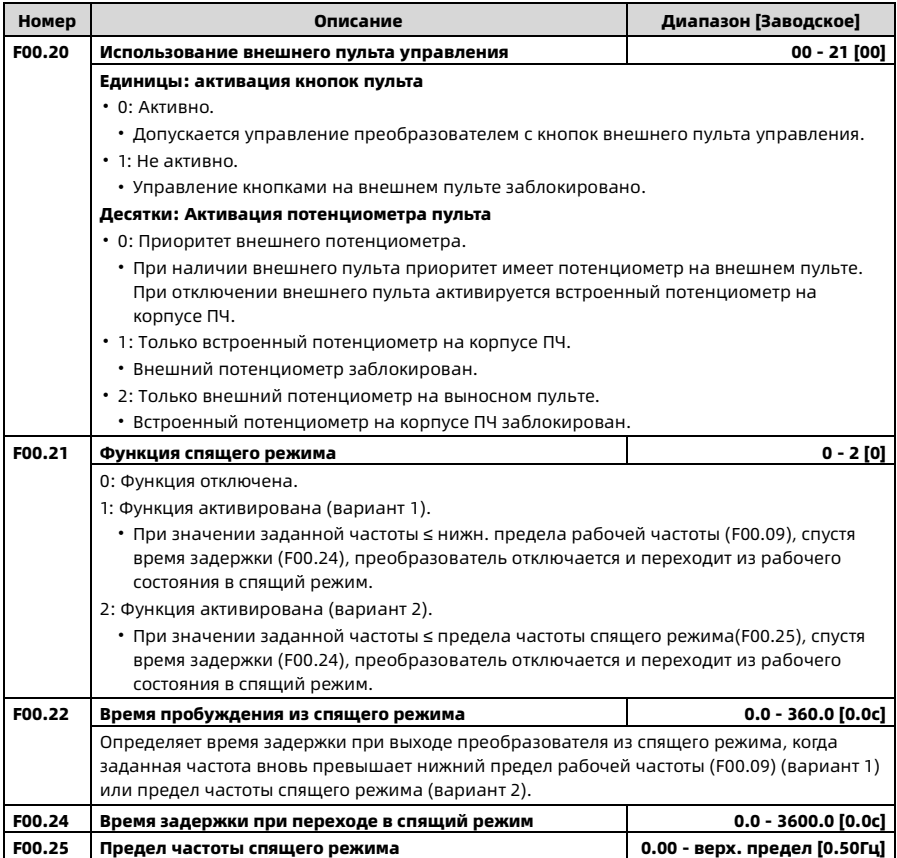

## 7.2 F01: Функции защиты параметров

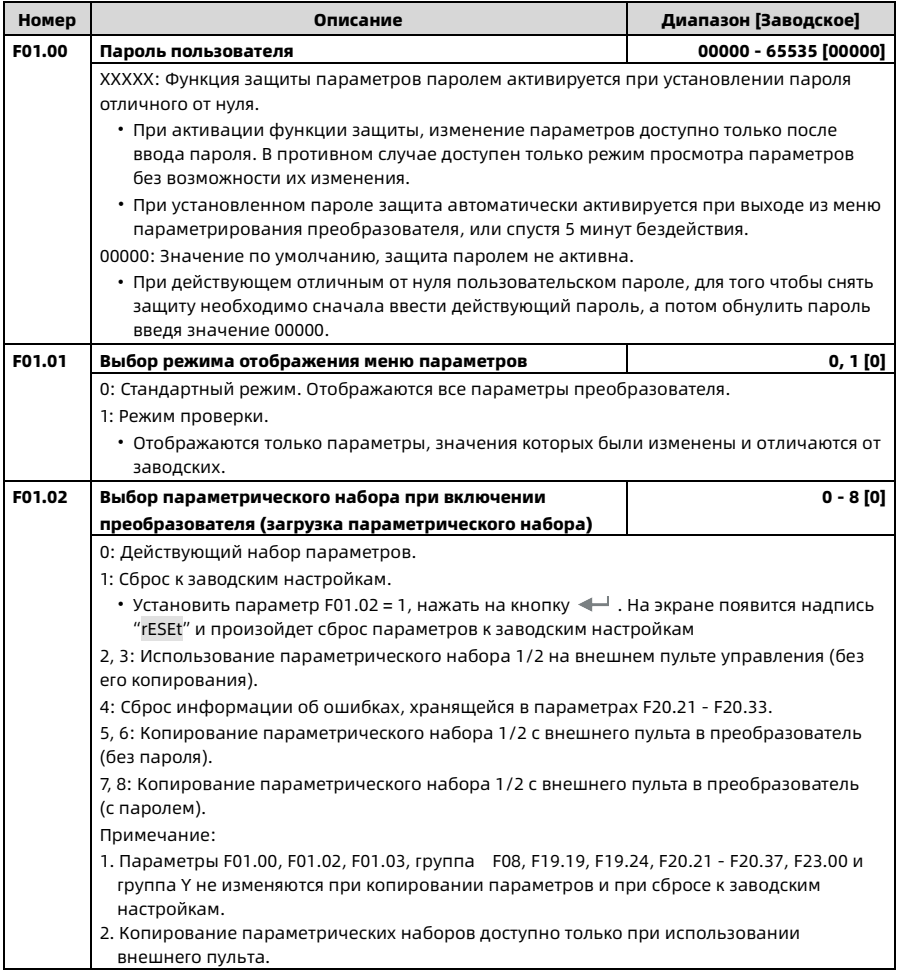

Shenzhen Hpmont Technology Co., Ltd. Глава 7 Описание функций

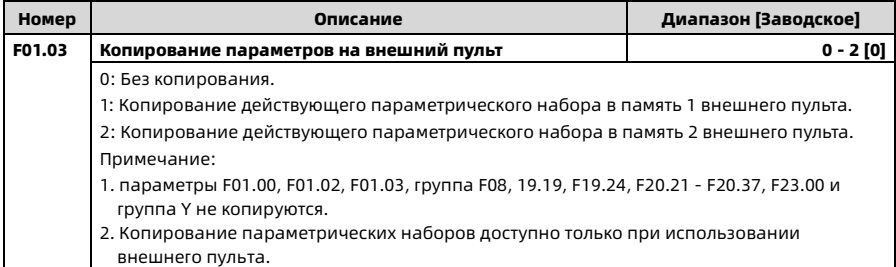

## 7.3 F02: Параметры пуска и останова

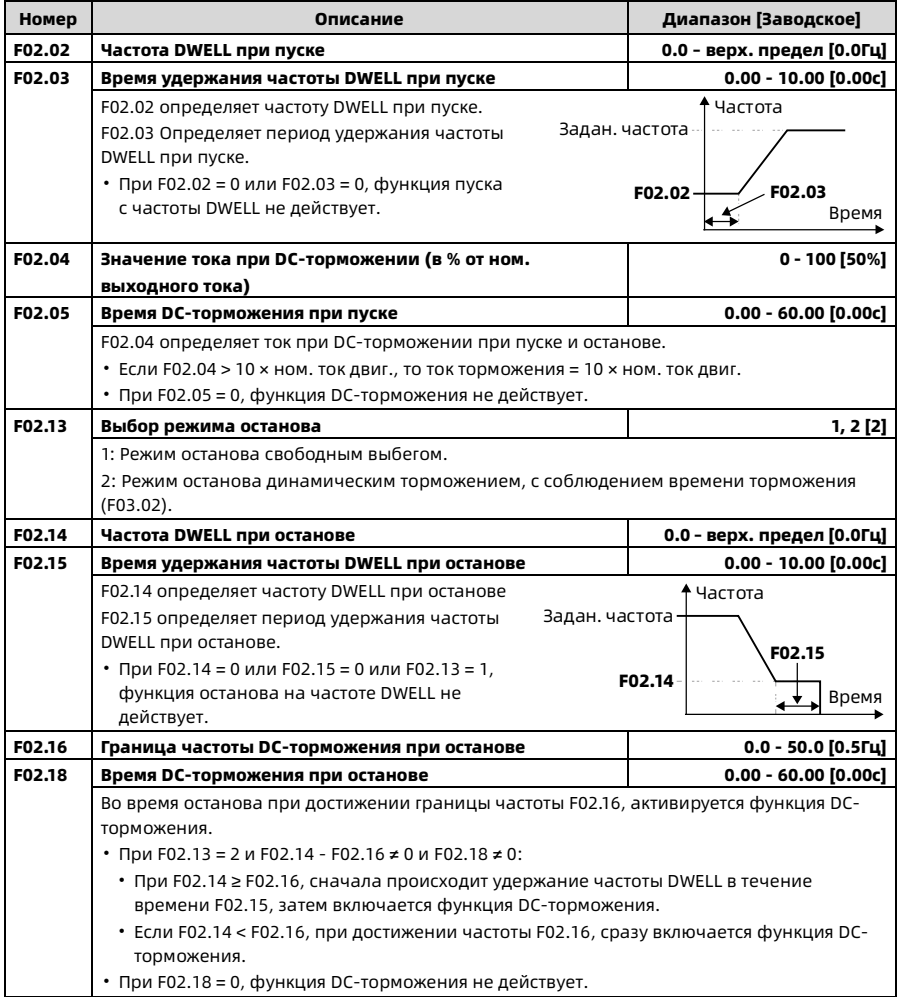

## 7.4 F03: Параметры разгона и торможения

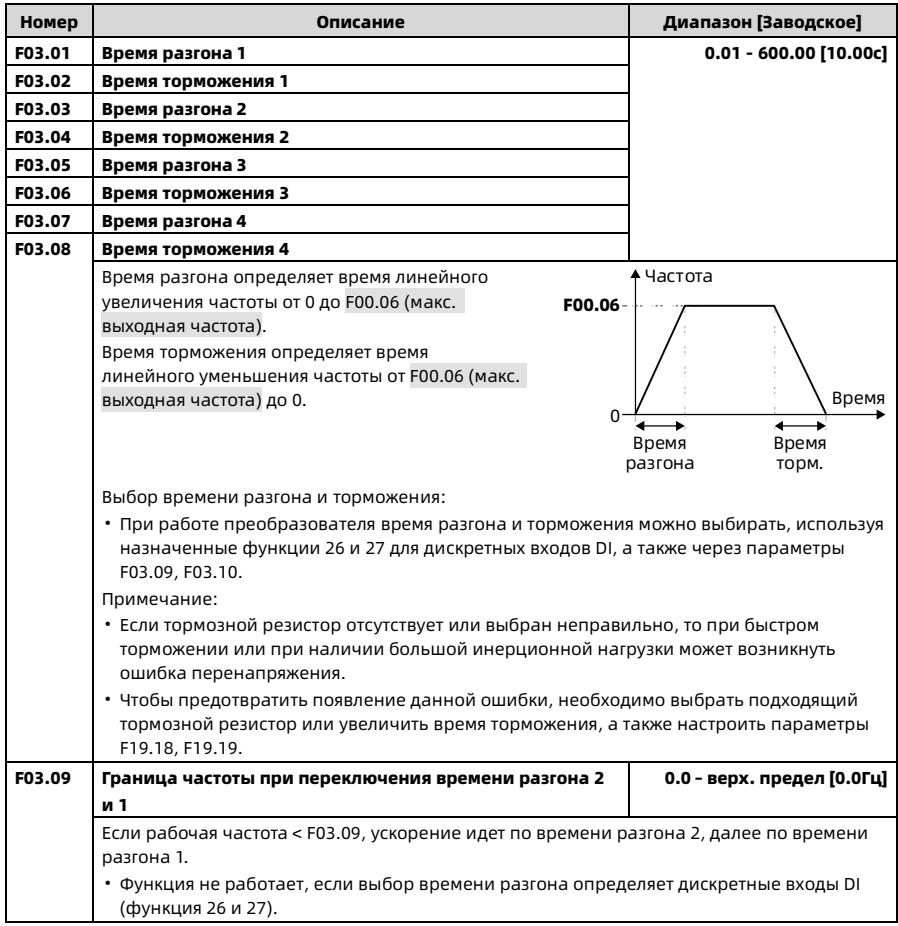

Глава 7 Описание функций Shenzhen Hpmont Technology Co., Ltd.

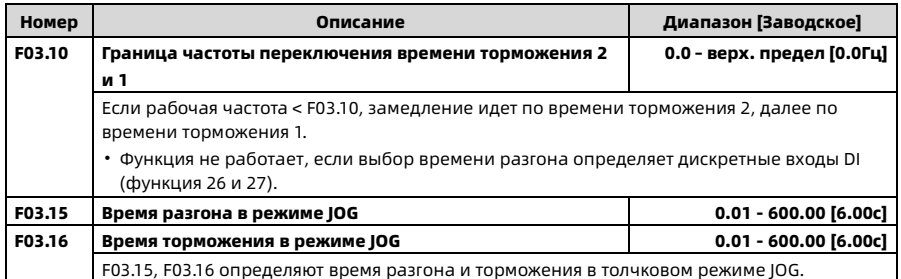

# 7.5 F04: Параметры ПИД-регулятора

ПИД-регулятор широко используется в технологических процессах для контроля и поддержания требуемого значения давления, уровня, температуры и других физических величин.

Шкала аналогового входа AI или импульсного входа DI4 (F16.17) соответствует максимальной выходной частоте (F00.06).

Схема ПИД-регулятора:

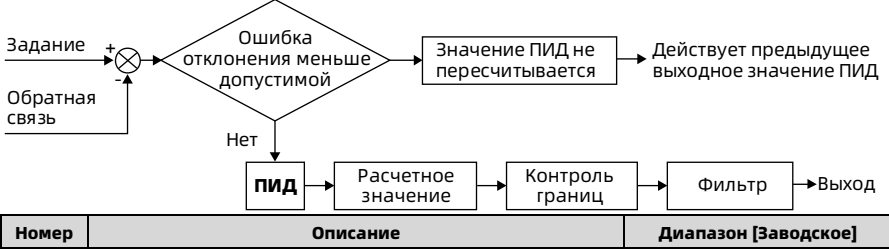

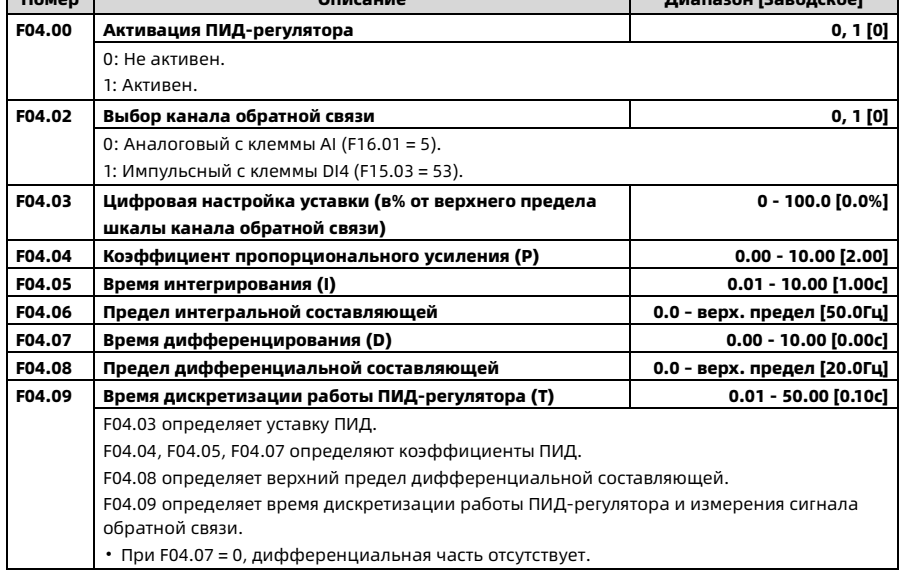

Глава 7 Описание функций Shenzhen Hpmont Technology Co., Ltd.

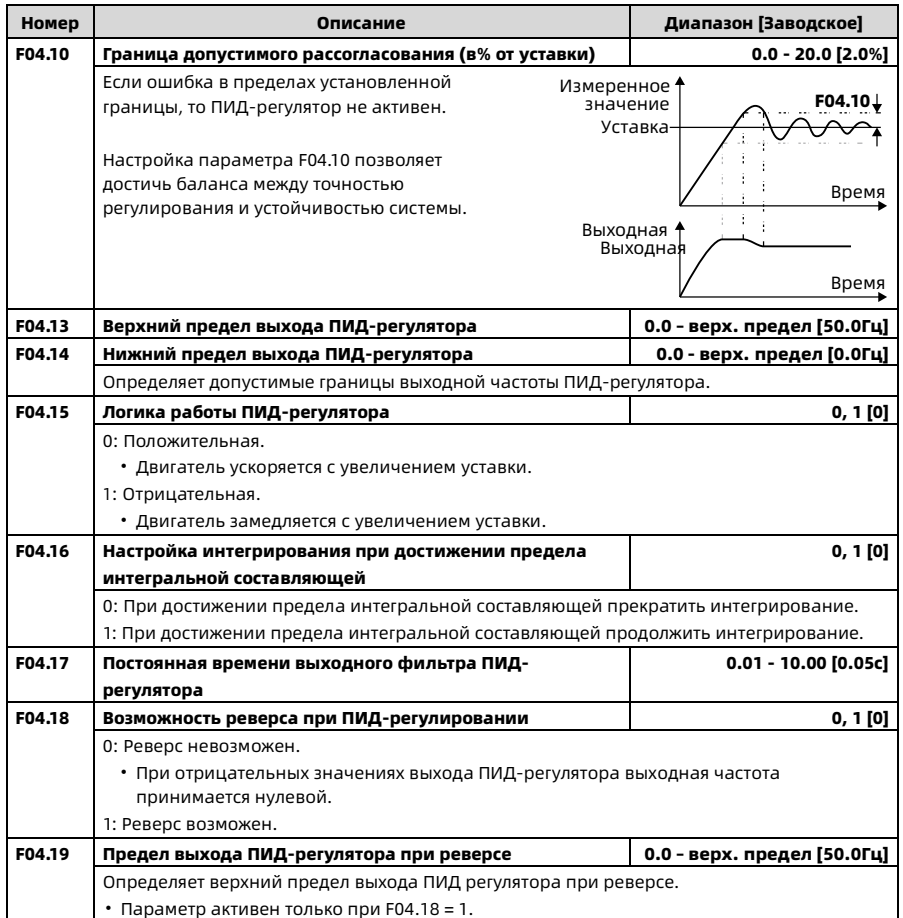

## 7.6 F05: Параметры градуировки

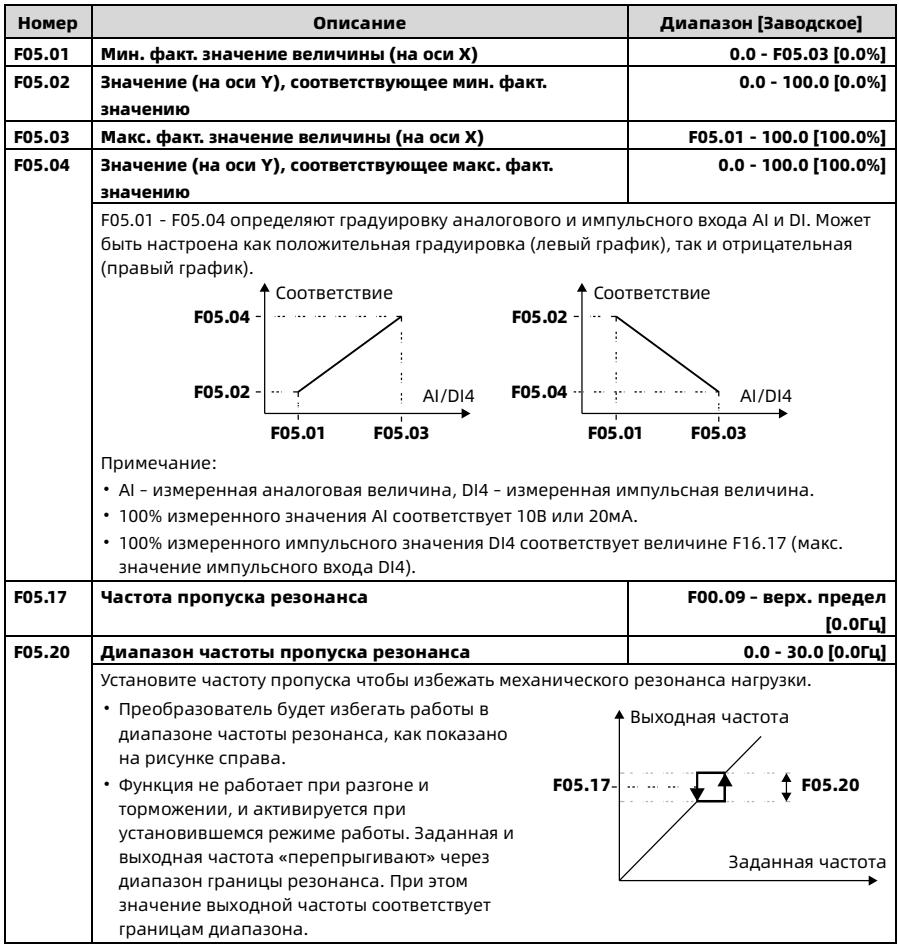

# 7.7 F06: Параметры фиксированного задания частоты

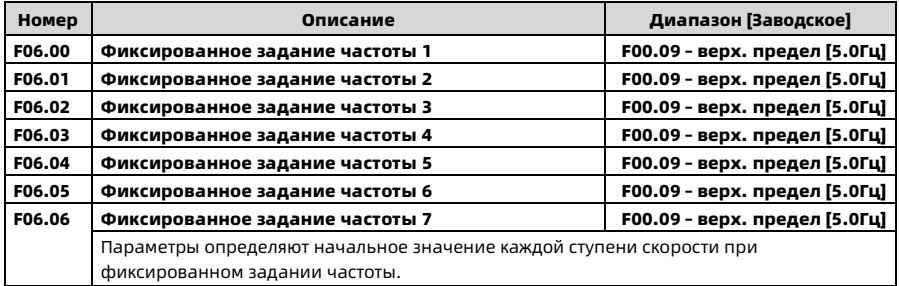

## 7.8 F08: Параметры двигателя

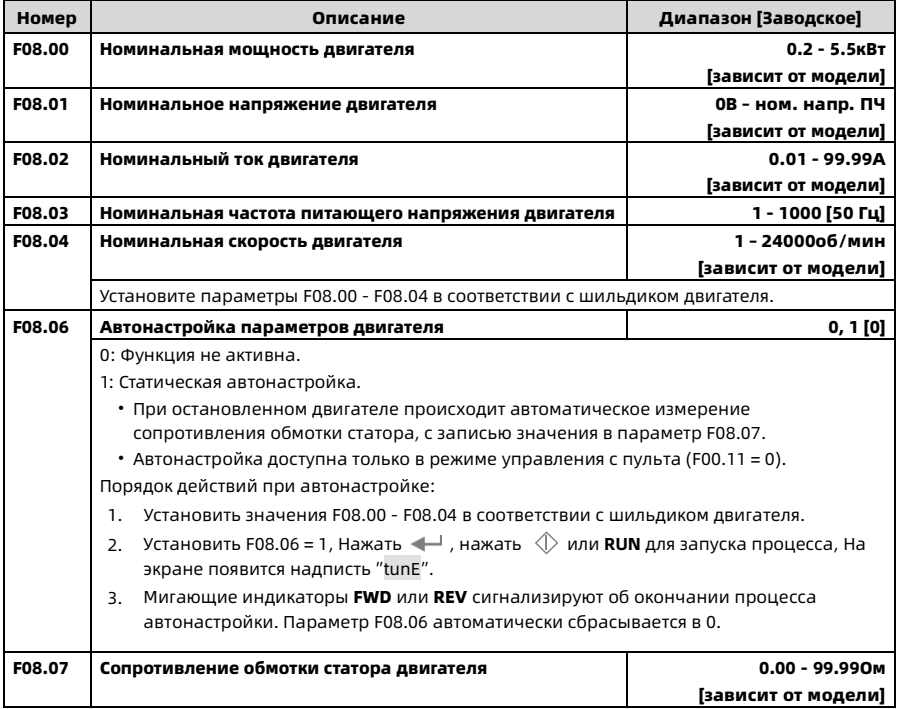

# 7.9 F09: Параметры V/f управления

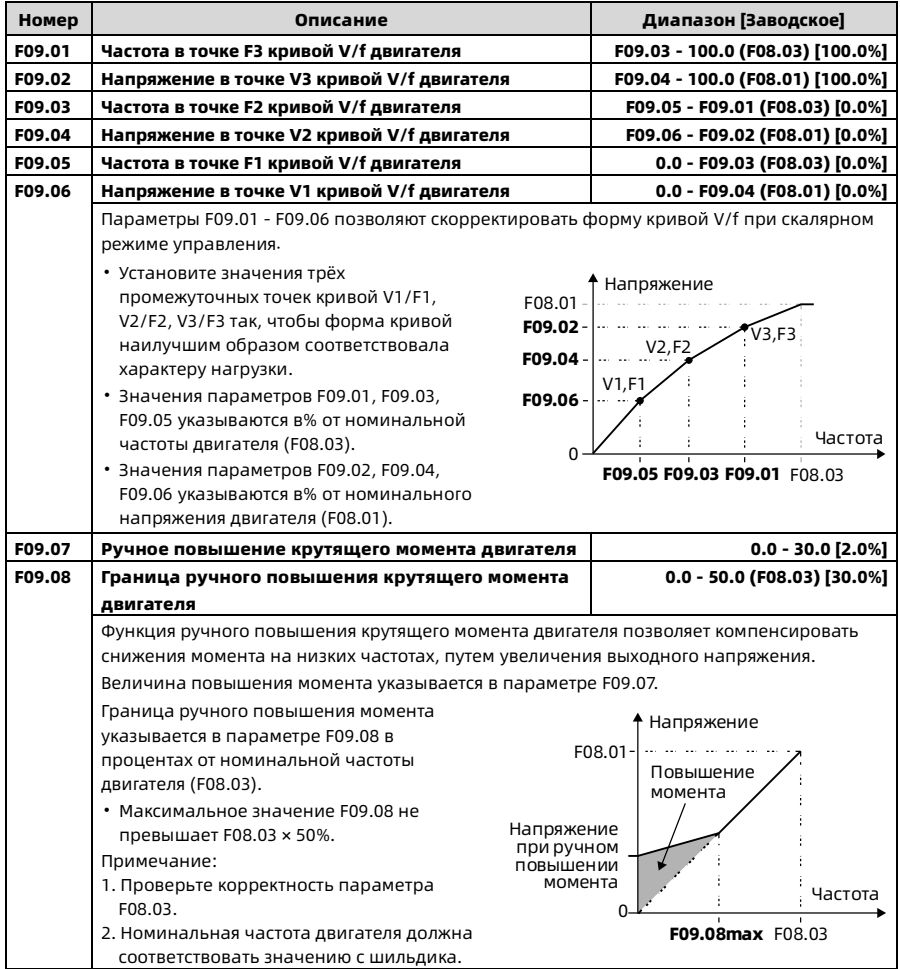

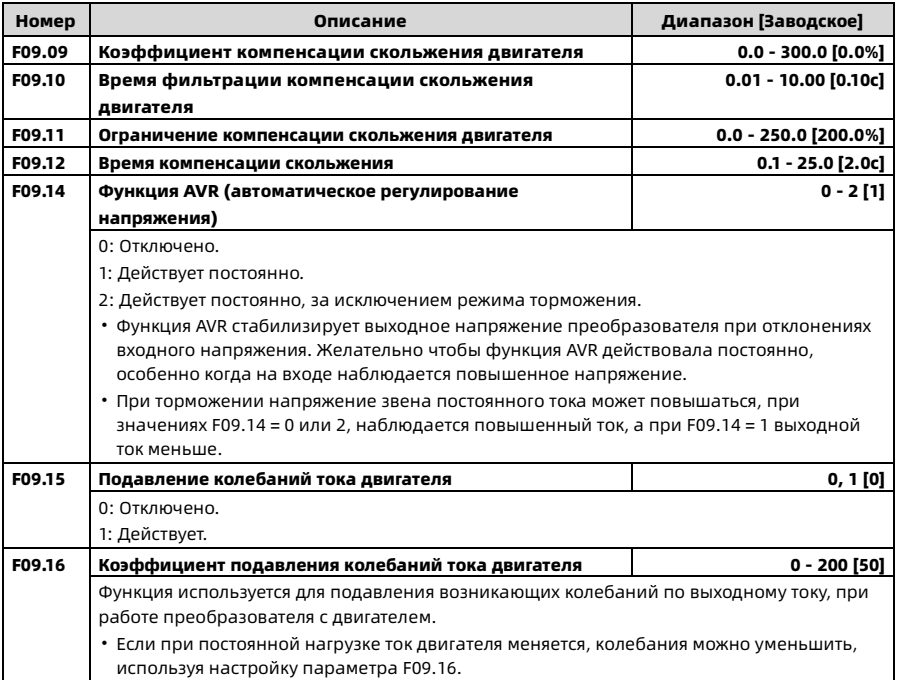

# 7.10 F15: Параметры клемм цифровых входов\выходов

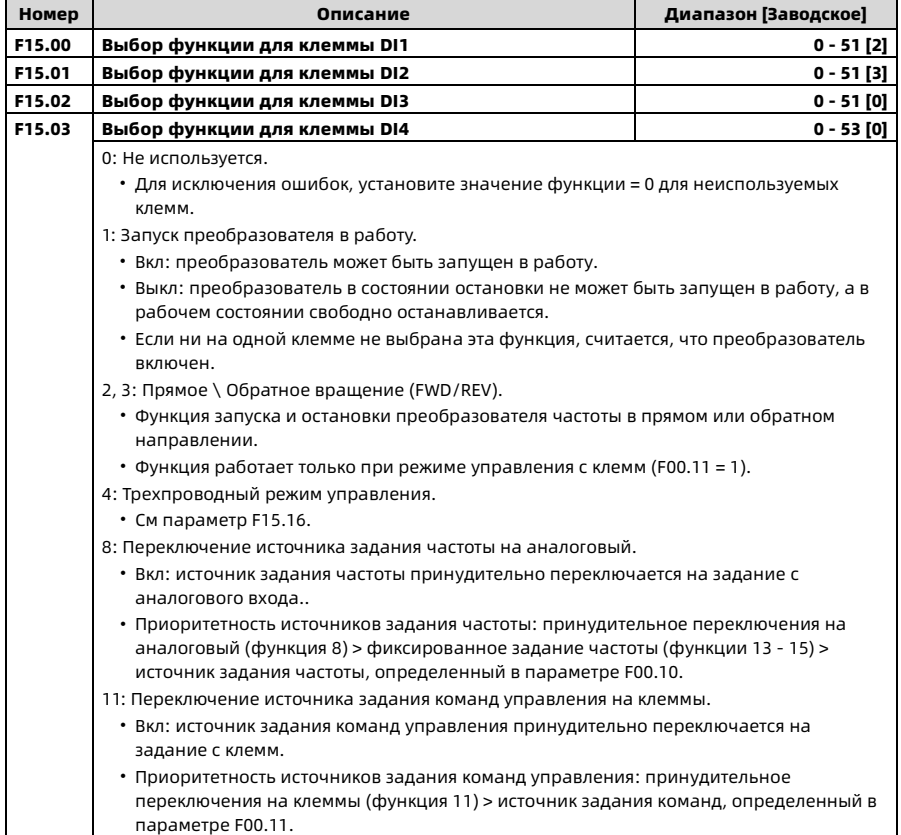

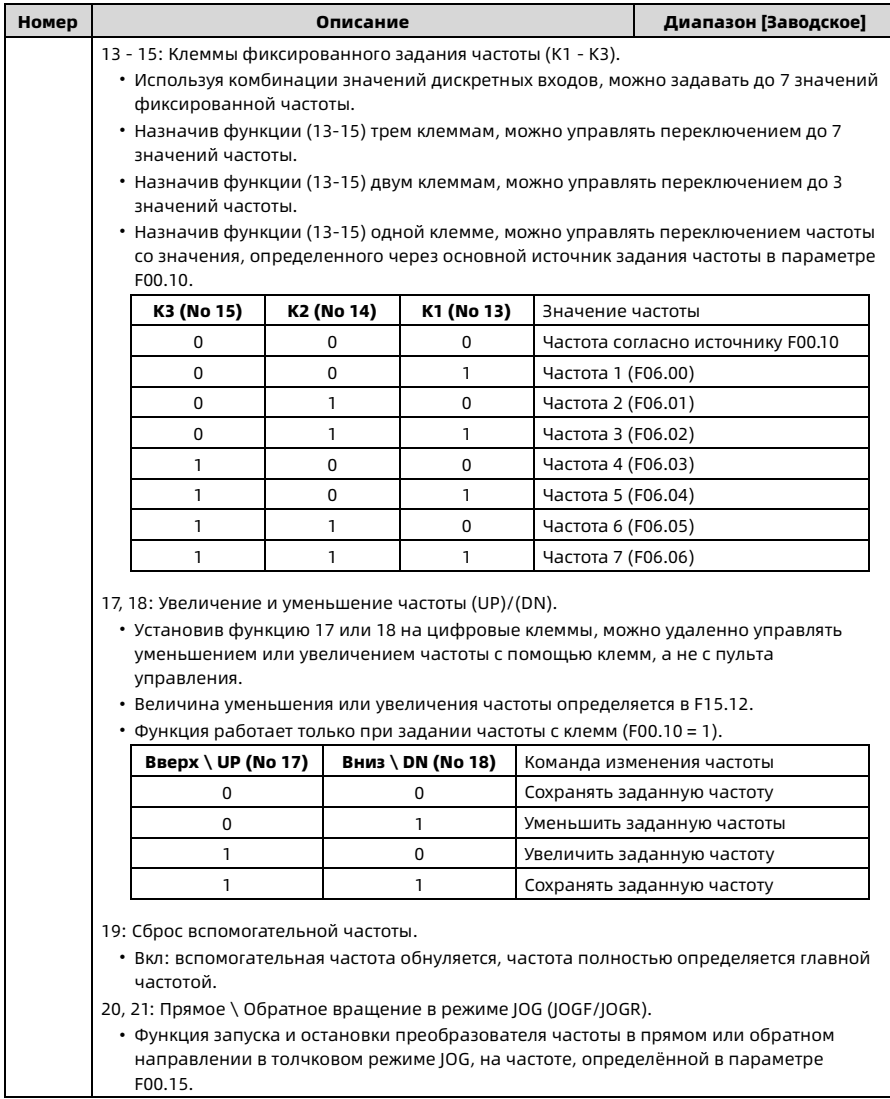

#### Глава 7 Описание функций Shenzhen Hpmont Technology Co., Ltd.

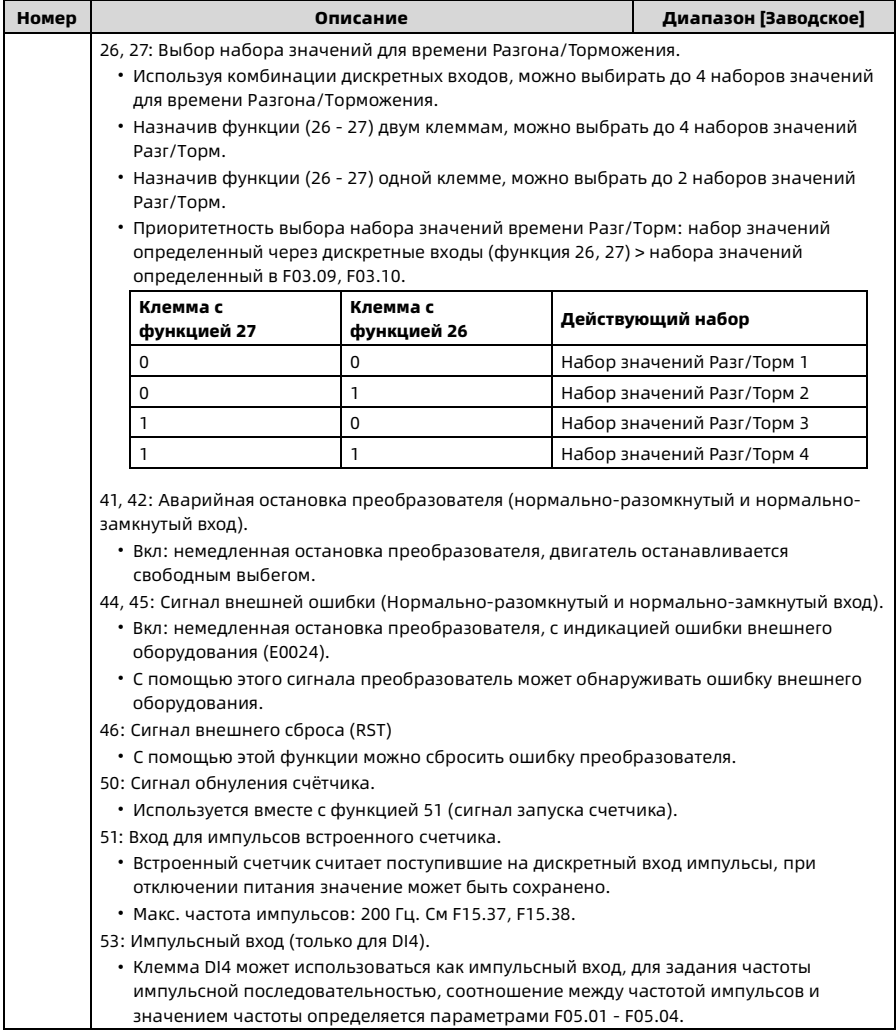

Shenzhen Hpmont Technology Co., Ltd. Глава 7 Описание функций

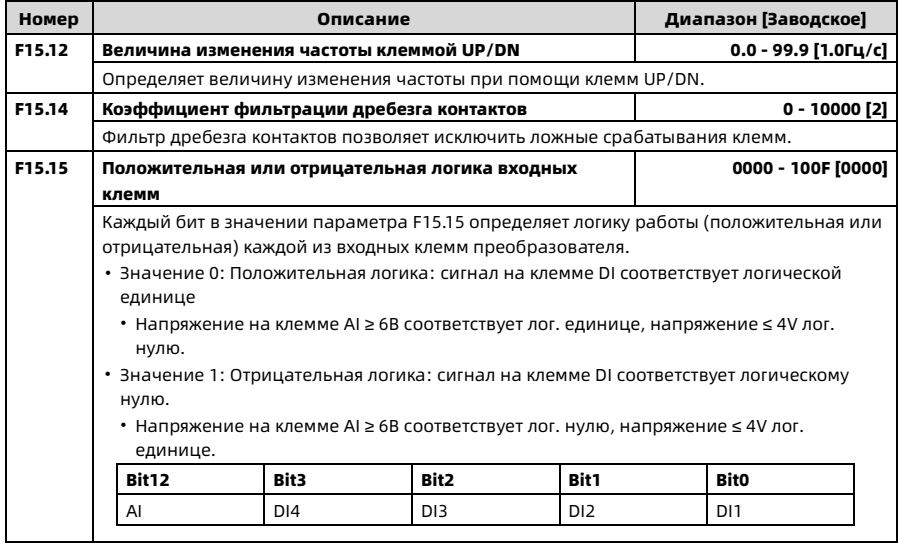

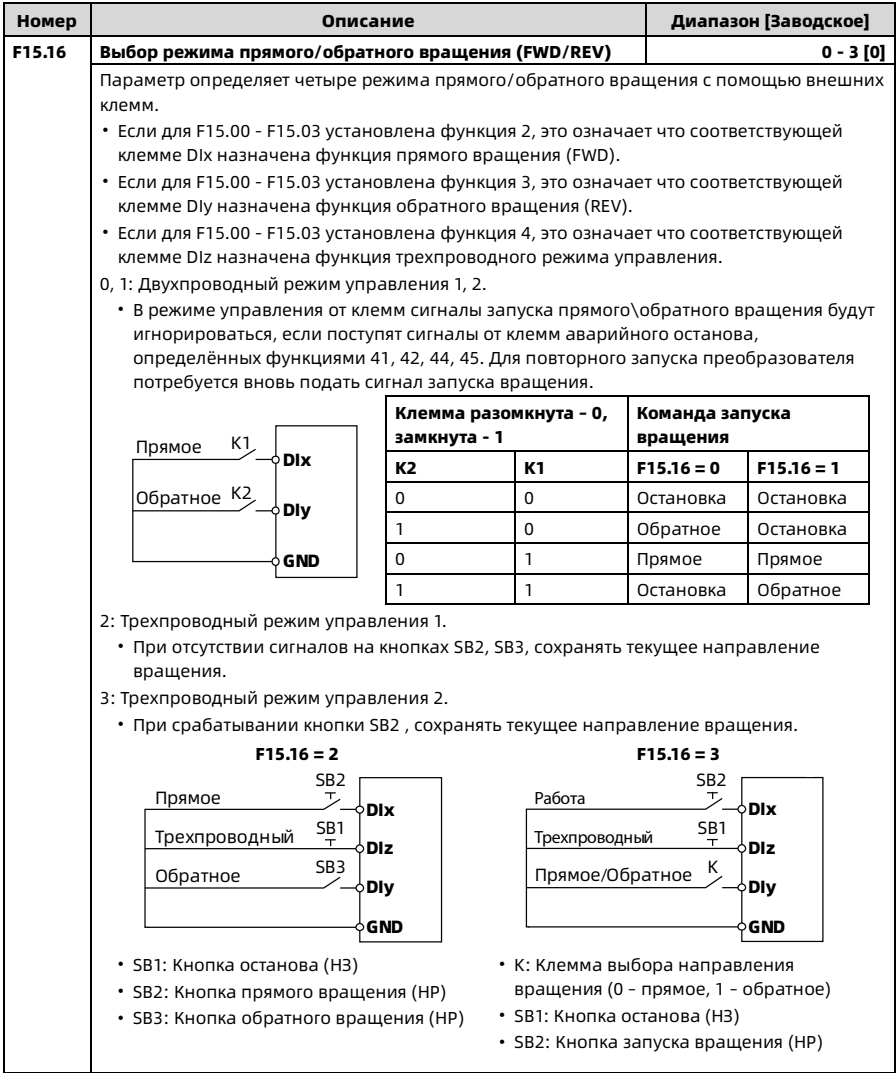

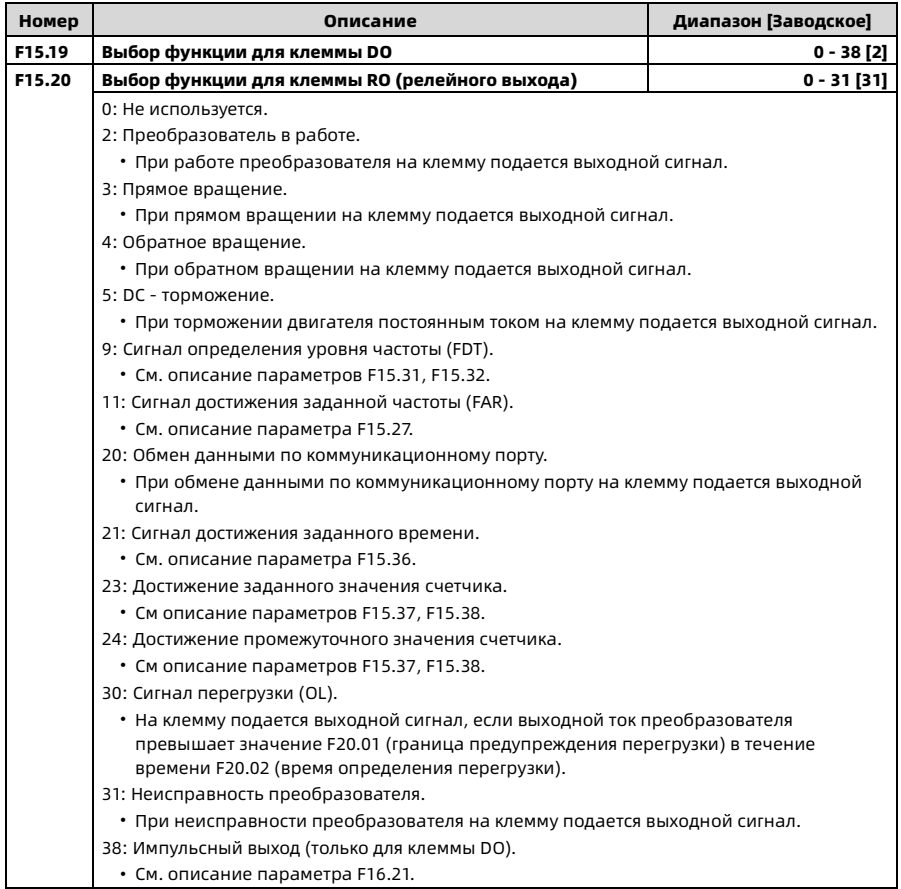

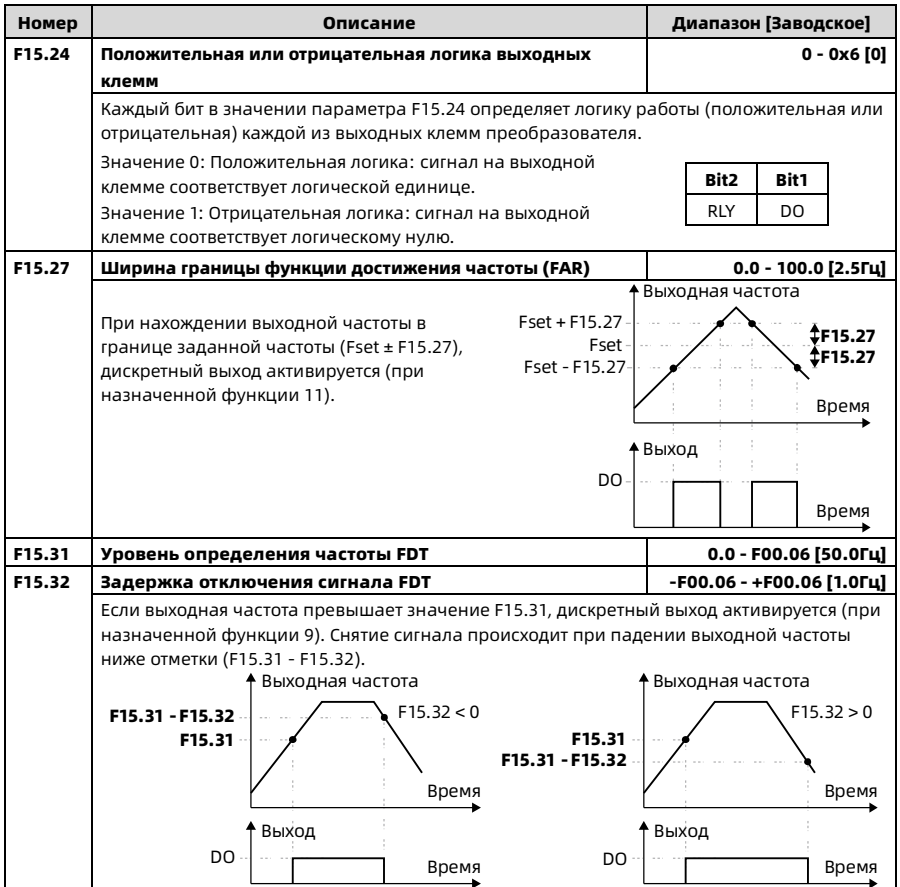

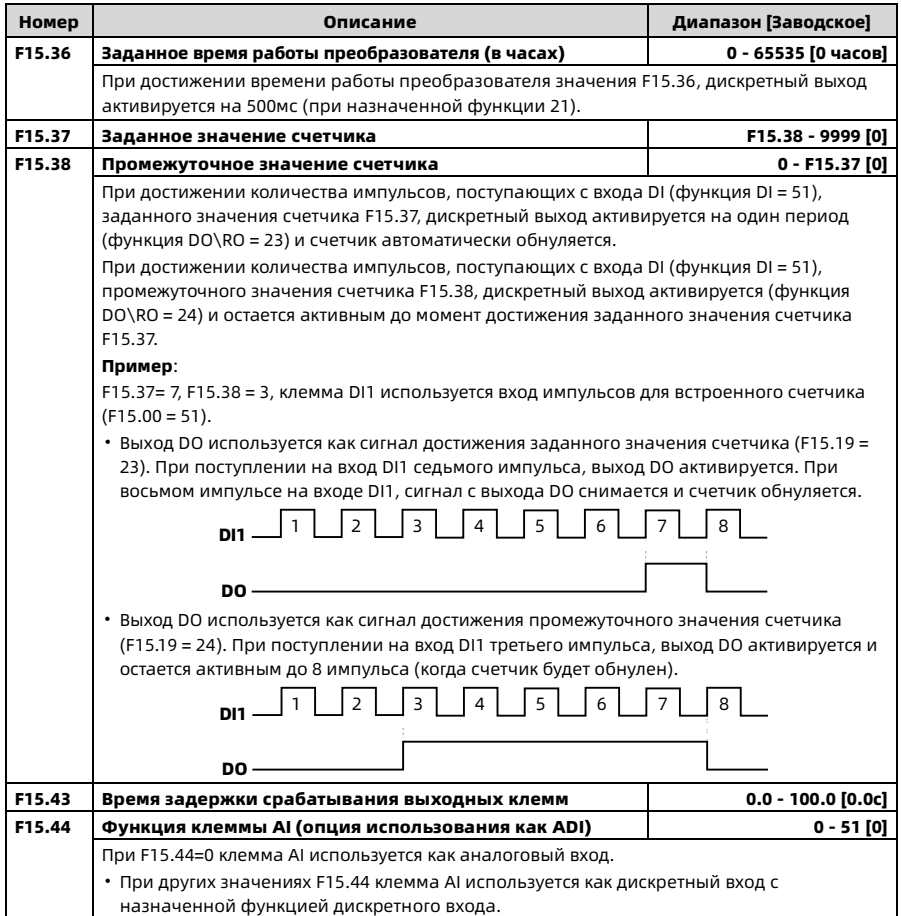

## 7.11 F16: Параметры клемм аналоговых входов\выходов

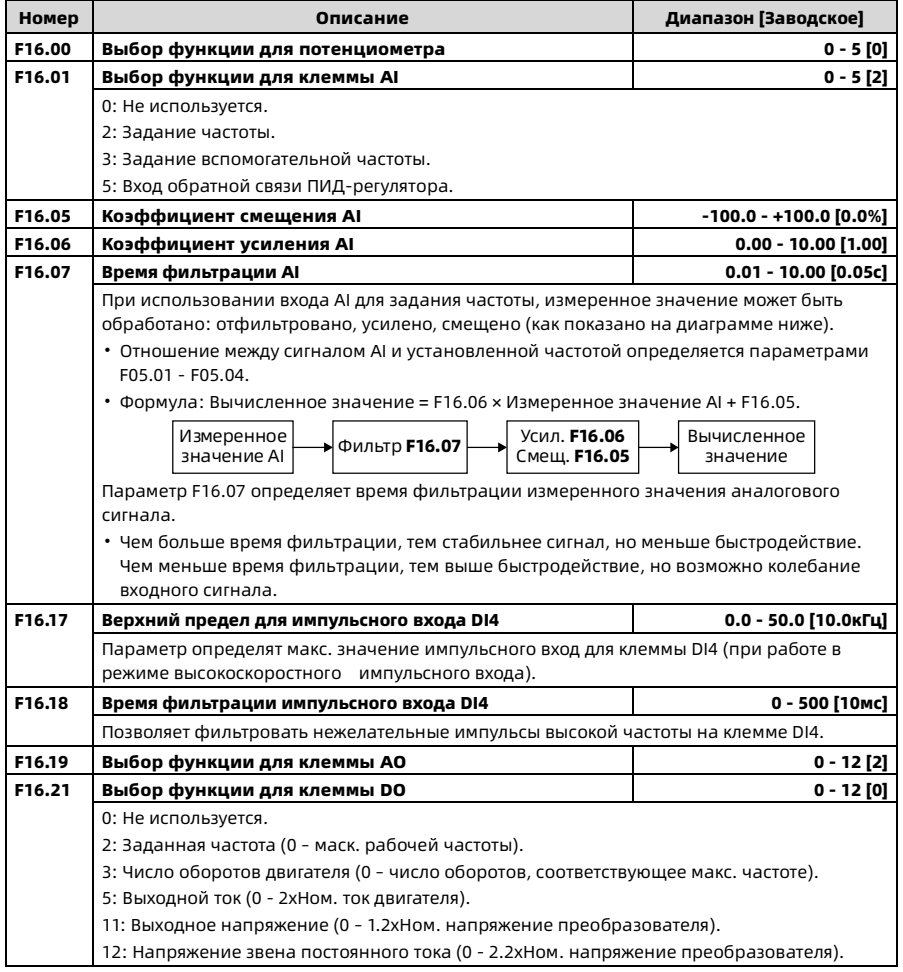

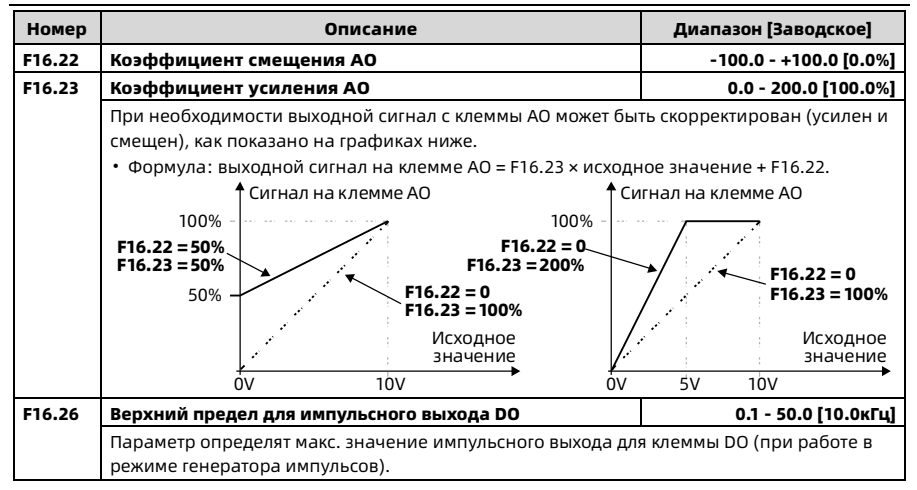

# 7.12 F17: Параметры коммуникационного интерфейса

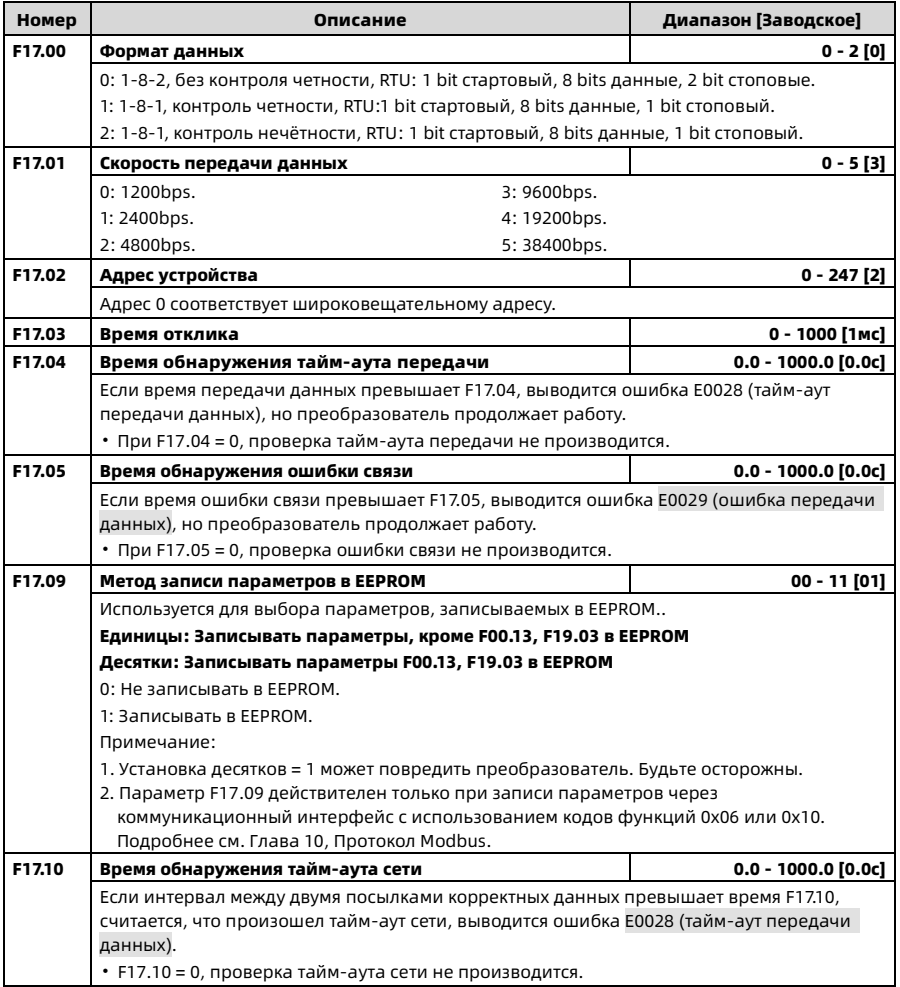

# 7.13 F18: Параметры управления дисплеем

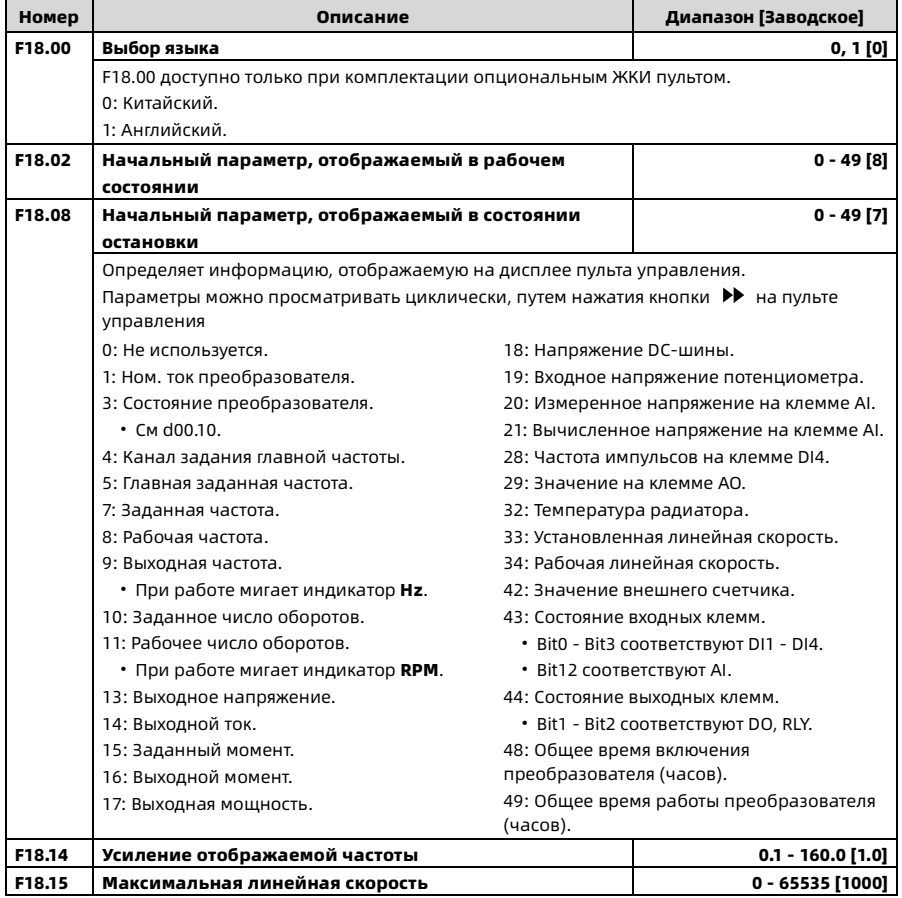

Глава 7 Описание функций Shenzhen Hpmont Technology Co., Ltd.

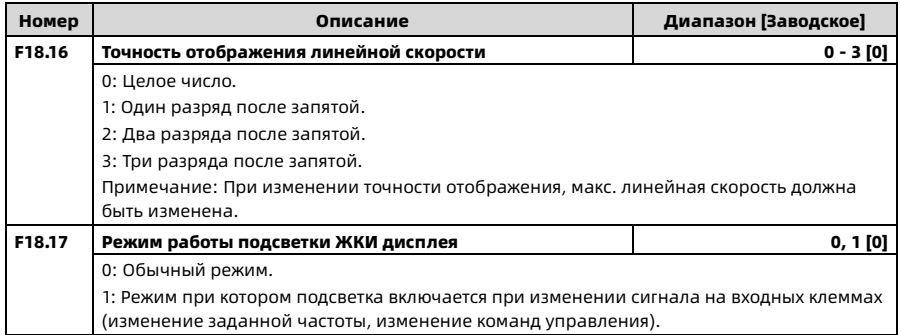

# 7.14 F19: Дополнительные функции

## Источник задания вспомогательной частоты (F19.00 - F19.06)

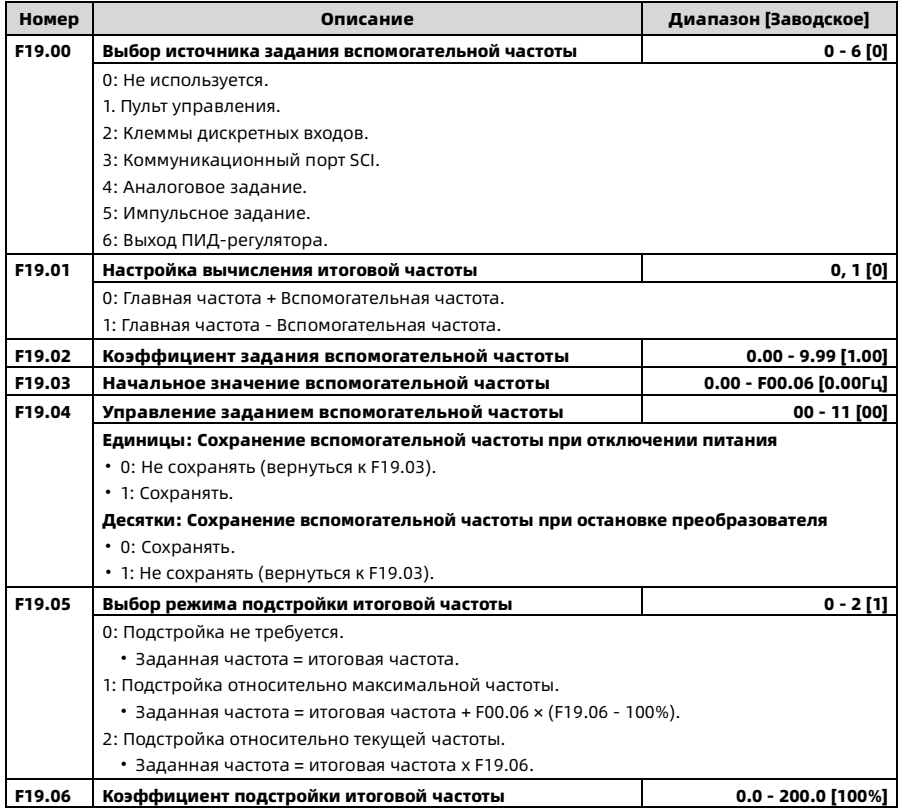

## Управление вентилятором (F19.07, F19.08)

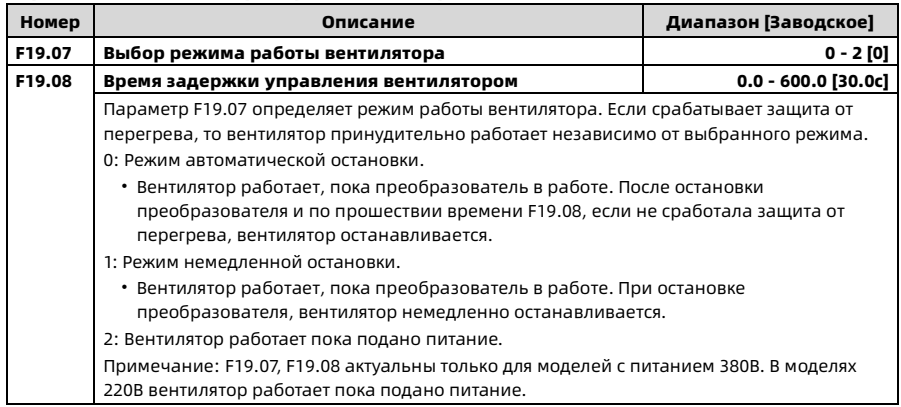

#### Работа при кратковременном провале питающего напряжения (F19.12 - F19.15)

Преобразователь частоты может автоматически компенсировать снижение или кратковременную потерю входного напряжения. Снижая выходную частоту, используя энергию инерции нагрузки, преобразователь добивается бесперебойной работы.

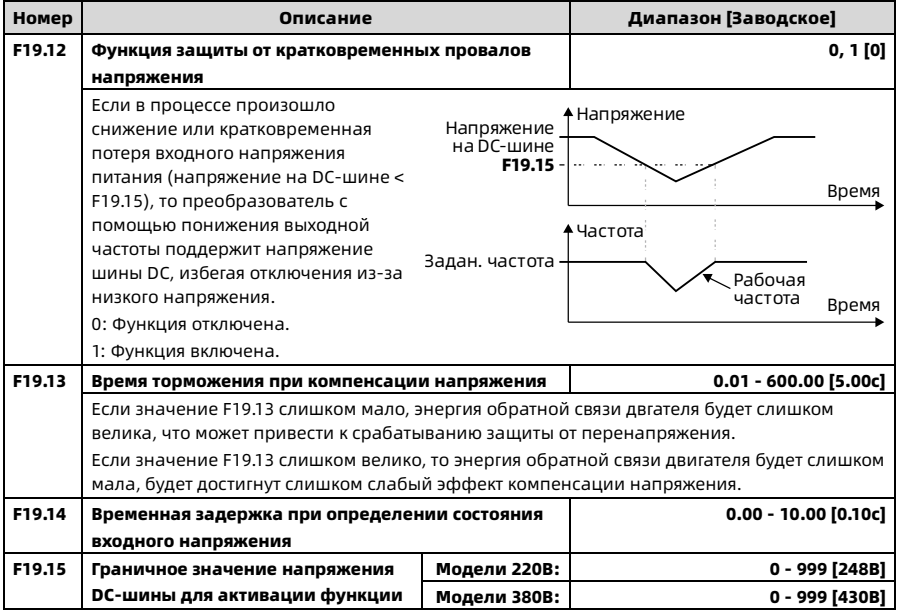

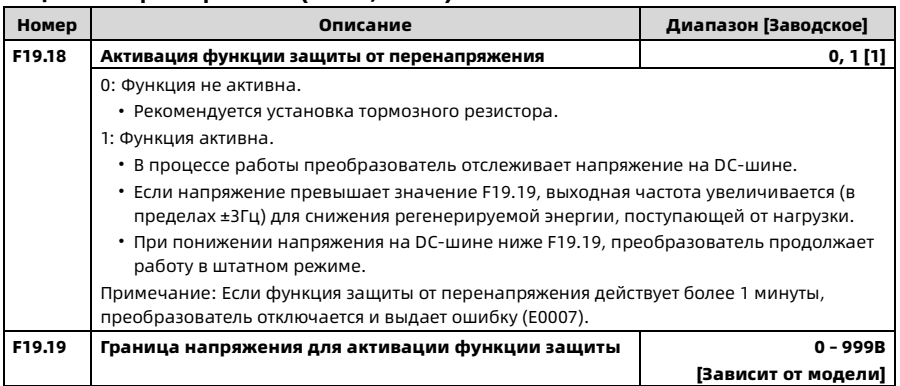

## Защита от перенапряжения (F19.18, F19.19)

#### Функция автоматического ограничения тока (F19.20 - F19.22)

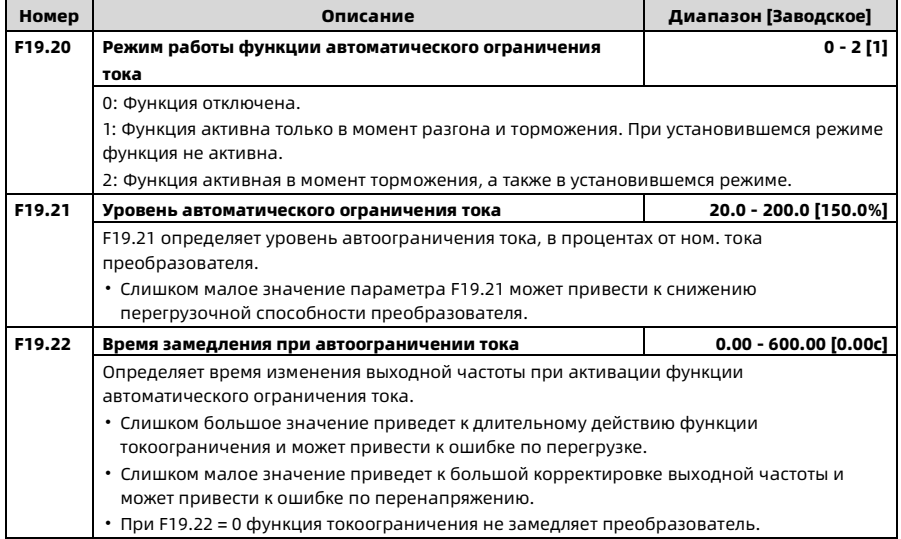

#### Проверка состояния клемм (F19.23)

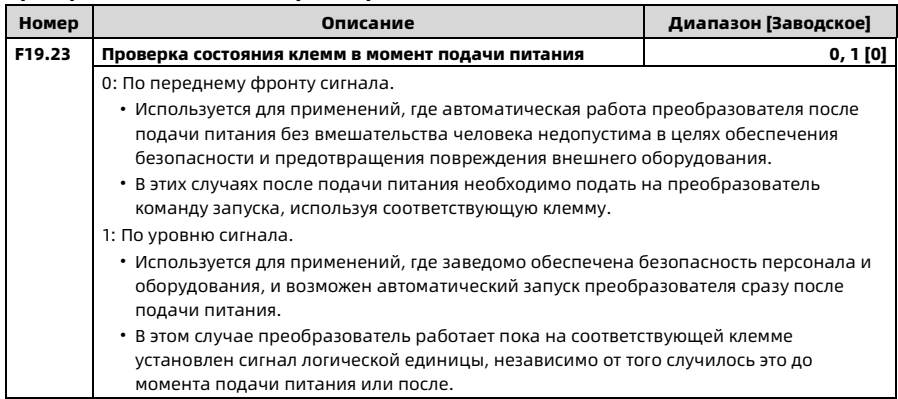

## Функция торможения (F19.24)

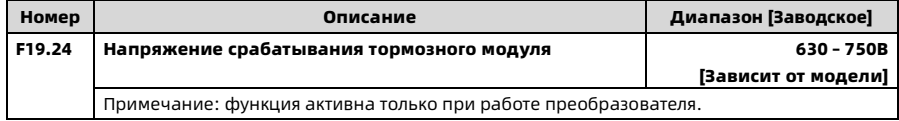

## Диапазон регулирования частоты (F19.37)

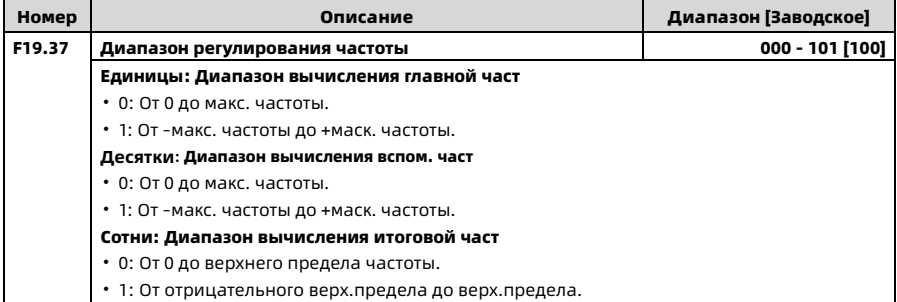

#### Проверка межфазного короткого замыкания (F19.38)

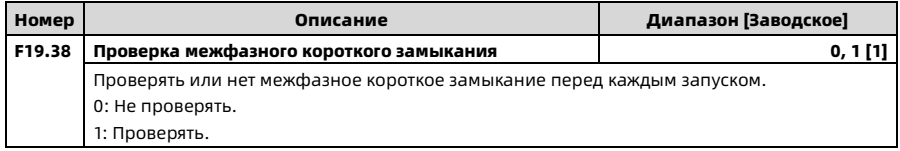

#### Диапазон входного напряжения (F19.39)

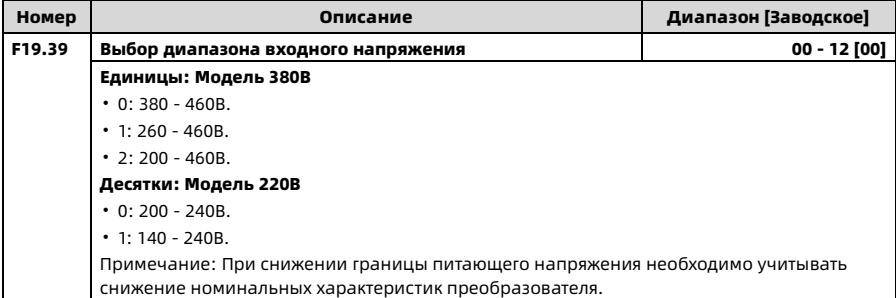

## Подсветка ЖКИ (F19.44)

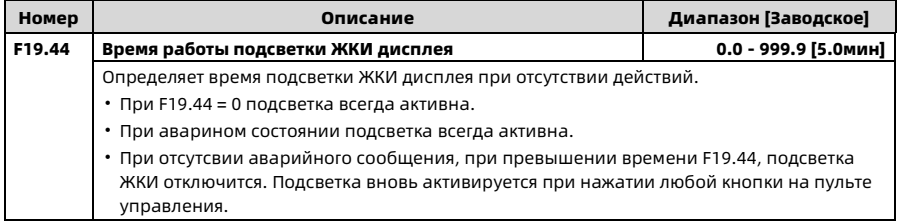

## 7.15 F20: Параметры защиты

## Защита от перегрузки (F20.00)

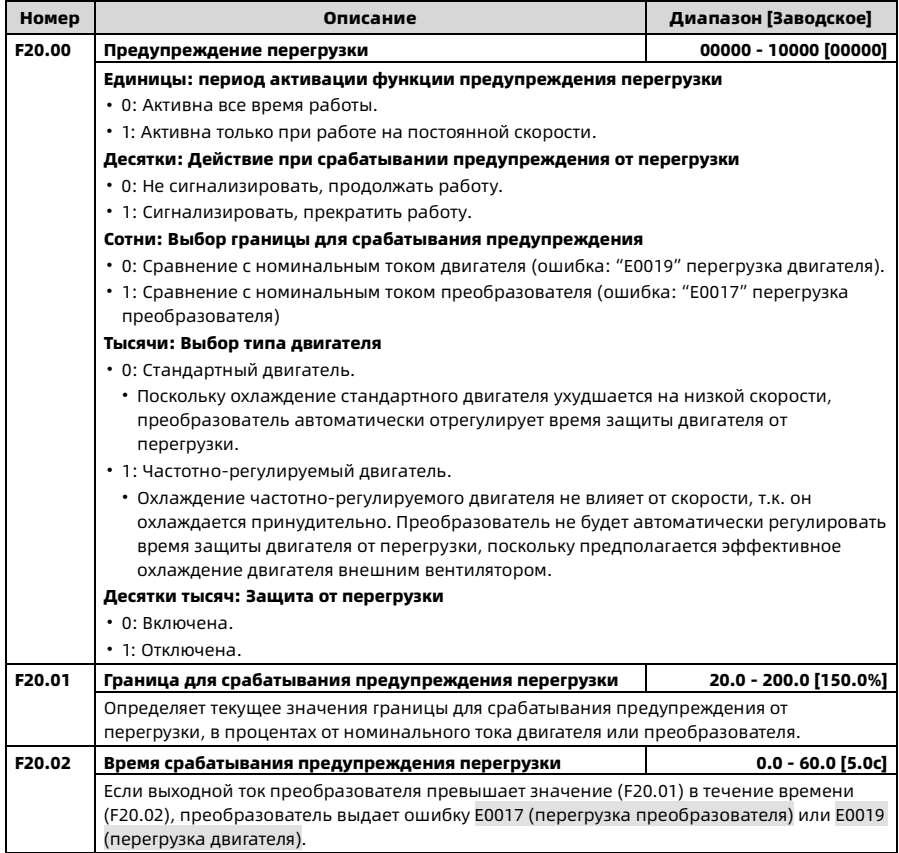

#### Ошибка обрыва фазы на выходе (F20.10, F20.11)

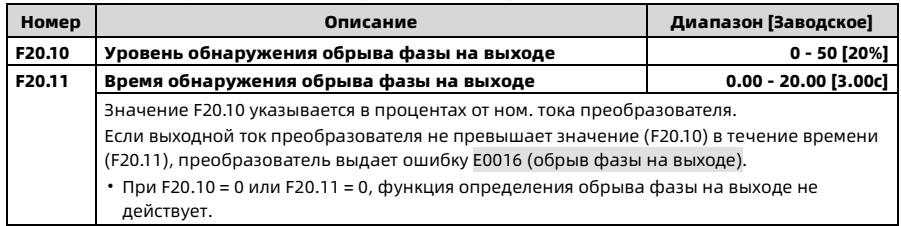

#### Функция автоматического сброса ошибок (F20.18, F20.19)

Функция позволяет произвести автоматический сброс возникающих ошибок кол-во раз, установленное в параметре (F20.18), с интервалом (F20.19).

Во время интервала сброса преобразователь останавливается, далее при наличии разрешающего сигнала автоматически продолжает работу.

Функция автоматического сброса не работает для следующих ошибок:

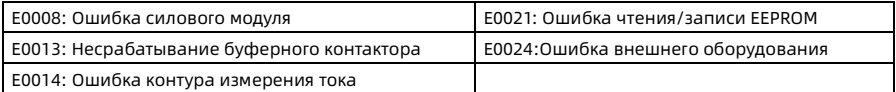

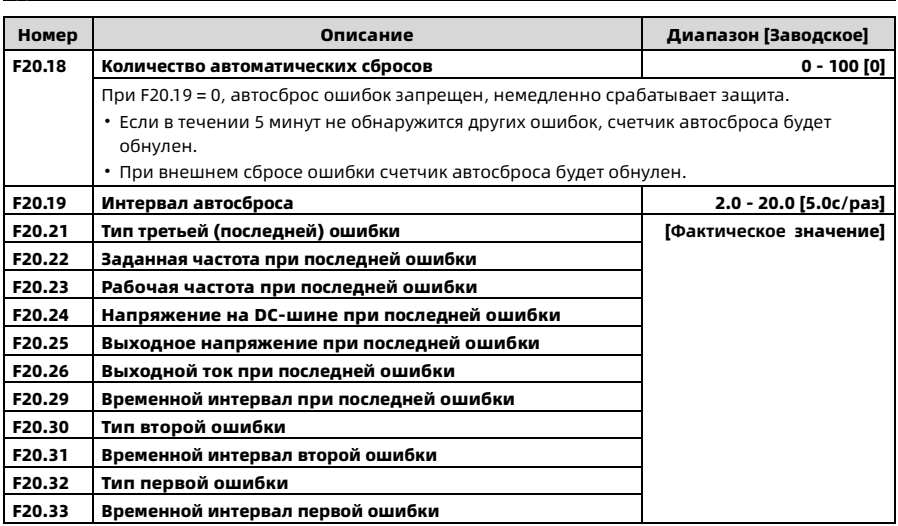

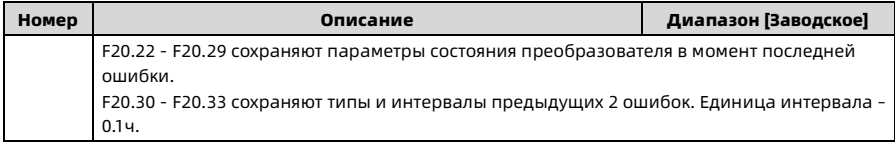

## 7.16 F23: Параметры ШИМ

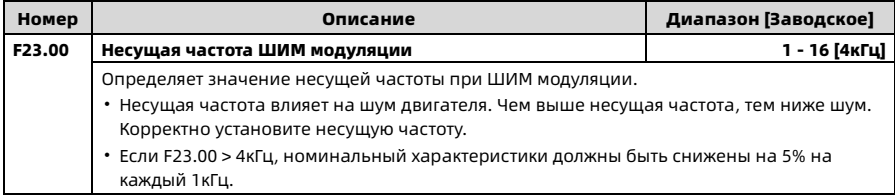
# Глава 8 Устранение неисправностей

# 8.1 Устранение неисправностей

Преобразователь HD09 обладает встроенными функциями самодиагностики и защиты. При возникновении неисправности на экране пульта управления отображается код ошибки. Также произойдет срабатывание защитного реле, преобразователь прекращает работу, двигатель останавливается свободным выбегом.

При возникновении ошибки или аварийного сообщения необходимо подробно записать обстоятельства её возникновения, и предпринять рекомендации по устранению неисправностей, приведенные в таблице ниже. При необходимости дальнейшей технической поддержки обратитесь к ближайшему региональному авторизованному партнеру компании HPMONT.

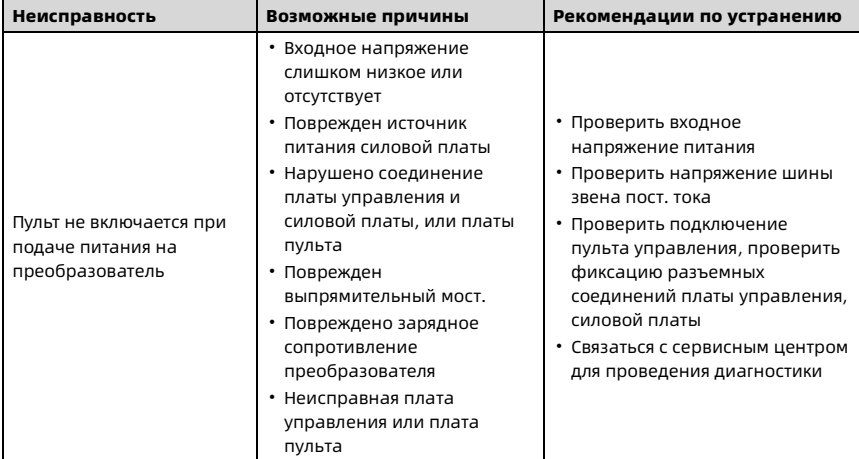

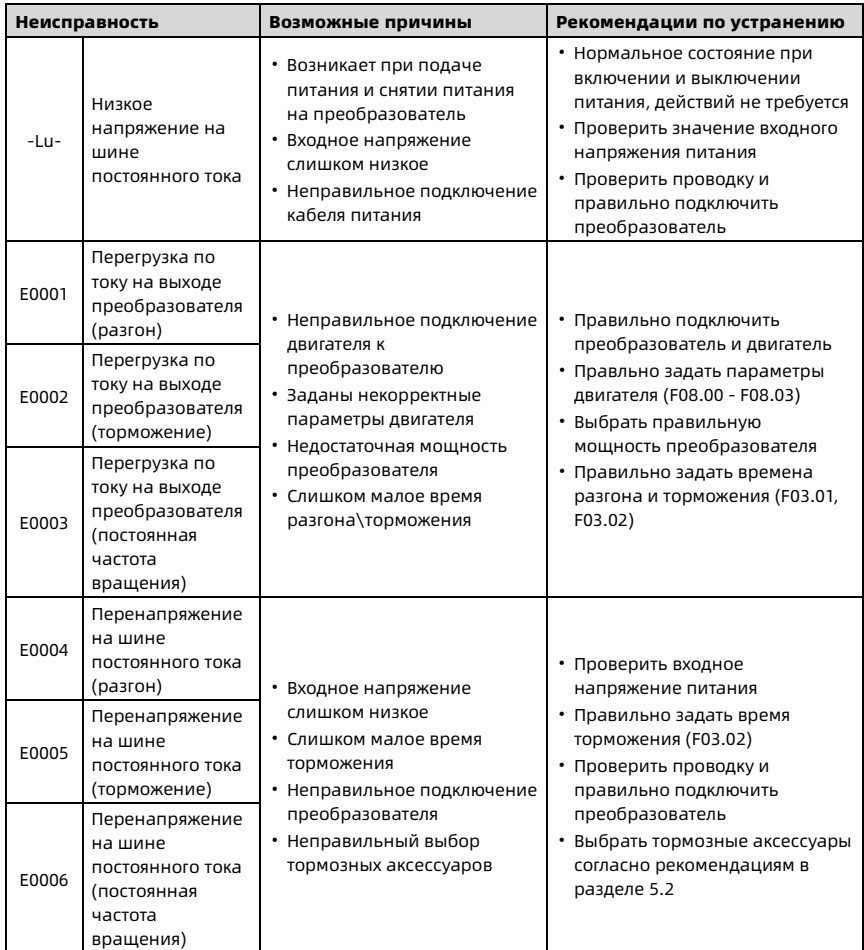

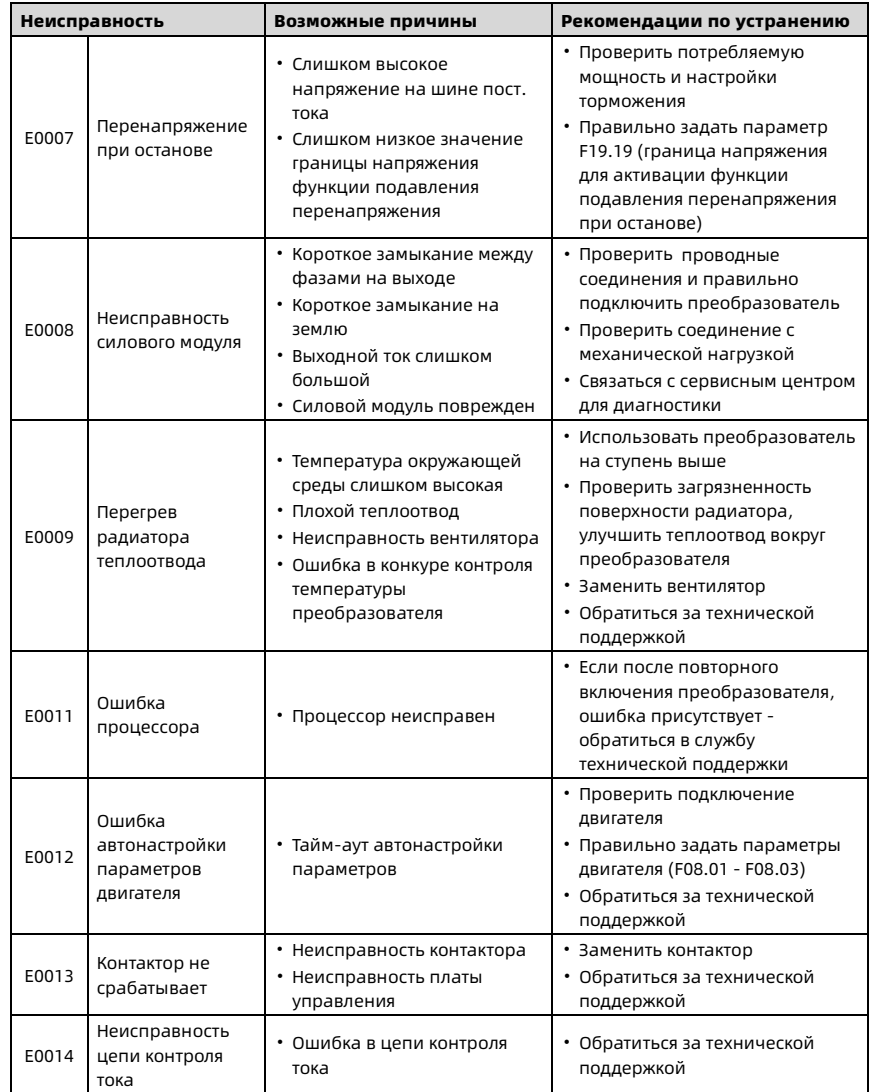

Глава 8 Устранение неисправностей Shenzhen Hpmont Technology Co., Ltd.

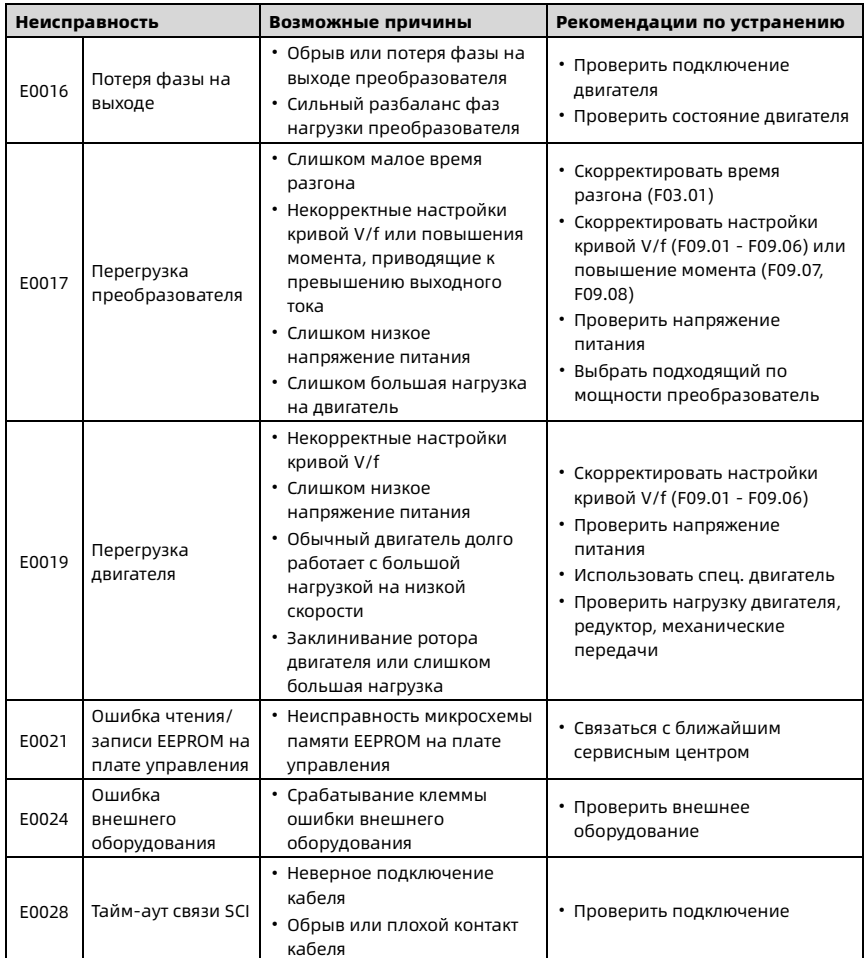

Shenzhen Hpmont Technology Co., Ltd. Глава 8 Устранение неисправностей

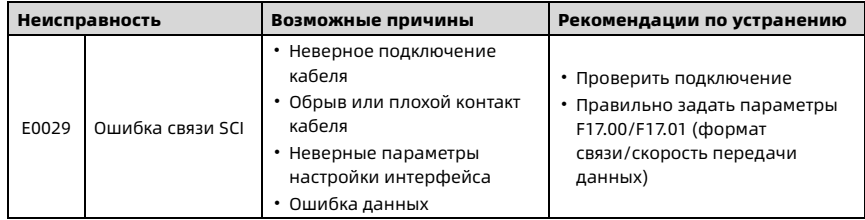

#### Примечание:

При ошибках E0028 или E0029 преобразователь может продолжать работу.

# 8.2 Сброс ошибки

После устранения неисправности, необходимо произвести сброс ошибки одним из следующих способов:

- 1. Нажать на пульте управления кнопку  $\mathbb{\heartsuit}$  или **STOP**.
- 2. Подать сигнал сброса ошибки на дискретный вход (функция клеммы DI должна быть равна 46).
- 3. Через коммуникационный интерфейс.
- 4. Выключить преобразователь и включить его снова.

# Глава 9 Техническое обслуживание

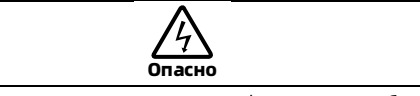

- Техническое обслуживание должно выполняться профессионально обученным и уполномоченным специалистом.
- Отключите питание преобразователя перед проведением технического обслуживания. Убедитесь в отсутствии напряжения питания.

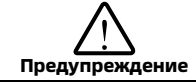

- Для изделий, хранящихся более 2 лет необходимо провести формовку электролитических конденсаторов звена постоянного тока.
- Не оставляйте инструменты, провода, винты и другие металлические предметы внутри преобразователя.
- Не вносите самовольные изменения в конструкцию преобразователя.
- Внутри преобразователя есть IC компоненты, чувствительные к статическому электричеству. Запрещено прикасаться к элементам печатных плат.

#### Текущее техобслуживание

Преобразователь HD09 должен эксплуатироваться в определенных условиях окружающей среды и в соответствии с требованиями к месту установки, указанными в раздел[е 3.2.](#page-12-0)

Проводите текущее техобслуживание в соответствии с таблицей ниже, чтобы своевременно обнаружить отклонения от нормы и продлить срок службы преобразователя.

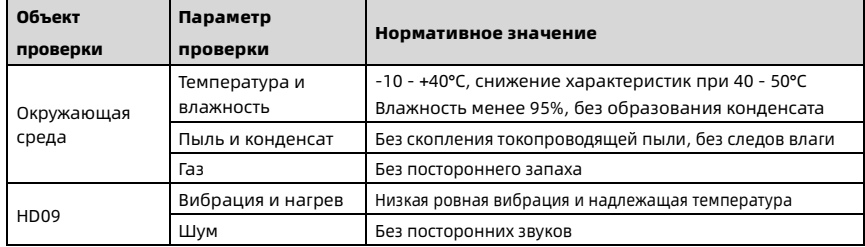

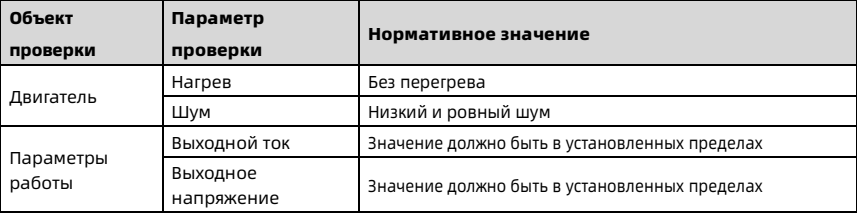

#### Периодическое обслуживание

В соответствии с фактическими условиями эксплуатации, обслуживающий персонал должен раз в 3-6 месяцев проверять состояние преобразователя, чтобы исключить скрытые неисправности, обеспечить длительную высокую производительность и стабильную работу преобразователя.

Проводите периодическую проверку по следующим пунктам:

- Проверьте, не ослаблены ли винты клемм управления. Если да, то затяните их.
- Надежно ли подключены силовые клеммы, нет ли следов перегрева в местах контакта.
- Имеются ли повреждения силовых кабелей или кабелей управления, особенно в местах контакта металлических поверхностей.
- Проверьте, не содраны ли изоляционные ленты вокруг наконечников силовых кабелей и кабелей управления.
- Очистите пылесосом пыль на печатных платах.

### Примечание:

- 1. Перед отправкой с завода преобразователь прошел испытание на электрическую прочность, поэтому нет необходимости испытывать его повторно.
- 2. При необходимости проверки изоляции двигателя, отключите двигатель от клемм U/V/W преобразователя. В противном случае преобразователь будет поврежден.
- 3. Для изделий, хранящихся более 2 лет необходимо провести формовку электролитических конденсаторов звена постоянного тока.

# Глава 10 Протокол Modbus

# 10.1 Описание

Преобразователь HD09 оснащен одним коммуникационным портом RJ45 с поддержкой протокола Modbus.

Используя сопряженное устройство (например ПК, ПЛК и другое оборудование) можно производить обмен данными с преобразователем: чтение и запись функциональных параметров преобразователя, чтение параметров состояния, запись команд управления. При обмене информацией по коммуникационному протоколу Modbus преобразователь работает как ведомое (slave) устройство.

## 10.1.1 Коммуникационный порт RJ45

Описание коммуникационного порта RJ45, включая его распиновку, см в разделе [4.4](#page-25-0) [Внешний пульт или ПК \(ПЛК\).](#page-25-0)

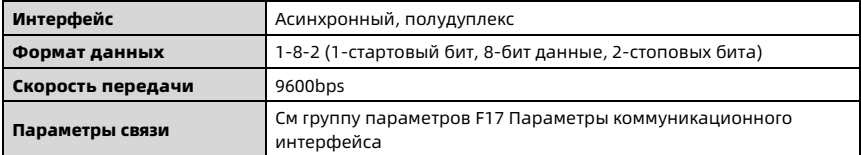

Параметры режима передачи указаны в таблице ниже.

## 10.1.2 Структура сети

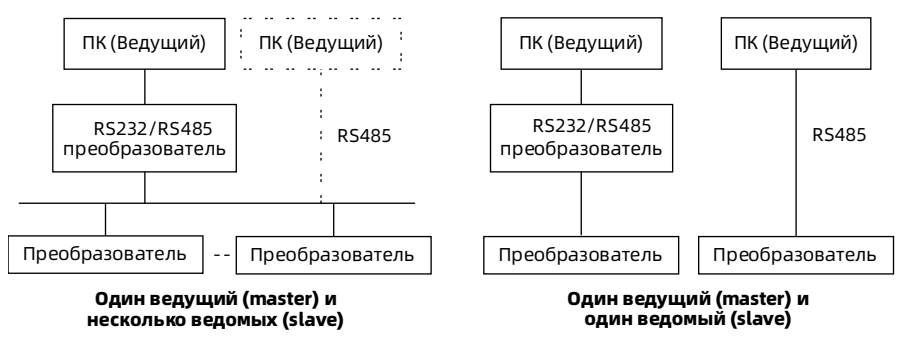

## 10.1.3 Формат протокола Modbus

Протокол Modbus поддерживает только режим RTU, формат кадра следующий:

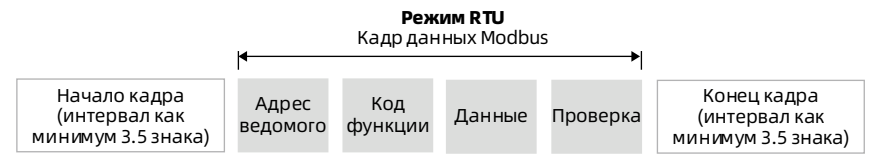

Modbus использует порядок байтов "Big Endian", сначала отправляется старший байт, затем младший байт.

- Начало и конец кадра определяется временем простоя шины и должно составлять не менее 3.5 байт.
- Ведомый адрес = 0, означает широковещательный адрес.
- Проверка проводится по алгоритму CRC-16,с использованием всех данных кадра.

# 10.2 Масштабирование передаваемых данных

Для определения масштабирования передаваемых данных используйте значения «Минимальная изменяемая величина», указанные в таблице параметров.

#### Примечание:

1. Для F16.05, F16.22 передаваемые значения 0 - 2000 соотносятся как -1000 - +1000.

2. В группе параметров состояния, обратная связь ПИД (0x332D), ошибка ПИД (0x332E), интегральная составляющая ПИД (0x332F), и выход ПИД (0x3330) передаваемые значения 0 - 2000 соотносятся как -1000 - +1000.

# 10.3 Функции протокола

## 10.3.1 Поддерживаемые функции

Поддерживаются следующие функции протокола Modbus:

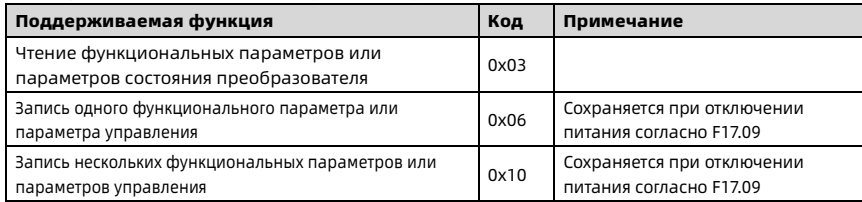

## 10.3.2 Чтение функциональных параметров или параметров

## состояния

Код функции 0x03, структура кадра запроса и кадра ответа представлена ниже.

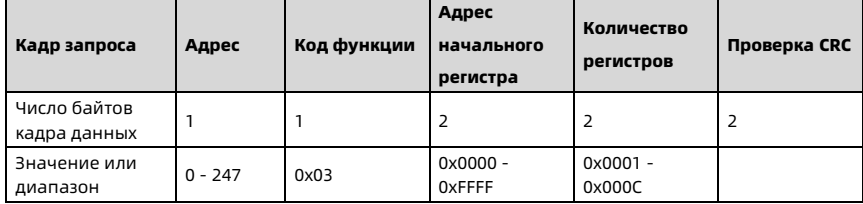

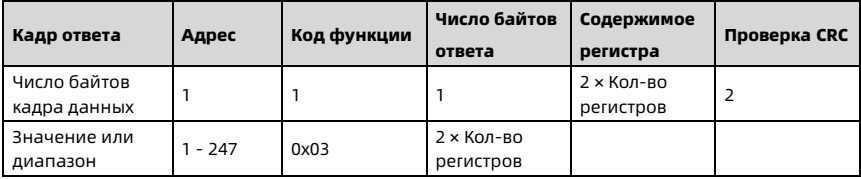

## 10.3.3 Запись одного функционального параметра или параметра

## управления

Код функции 0x06 (сохранение согласно F17.09), структура кадра запроса и кадра ответа представлена ниже.

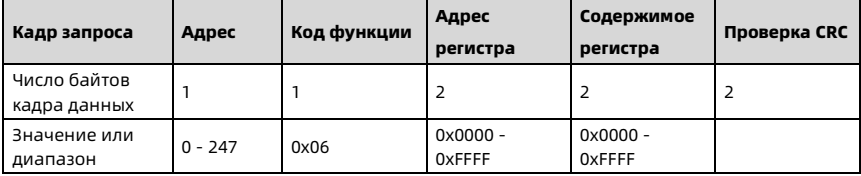

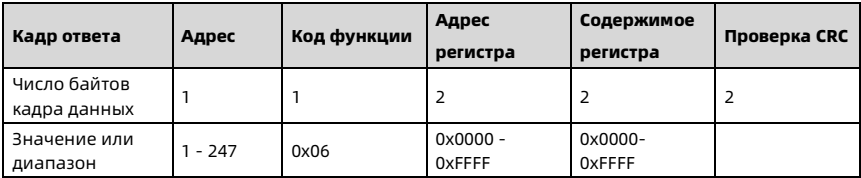

## 10.3.4 Запись нескольких функциональных параметров или

## параметров управления

Код функции 0x10 (сохранение согласно F17.09), структура кадра запроса и кадра ответа представлена ниже.

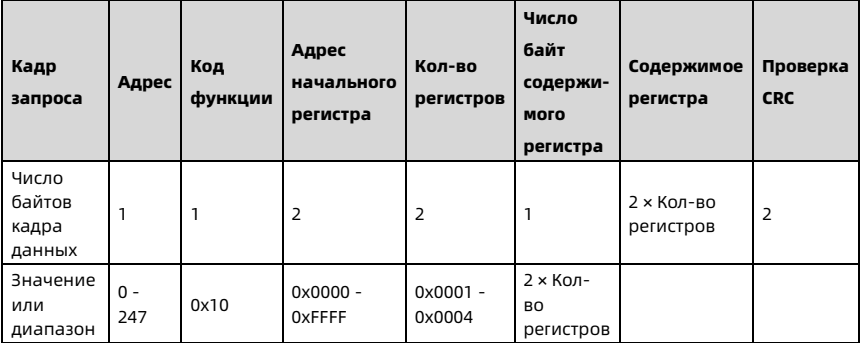

Shenzhen Hpmont Technology Co., Ltd. Глава 10 Протокол Modbus

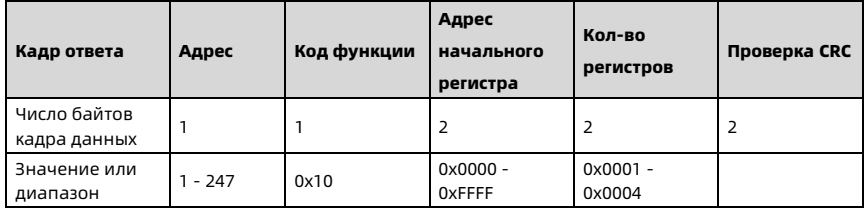

Запрос перезаписывает содержимое последовательных ячеек данных, начиная с адреса начального регистра. Адреса регистров сопоставляются с функциональными параметрами и параметрами управления преобразователя согласно карте регистров Modbus (Раздел 9.4).

## 10.3.5 Коды ошибок и исключений

Если запрос на операцию не удался, ответ - это код ошибки, код ошибки = код функции + 0x80. Описание кодов исключения указаны в таблице ниже.

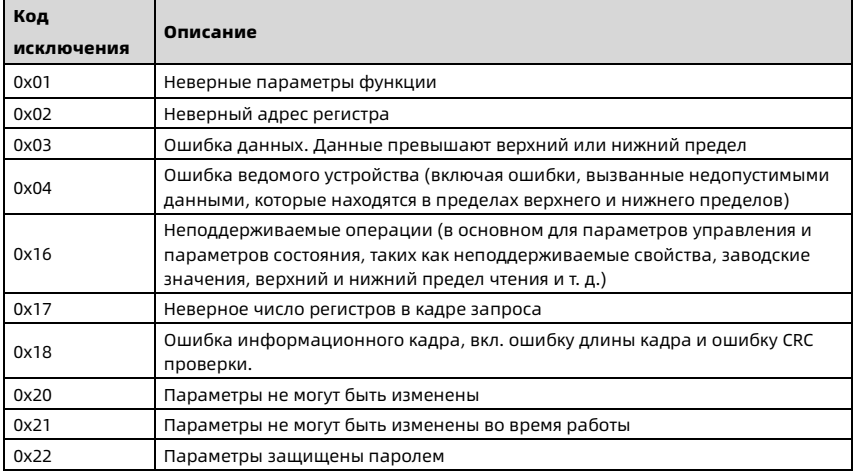

Пример: При записи в устройство с адресом 2 в параметр F00.10 (выборы канала задания частоты с возможным диапазоном значений 0x00 - 0x04) значения 0x08, возникнет ошибка данных. Значение кода ошибки 0x86 (0x06 + 0x80) и кода исключения 0x03.

Глава 10 Протокол Modbus Shenzhen Hpmont Technology Co., Ltd.

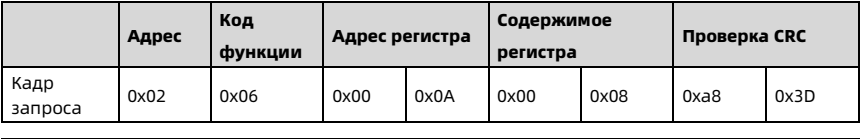

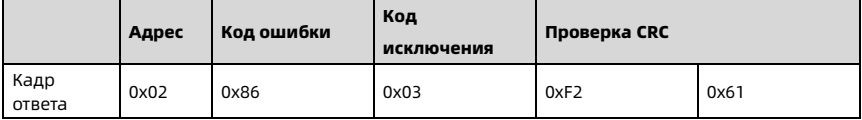

# 10.4 Карта регистров Modbus

Функциональные параметры, параметры управления и состояния отражены в карте регистров Modbus преобразователя HD09.

## 10.4.1 Регистры функциональных параметров

Номера групп функциональных параметров HD09 сопоставляются со старшими байтами адресов регистров, как показано в таблице ниже. Номера параметров внутри группы отображаются как младшие байты адресов регистров. Перечень параметров F00 - F23 см в Руководстве по эксплуатации.

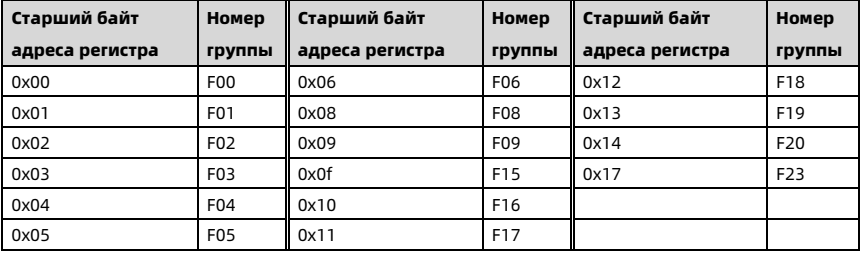

Пример: адрес регистра для параметра F03.02 равен 0x0302, а для параметра F16.01 адрес регистра равен 0x1001.

## 10.4.2 Регистры параметров управления (0x32)

IРаботая с регистрами параметров управления можно дистанционно управлять преобразователем (запуск, останов, задание частоты). Параметры управления преобразователем содержаться в регистрах группы (0x32).

Адреса регистров и соответствующие параметры управления данной группы показаны в таблице ниже:

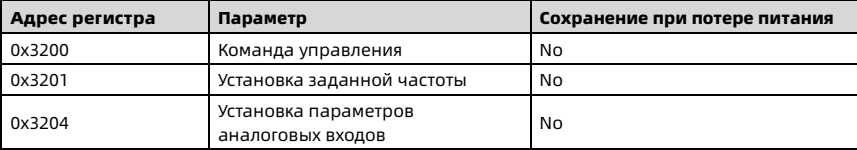

#### Значение регистра команды управления (0x3200)

Значение регистра (0х3200) определяет команду управления.

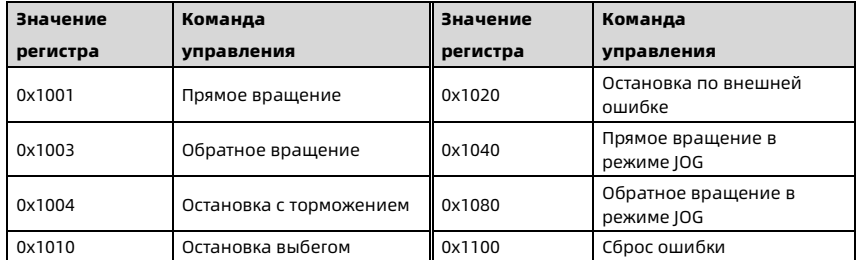

#### Значение регистра виртуальных клемм управления (0x3204)

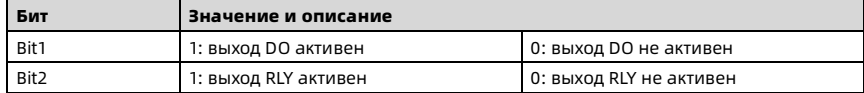

# 10.4.3 Регистры параметров состояния (0x33)

Параметры состояния преобразователя содержаться в регистрах группы (0x33).

Адреса и значения регистров данной группы показаны в таблице ниже:

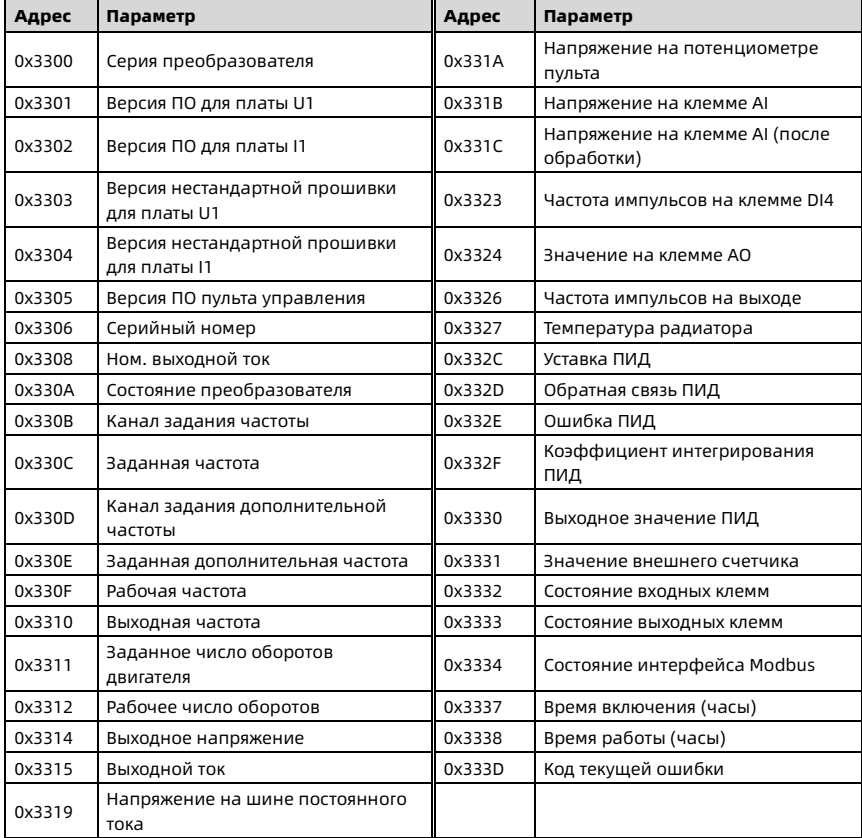

# 10.5 Особые указания

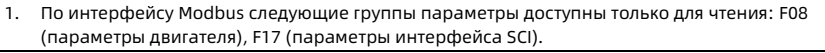

- 2. Также нельзя изменить значение параметра F01.00 (пароль пользователя). При этом записав в этот параметр корректное значение пароля, можно открыть доступ к функциональным параметрам преобразователя. А если записать неверное значение пароля – то вновь закрыть доступ к параметрам по интерфейсу SCI.
- 3. Если для нескольких входных клемм задана одна и та же функция, это может вызвать неисправность. Следовательно, пользователь должен избегать этого при изменении функций клемм через Modbus.

# 10.6 Примеры применения

При работе с преобразователем по интерфейсу SCI убедитесь в правильном подключении и корректных настройках коммуникационного порта.

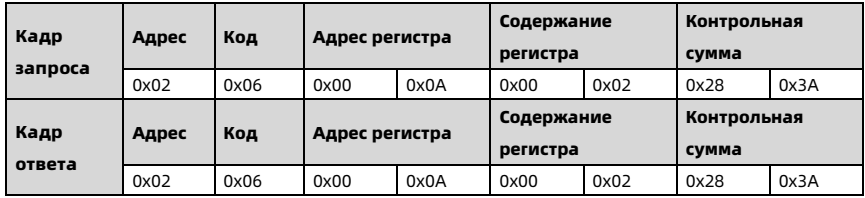

1. Изменение канала задания частоты для ПЧ с адресом 2 на задание через SCI.

2. Запись заданной частоты для ПЧ с адресом 2, сохранение при потере питания (заданная частота 45.00Гц), значение регистра 0x11, 0x94.

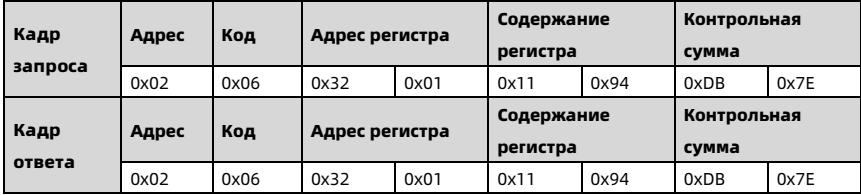

3. Изменение канала задания команд (F00.11) для ПЧ с адресом 2 на задание через SCI.

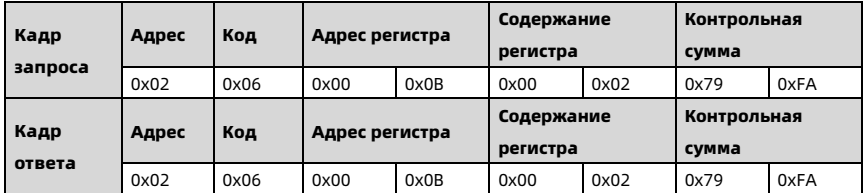

#### 4. Подать команду прямого вращения для ПЧ с адресом 2.

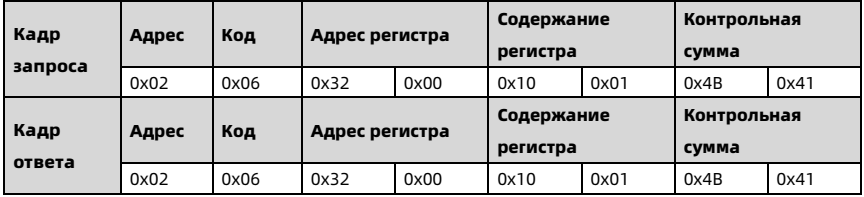

## 5. Подать команду обратного вращения для ПЧ с адресом 2.

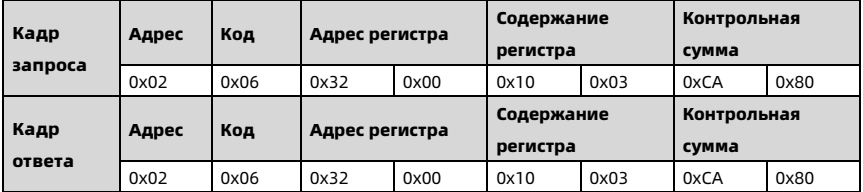

## 6. Подать команду остановки торможением для ПЧ с адресом 2.

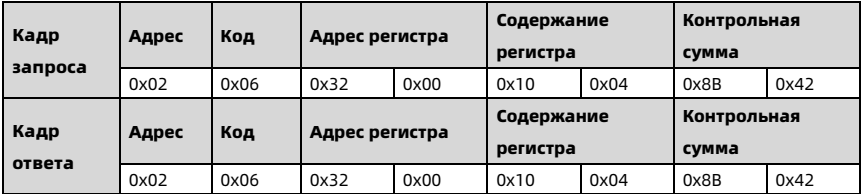

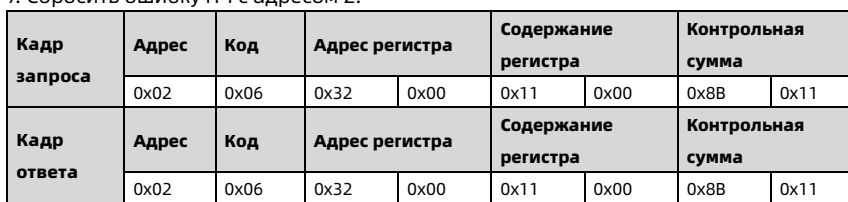

7. Сбросить ошибку ПЧ с адресом 2.

8. Прочитать значение выходного тока ПЧ с адресом 2 (значение тока в примере

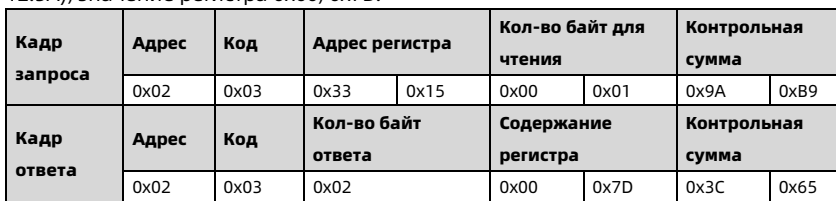

12.5А), значение регистра 0x00, 0x7D.

9. Прочитать значение выходной частоты ПЧ с адресом 2 (значение частоты в

примере 50Гц), значение регистра 0x13, 0x88.

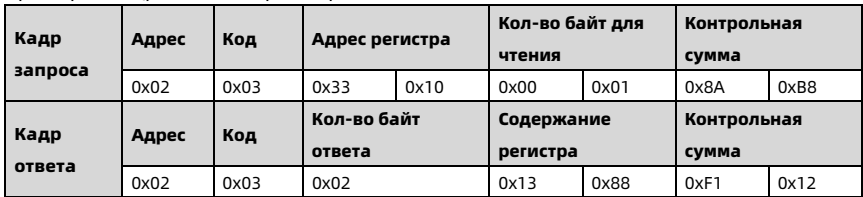

10. Прочитать значение напряжения на DC-шине ПЧ с адресом 2 (значение напряжения в примере 537В), значение регистра 0x02, 0x19.

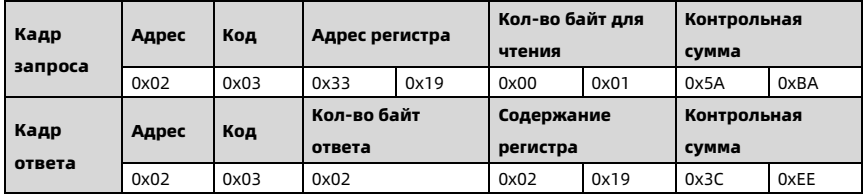

### 11.Запись заданной частоты 45Гц для ПЧ с адресом 2 (F00.13).

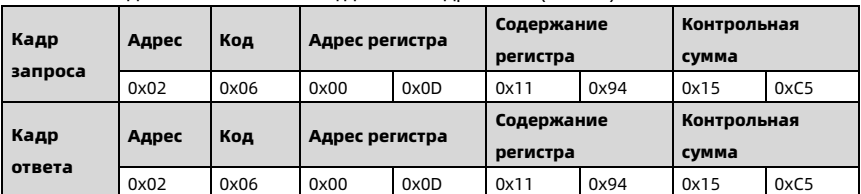

## 12. Подать команду остановки выбегом для ПЧ с адресом 2 (F00.11 = 2).

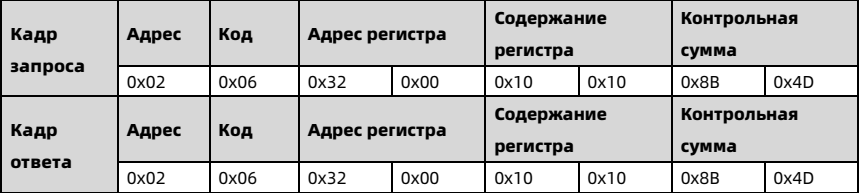

# Приложение A Список параметров

#### Атрибут, указывающий на возможность изменения параметра:

"×": значение параметра не может быть изменено при работе преобразователя.

"○": значение параметра может быть изменено при работе преобразователя.

"\*": значение параметра отражает фактическую величину и не может быть изменено.

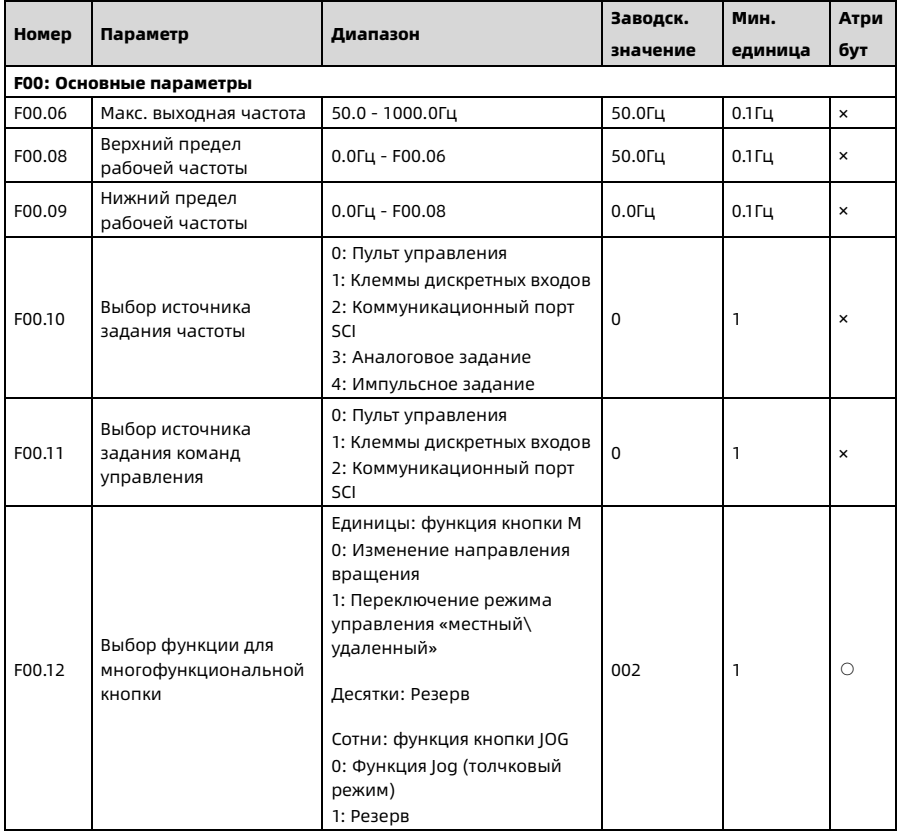

Глава 10 Протокол Modbus Shenzhen Hpmont Technology Co., Ltd.

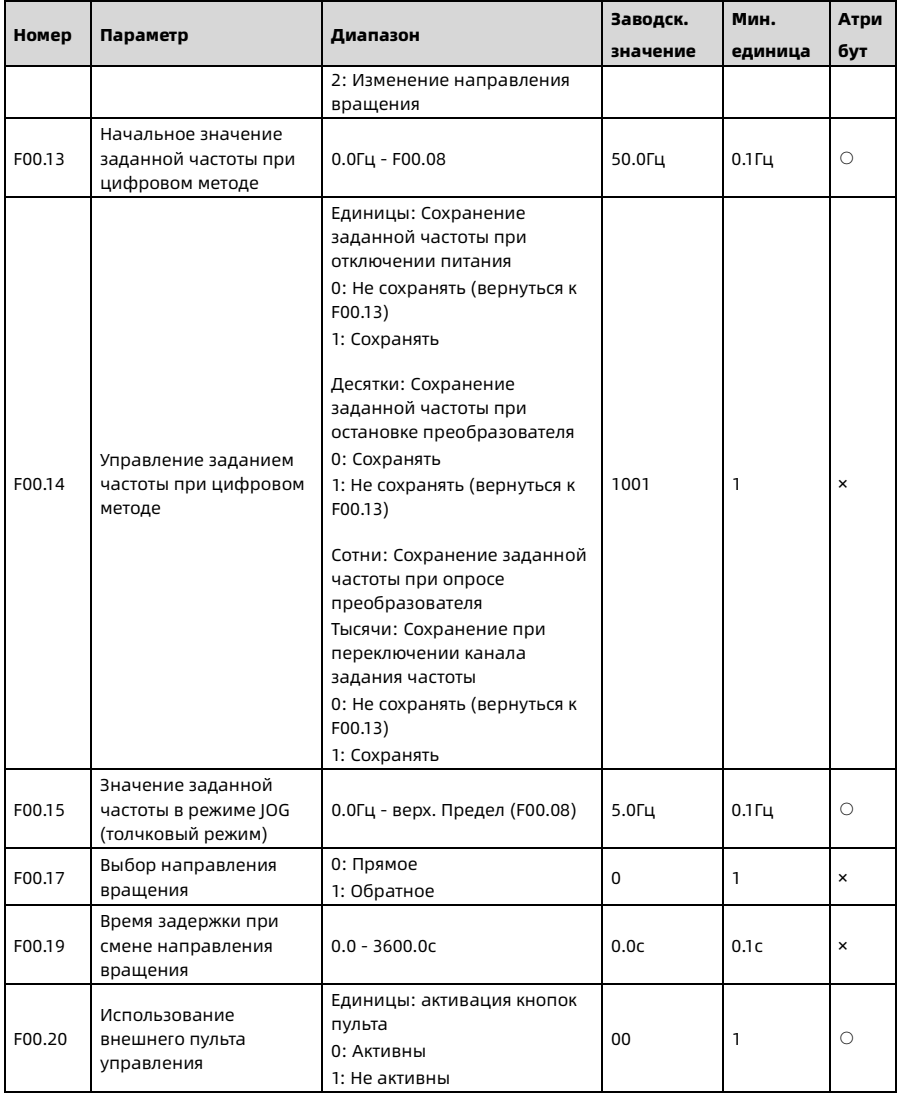

Shenzhen Hpmont Technology Co., Ltd. **Глава 10 Протокол Modbus** 

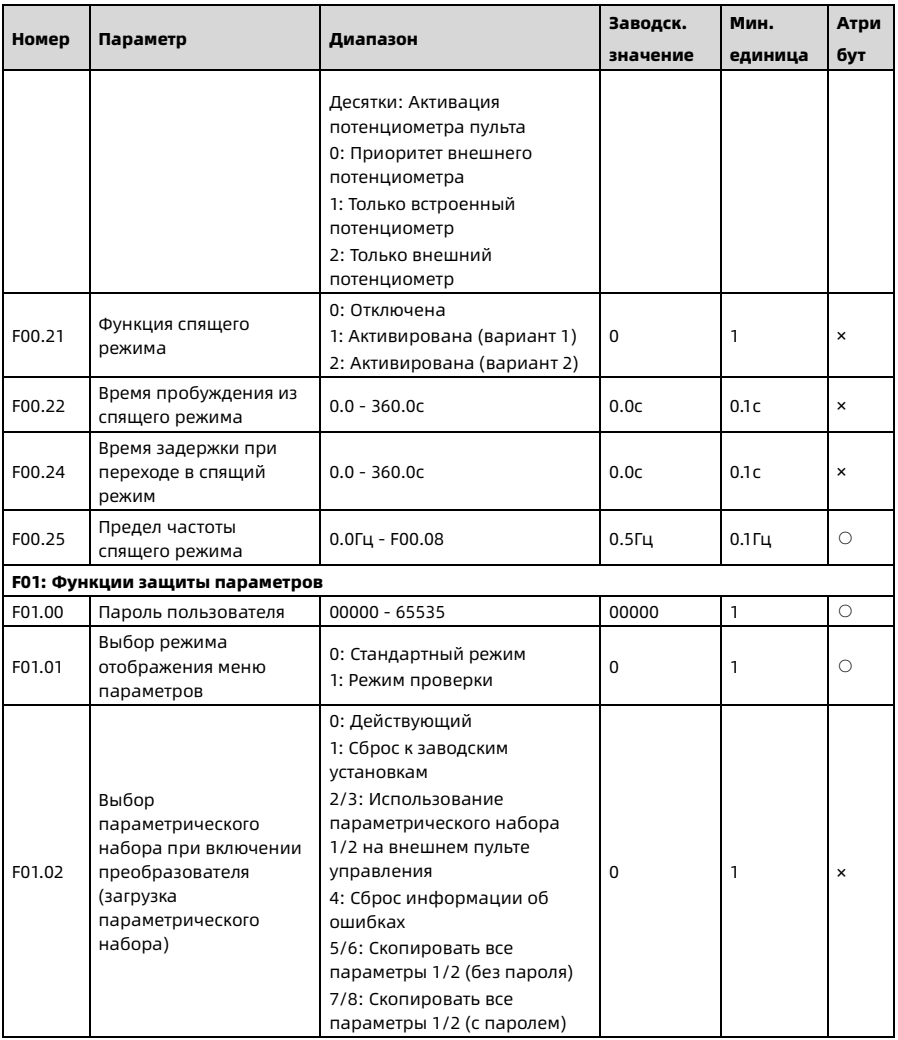

Глава 10 Протокол Modbus Shenzhen Hpmont Technology Co., Ltd.

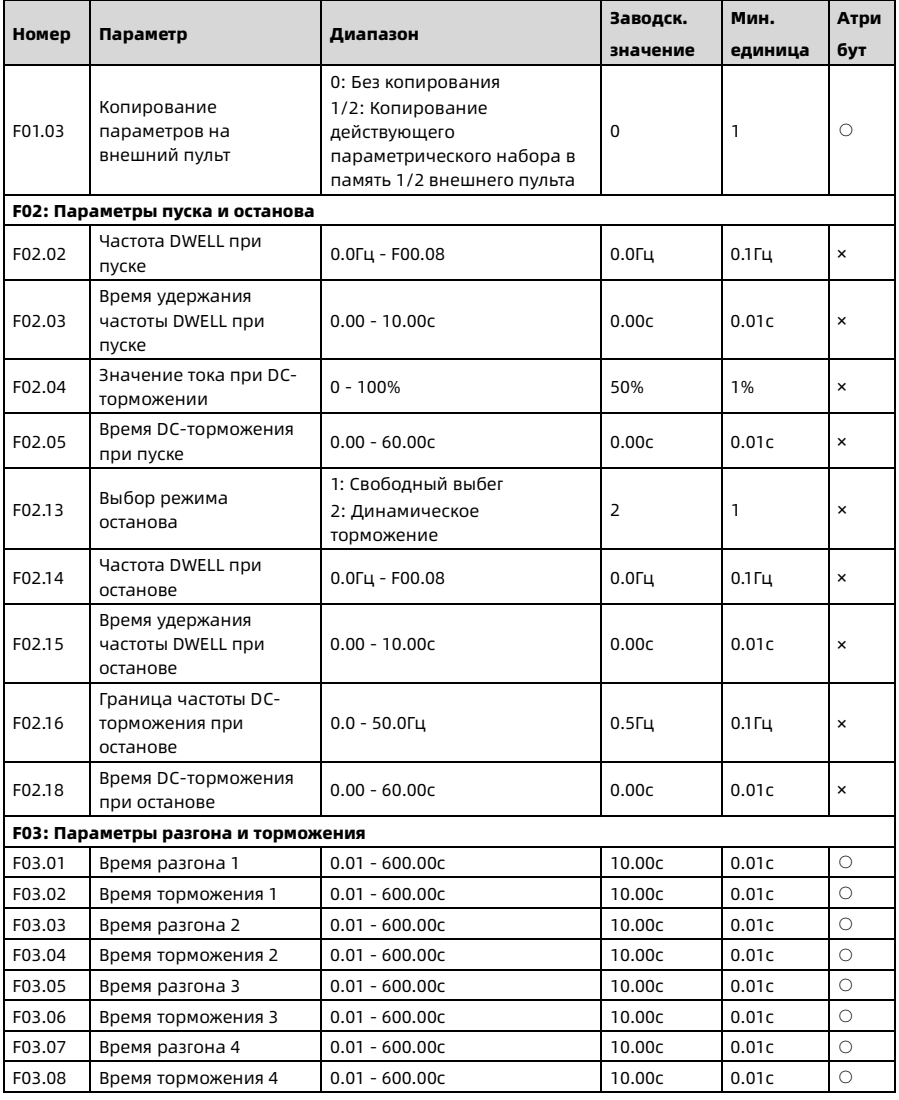

90 Частотный преобразователь серии HD09 Руководство пользователя V2.0

Shenzhen Hpmont Technology Co., Ltd.

Глава 10 Протокол Modbus

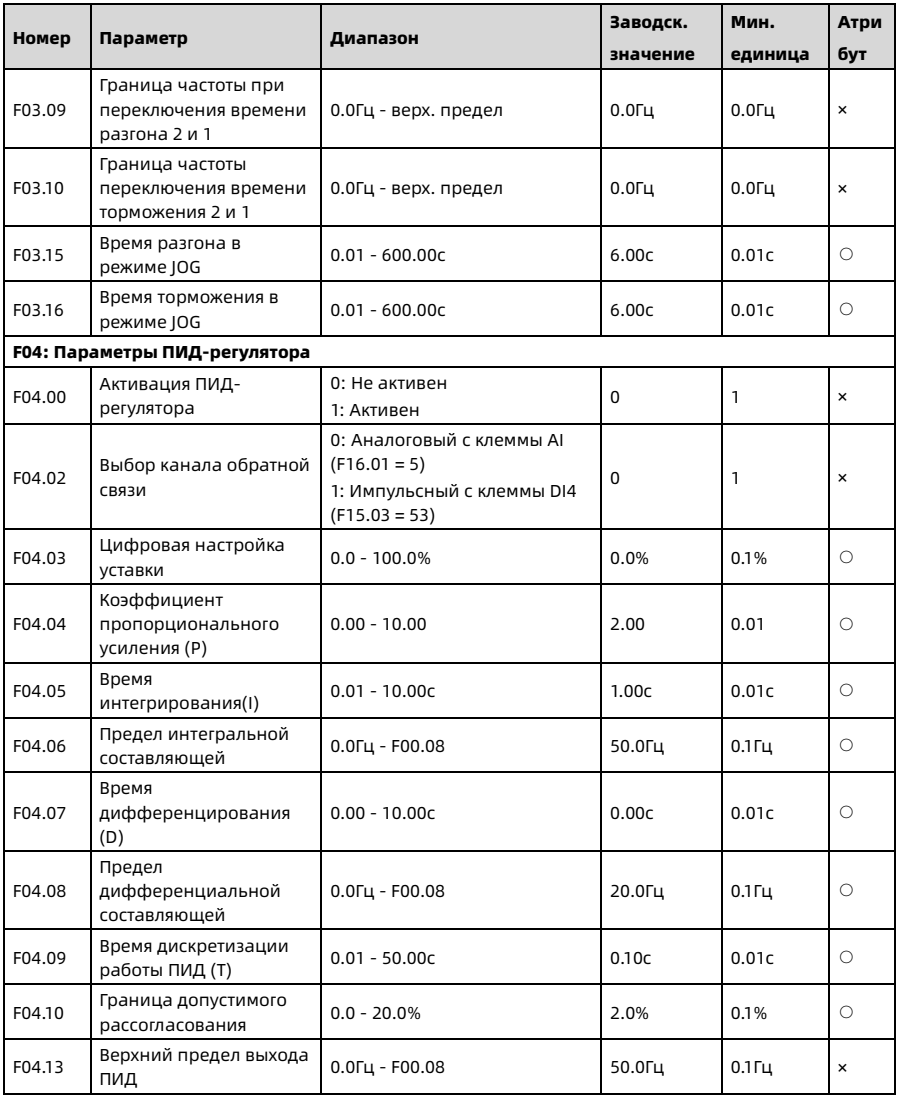

Глава 10 Протокол Modbus Shenzhen Hpmont Technology Co., Ltd.

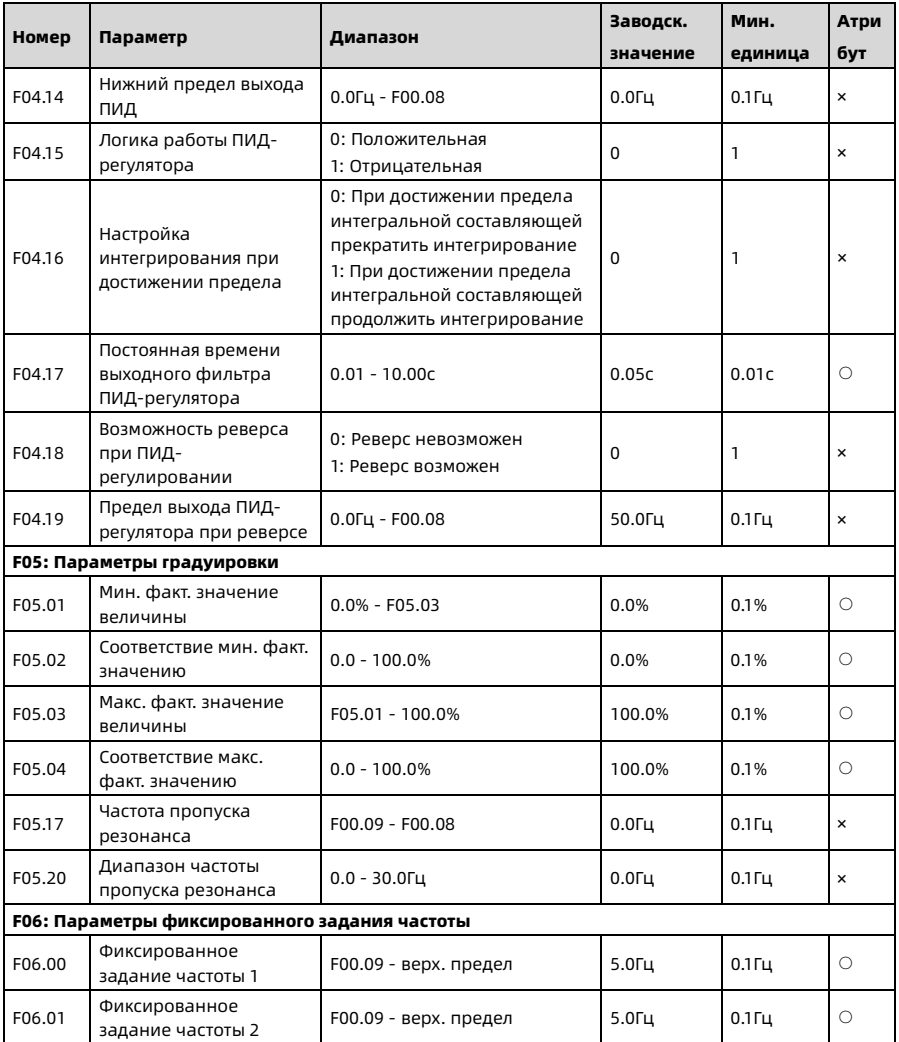

Shenzhen Hpmont Technology Co., Ltd. **Глава 10 Протокол Modbus** 

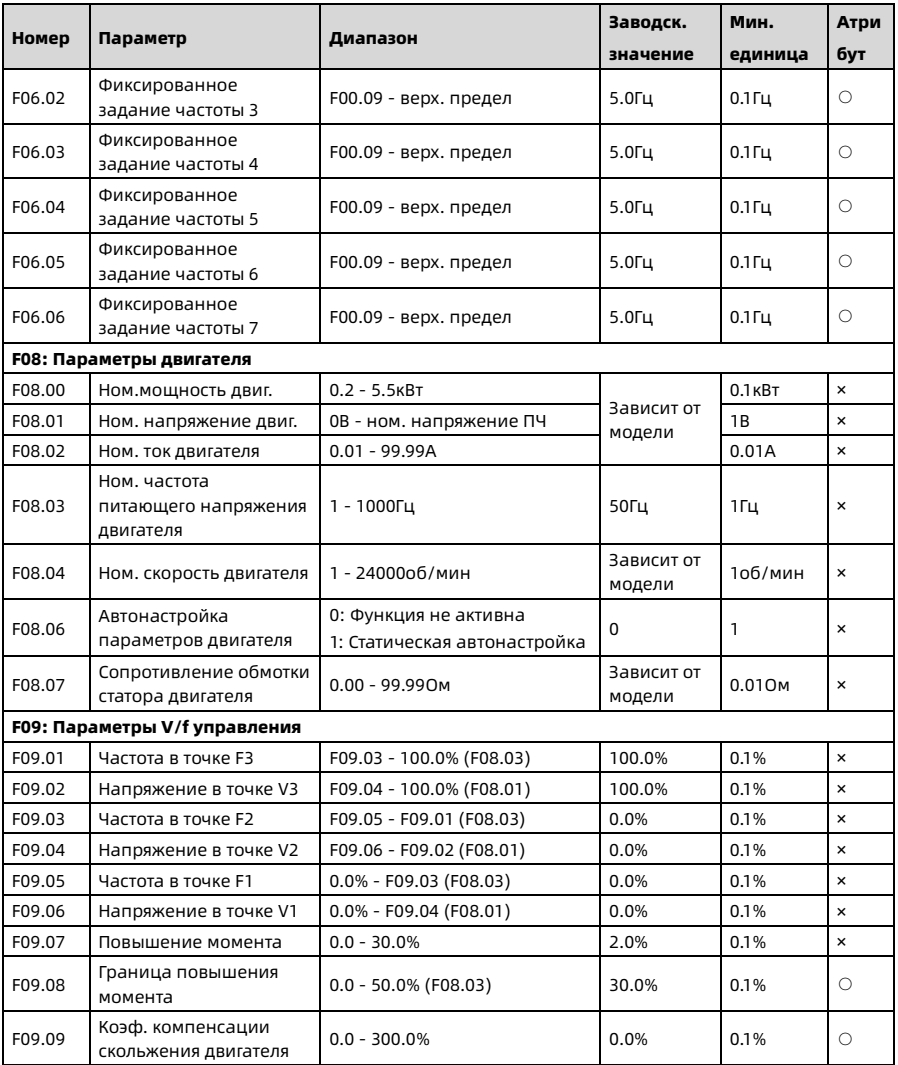

## Глава 10 Протокол Modbus

Shenzhen Hpmont Technology Co., Ltd.

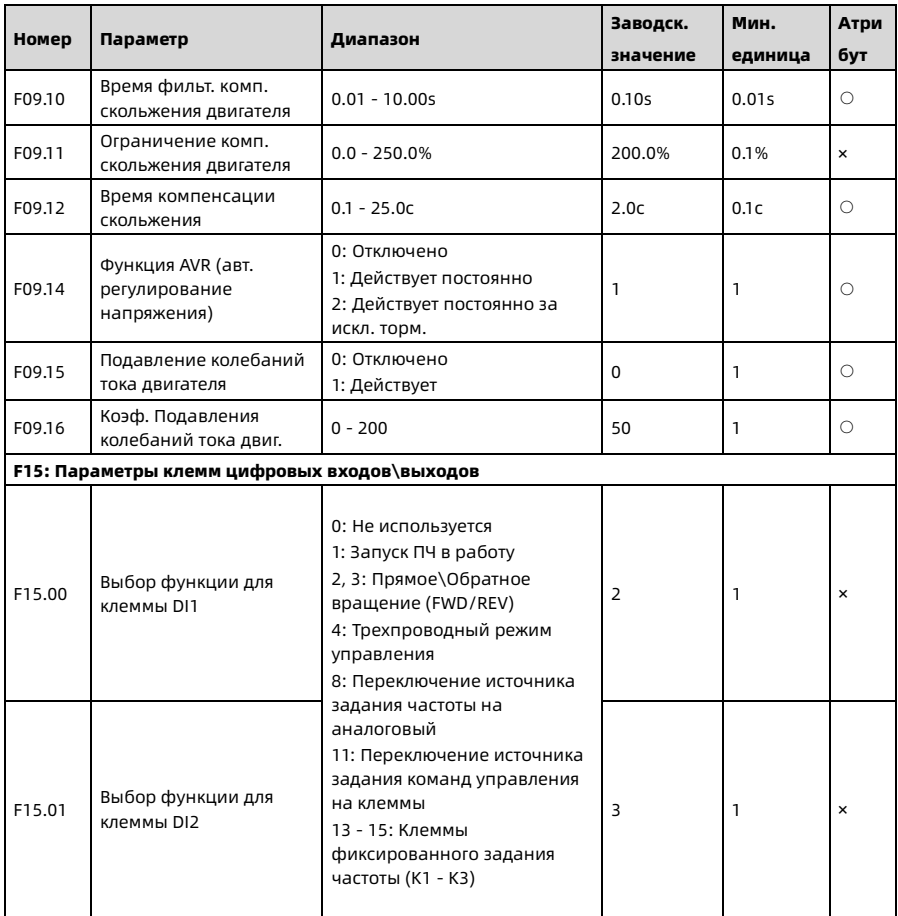

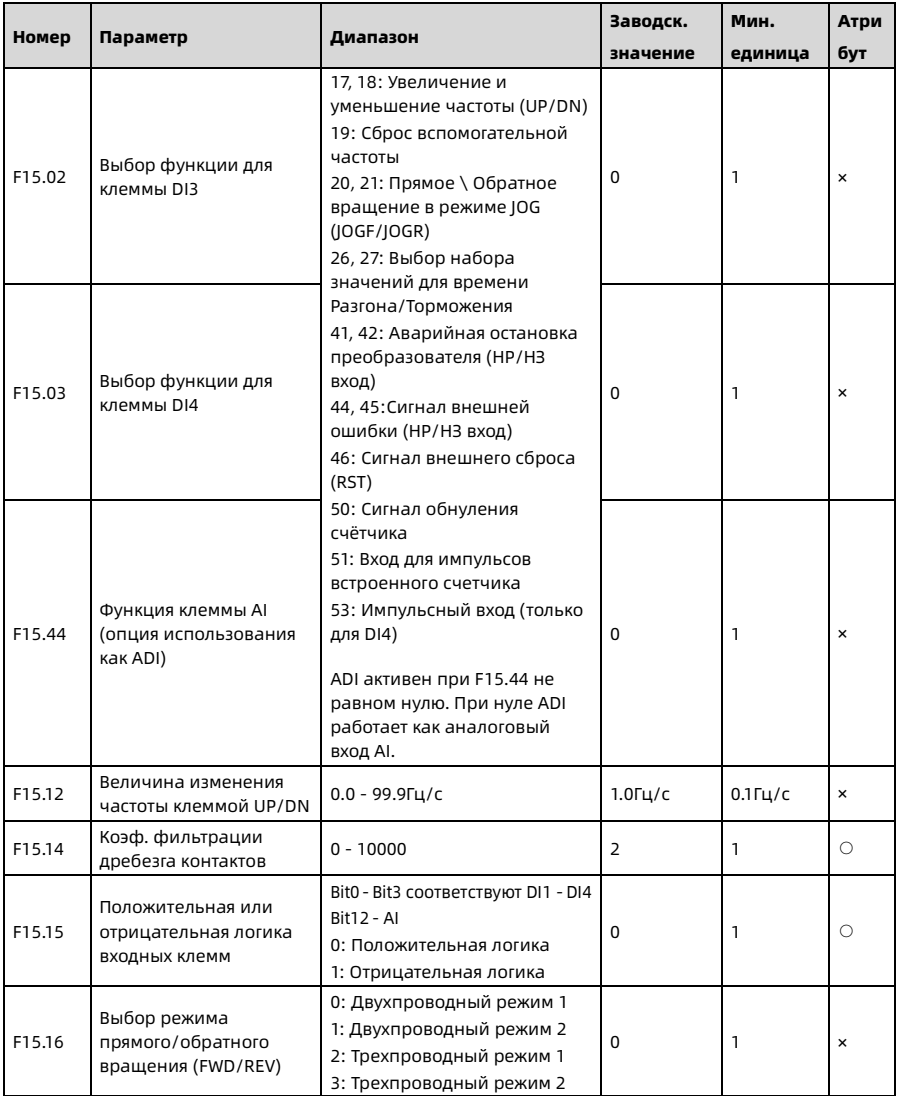

Глава 10 Протокол Modbus Shenzhen Hpmont Technology Co., Ltd.

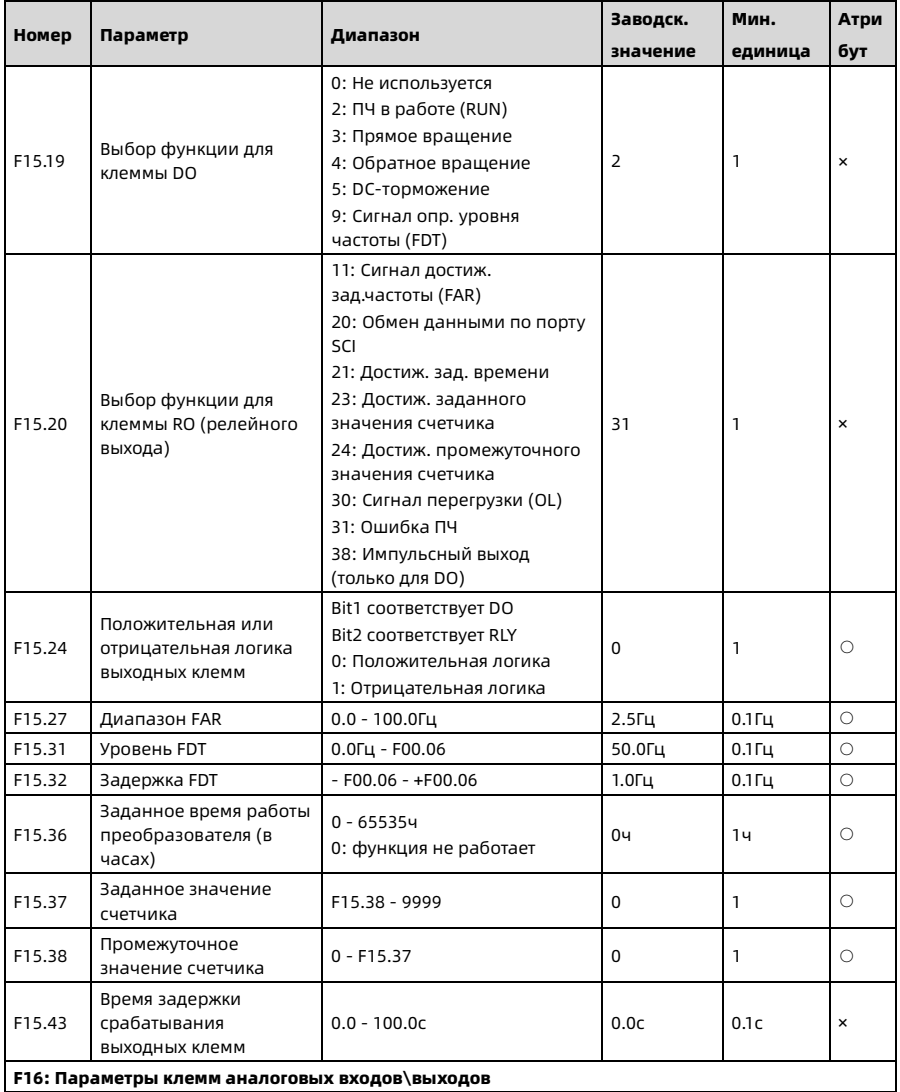

Shenzhen Hpmont Technology Co., Ltd.

Глава 10 Протокол Modbus

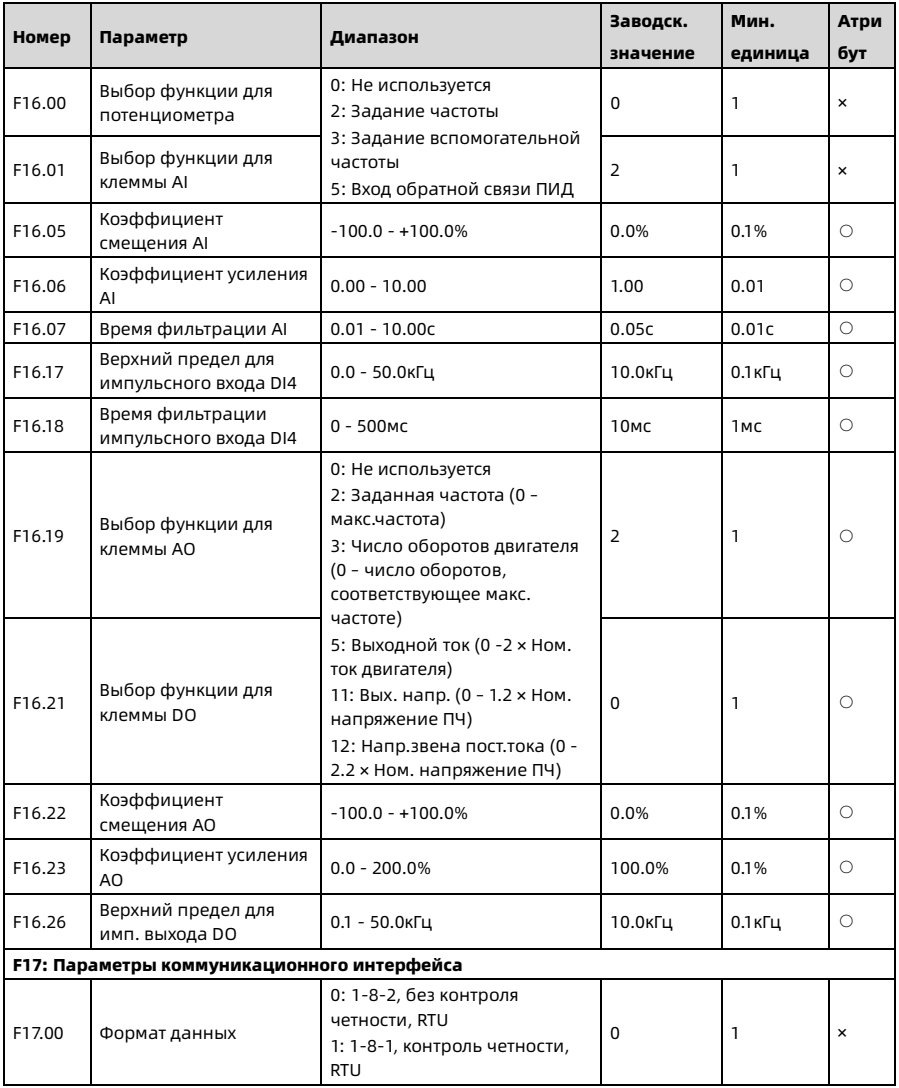

Глава 10 Протокол Modbus

Shenzhen Hpmont Technology Co., Ltd.

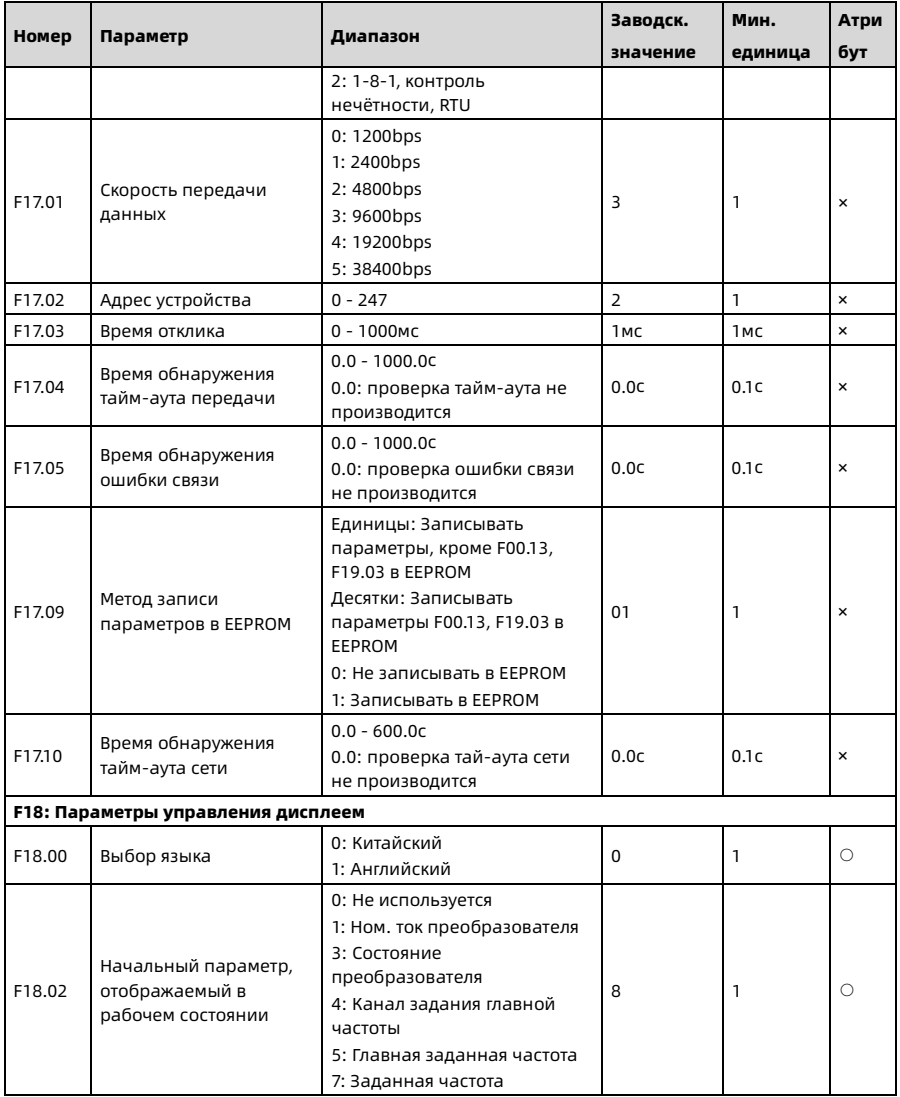

Shenzhen Hpmont Technology Co., Ltd. **Глава 10 Протокол Modbus** 

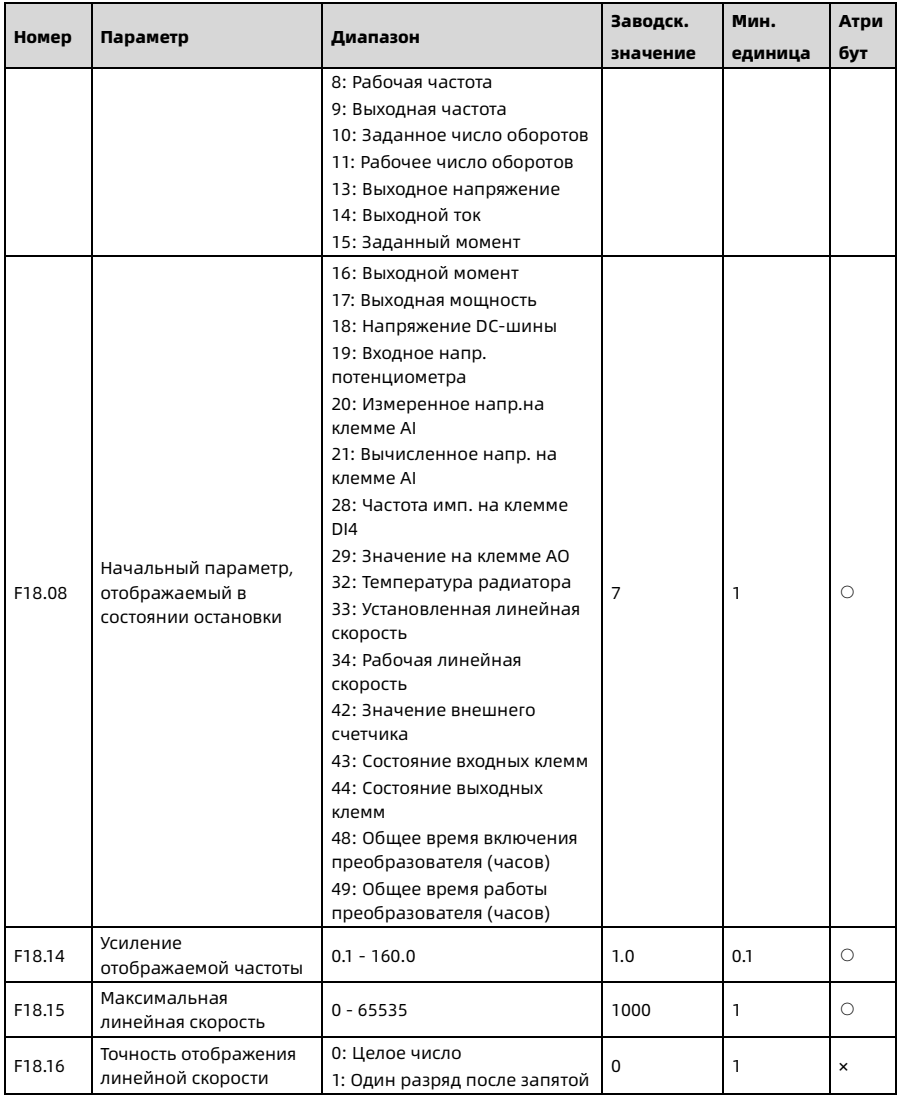

Глава 10 Протокол Modbus Shenzhen Hpmont Technology Co., Ltd.

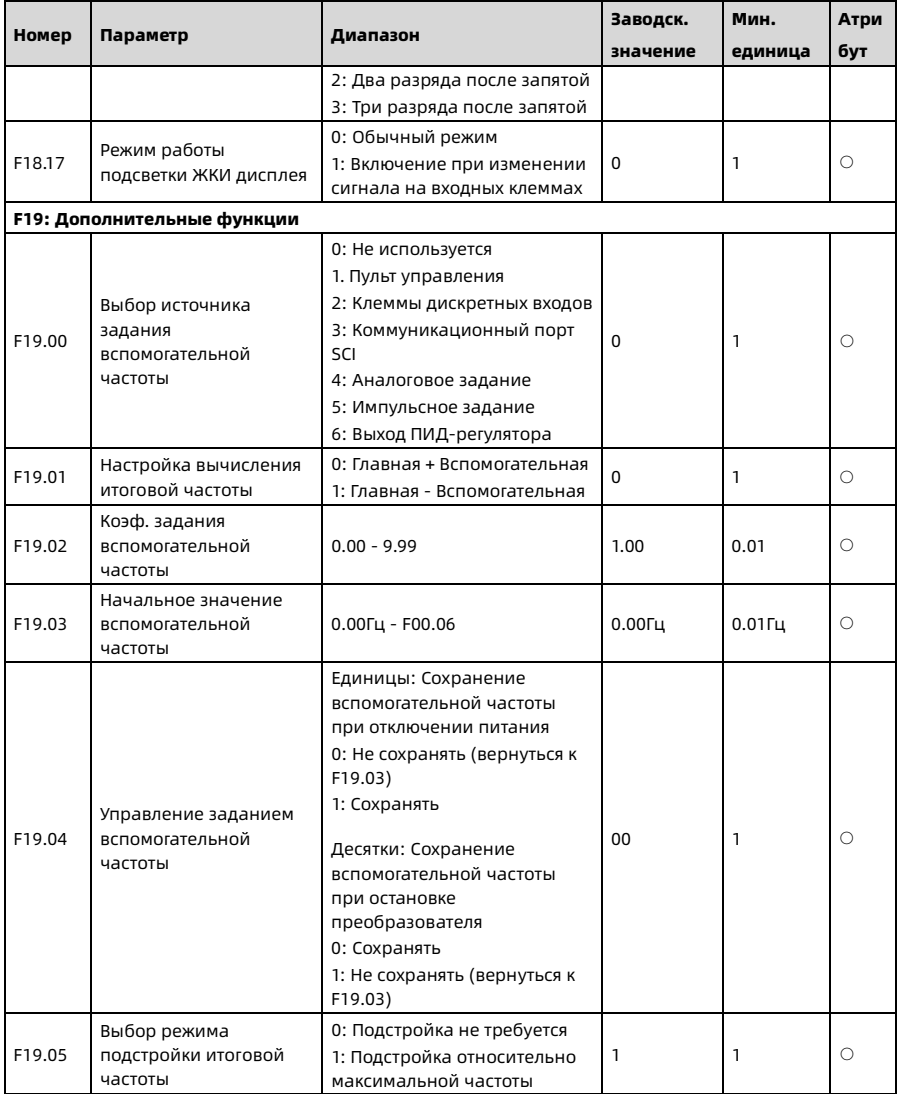

Глава 10 Протокол Modbus

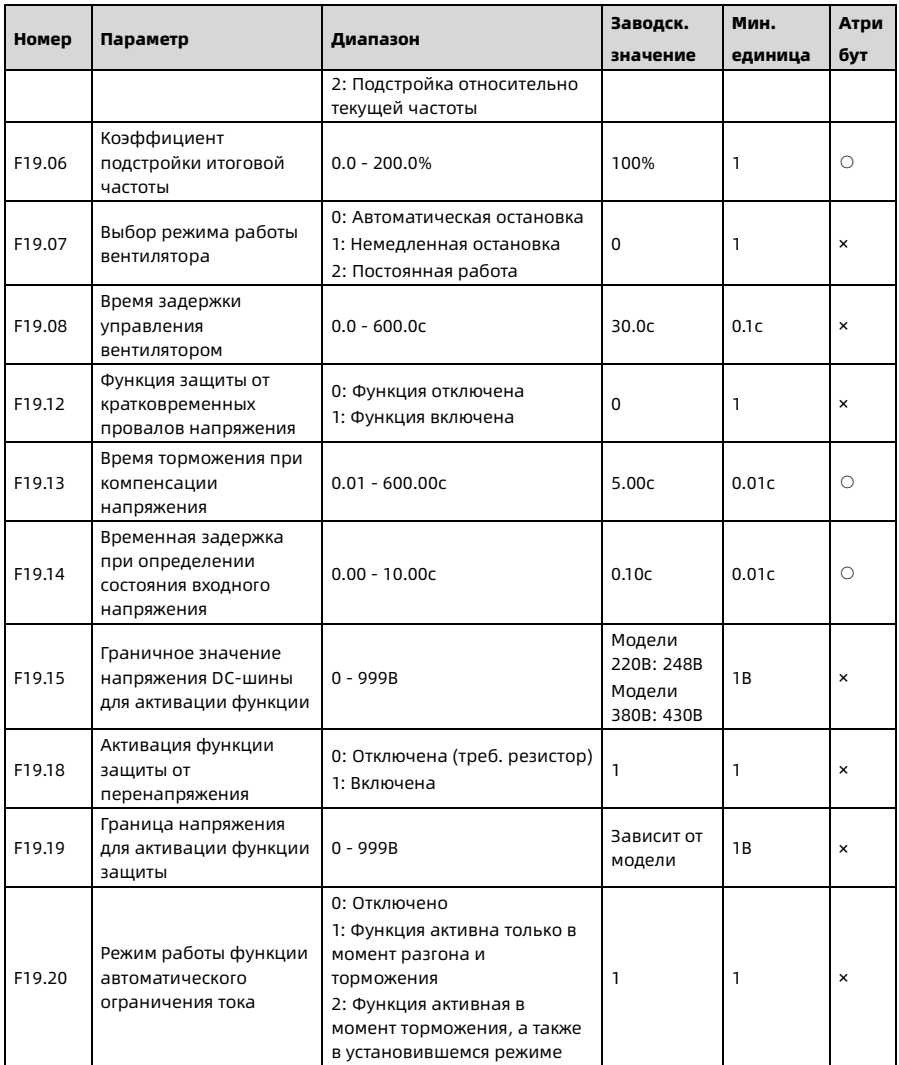
## Глава 10 Протокол Modbus

Shenzhen Hpmont Technology Co., Ltd.

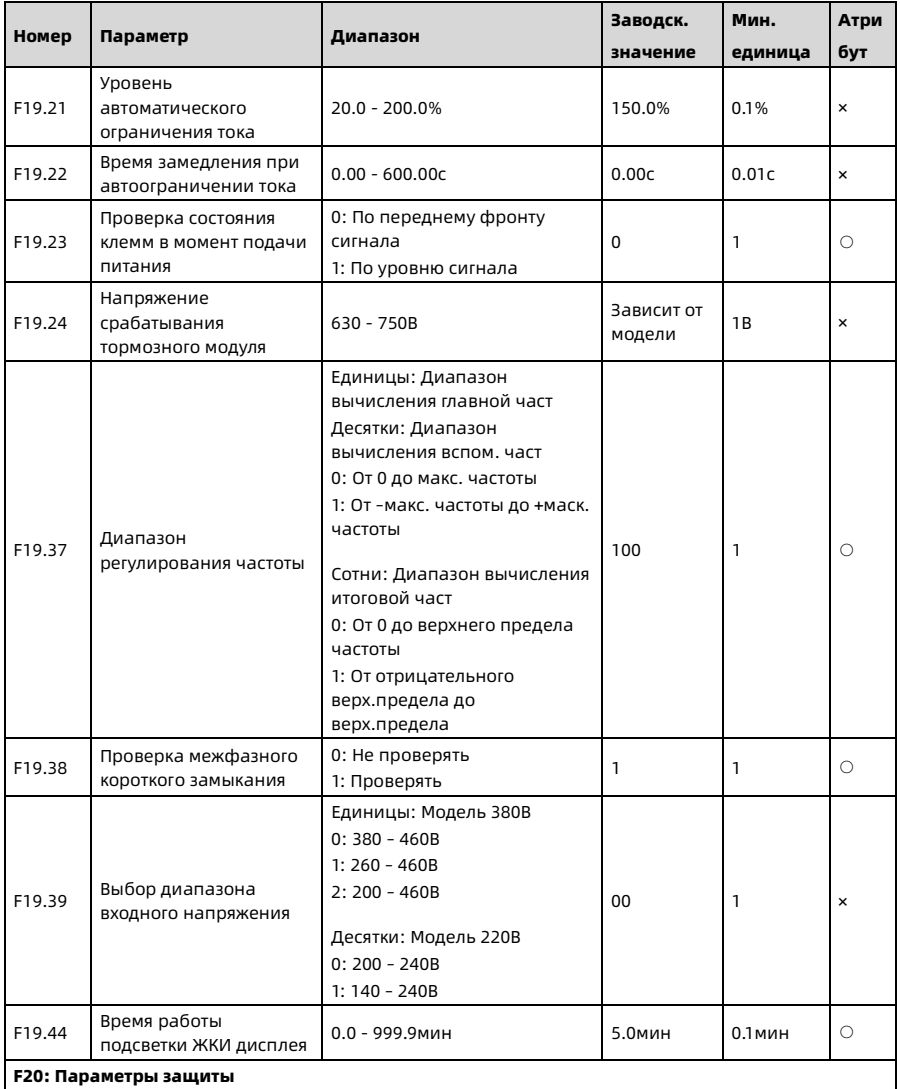

Shenzhen Hpmont Technology Co., Ltd. **Глава 10 Протокол Modbus** 

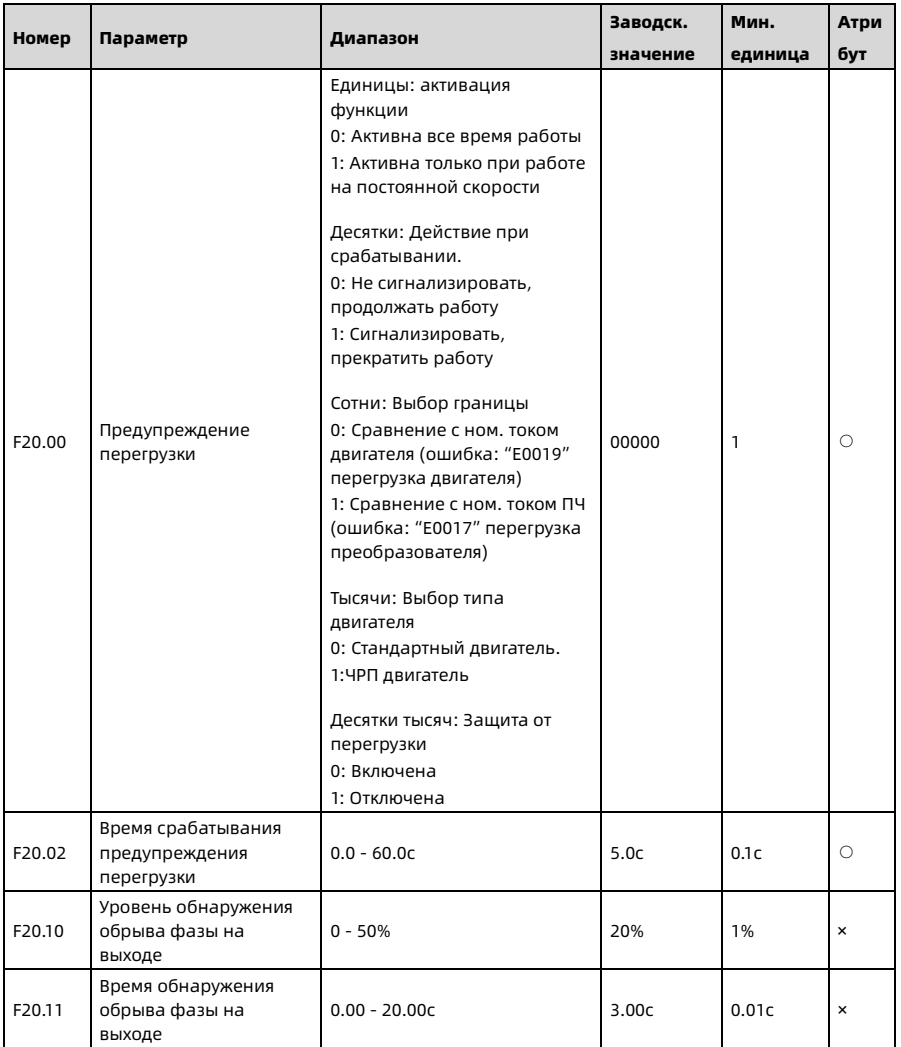

Глава 10 Протокол Modbus Shenzhen Hpmont Technology Co., Ltd.

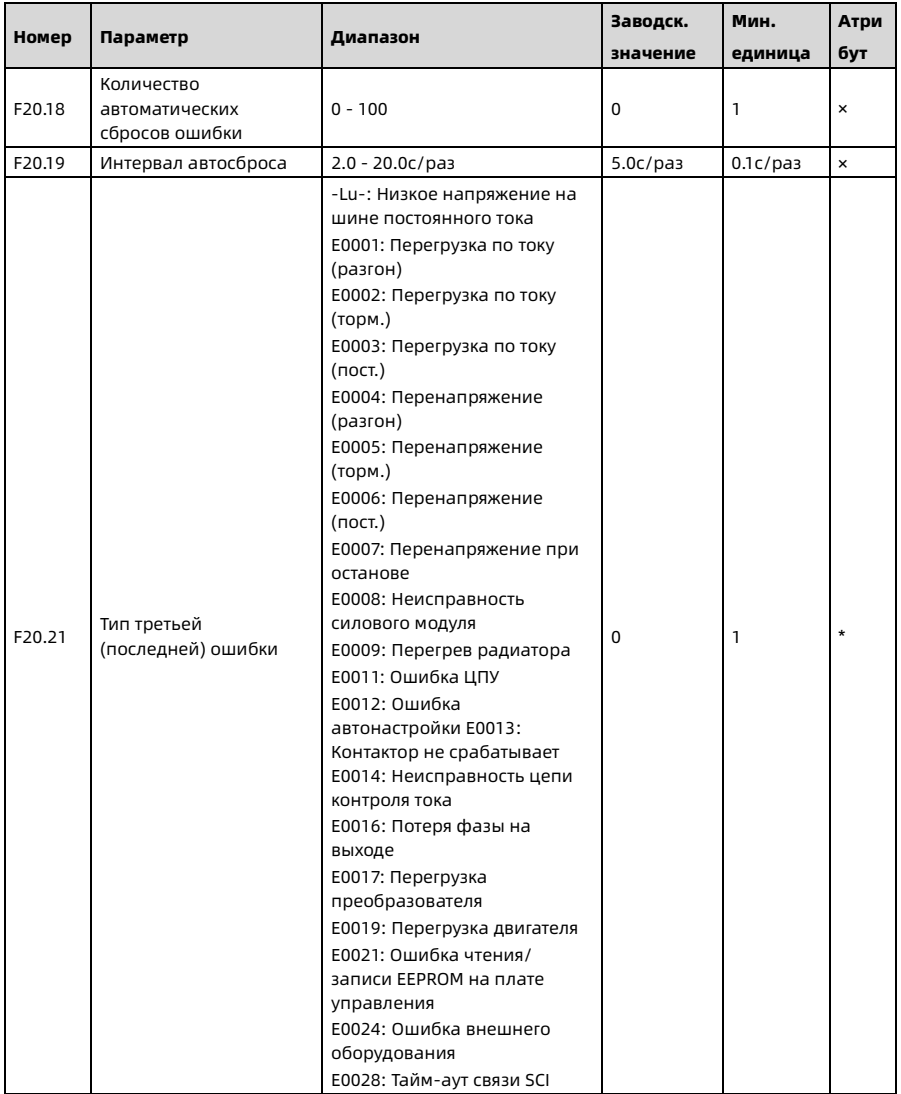

Shenzhen Hpmont Technology Co., Ltd. Союза протокол Modbus Глава 10 Протокол Modbus

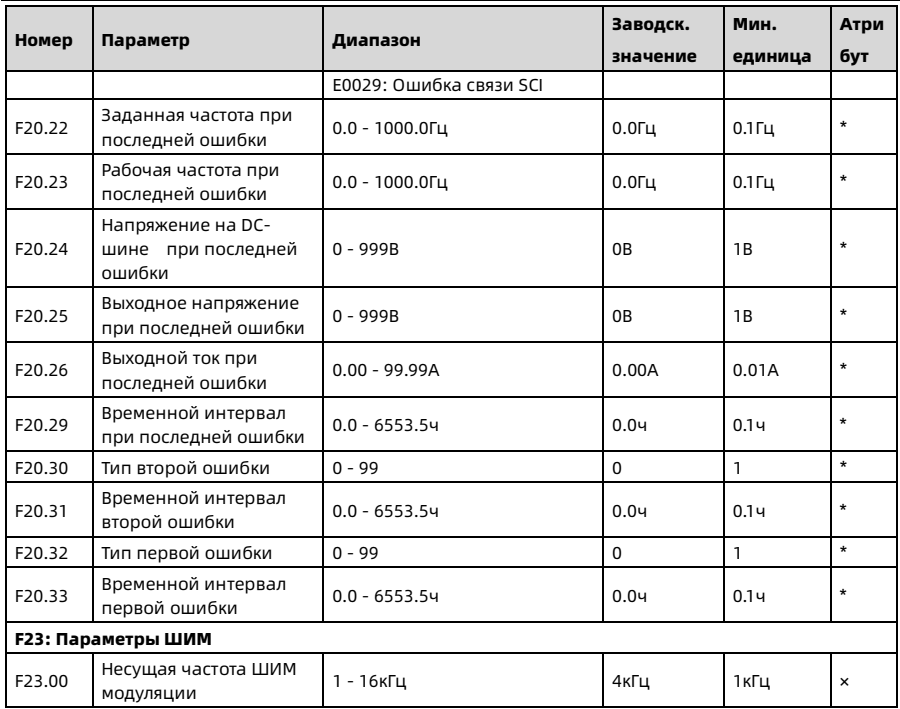

## Shenzhen Hpmont Techmology Co., Ltd.

Add: Building 28, Wangjingkeng Industry Park, Xili Town, Nanshan District, Shenzhen, China Tel: +86 755-26791688 Fax: +86 755-26558128 Email: marketing@hpmont.com

www.hpmont.com www.hpmont.ru